# **Nokia 5230** 用户手册

9217676 第 1.0 版

#### 声明 C € 0434 我们诺基亚公司郑重声明产品 RM-588 符合指令 1999/5/ EC 中的基本要求及其他相关条款。此声明的全文可经 由 [http://www.nokia.com/phones/](http://www.nokia.com/phones/declaration_of_conformity/) [declaration\\_of\\_conformity/](http://www.nokia.com/phones/declaration_of_conformity/) 找到。

© 2009 诺基亚。保留所有权利。

诺基亚、Nokia、Nokia Connecting People、Nokia Care、诺基亚原厂配 件标志和 Ovi 是诺基亚公司的商标或注册商标。Nokia tune 是诺基亚公司 的声音标志。在本文档中提及的其他产品或公司的名称可能是其各自所有 者的商标或商名。

在未经诺基亚事先书面许可的情况下,严禁以任何形式复制、传递、分发 和存储本文档中的任何内容。诺基亚遵循持续发展的策略。因此,诺基亚 保留在不预先通知的情况下,对本文档中描述的任何产品进行修改和改进 的权利。

Symbian<sub>产品所包含的部分软件已获得 Symbian Software Ltd 的许可证</sub> 授权 © 1998-2009。Symbian 和 Symbian OS 是 Symbian Ltd. 的商标。

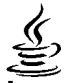

**Java**<br>•‱Java 和所有基于 Java 的标志都是 Sun Microsystems, Inc. 的商标 或注册商标。

"诺基亚地图"软件的部分版权归 © 1996-2009 FreeType 项目所有。保 留所有权利。

本产品已取得 MPEG-4 Visual Patent Portfolio License 的许可证授权,因 此 (i) 当涉及由从事个人及非商业活动的用户以符合 MPEG-4 视频标准的 编码方式编码的信息时, 可将本产品用于相关的个人及非商业用途, 且 (ii) 当视频内容由已取得许可证授权的视频内容提供商提供时,可将本产品用 于相关用途。对于任何其他用途,则不授予或默许任何许可证。有关更多

信息,包括与可能从 MPEG LA, LLC. 获得的优惠,以及内部和商业使用 权相关的信息,请访问 http://www.mpegla.com。

在适用法律允许的最大限度内,在任何情况下,诺基亚或其任何被许可方 均不对任何数据或收入方面的损失,或任何特殊、偶然、附带或间接损失 承担责任,无论该损失由何种原因引起。

本文档的内容按"现状"提供。除非适用的法律另有规定,否则不对本文 档的准确性、可靠性和内容做出任何类型的、明确或默许的保证,其中包 括但不限于对适销性和对具体用途的适用性的保证。诺基亚保留在不预先 通知的情况下随时修订或收回本文档的权利。

有关最新的产品信息,请访问 [www.nokia.com.cn](http://www.nokia.com.cn)。

在适用法律允许的限度内,禁止对设备中的软件进行逆向工程。只要本 《用户手册》中包括任何对诺基亚所承担的保证、保修、损失和责任的限 制,则该限制也会同样限制诺基亚的被许可方所承担的任何保证、保修、 损失和责任。

产品的供货情况,以及适用于这些产品的应用程序和服务可能因地区而 异。有关详情以及提供的语言选项,请向您的诺基亚指定经销商咨询。本 设备可能包含受美国和其他国家或地区的出口法律和法规控制的商品、技 术或软件。严禁任何违反法律的转移行为。

FCC (Federal Communications Commission,美国联邦通信委员会)/加拿 大工业部公告

您的设备可能干扰电视或收音机 (例如,当您在上述接收设备附近使用电 话时)。如果此类干扰无法消除,则 FCC 或加拿大工业部可能要求您停止 使用电话。如果需要帮助,请与当地维修机构联系。此设备符合 FCC 标 准第 15 章中的规定。此设备的操作应符合以下两个条件:(1) 此设备不会 导致有害干扰,(2) 此设备必须承受任何收到的干扰,包括可能导致不必 要操作的干扰。未经诺基亚明确许可而进行的任何更改或改装可能导致用 户丧失使用此设备的权利。

某些操作和功能需要依赖 SIM 卡和/或网络、彩信或者所用设备的兼容性 和支持的内容格式。某些服务可能需要单独付费。

您的设备中可能已预装了第三方互联网网站的书签和链接。您也可以通过 设备访问其他第三方网站。第三方网站不属于诺基亚,诺基亚也不对这些 网站进行认可或承担任何责任。如果选择访问这些网站,请对其安全性或 内容采取必要的防范措施。

9217676 第 1.0 版

# 目录

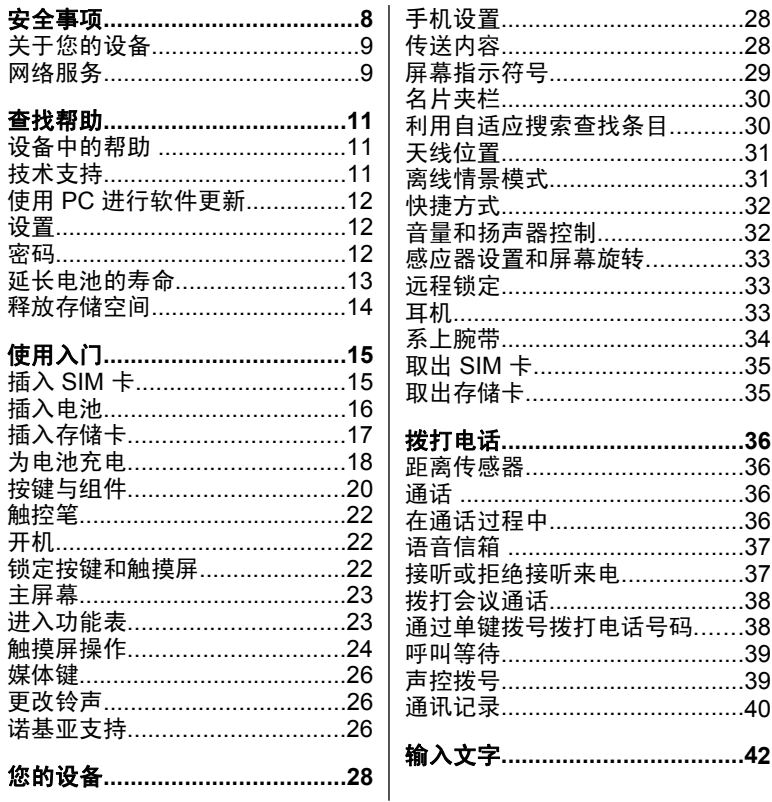

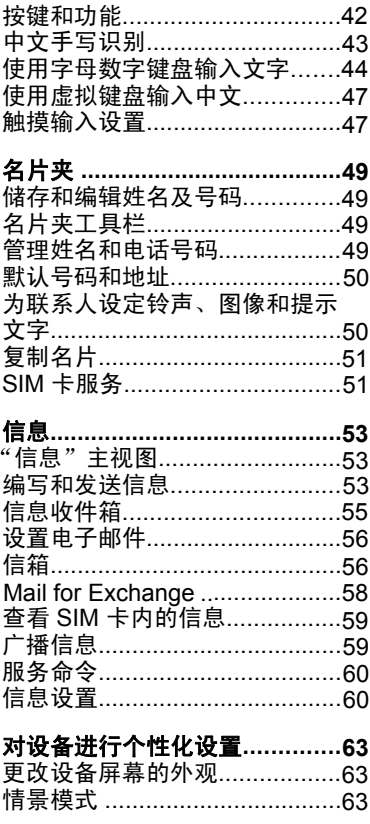

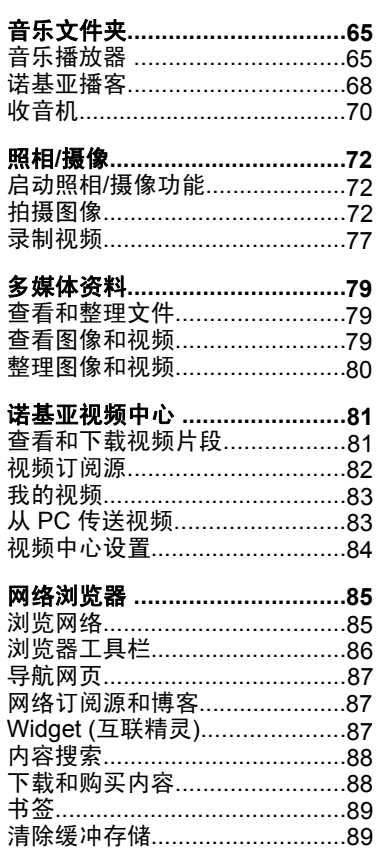

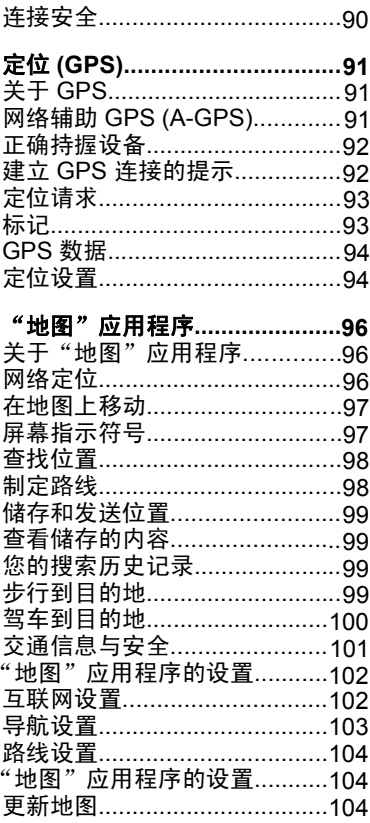

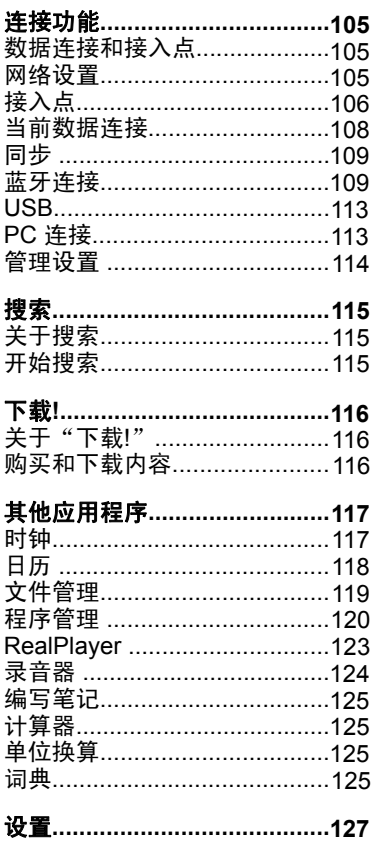

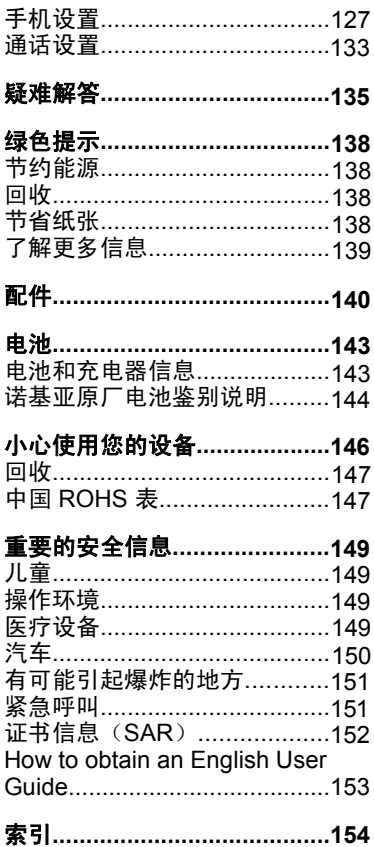

# <span id="page-8-0"></span>安全事项

请阅读以下简明的规则。不遵守这些规则可能会导致危险或触犯法律。请 阅读完整用户手册以获取有关安全事项的更详细信息。

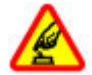

#### 安全开机

当禁止使用无线设备或设备的使用会引起干扰或危险时,请不要 开机。

#### 首先要注意交通安全

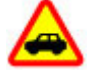

请遵守当地的所有相关法律法规。请尽量使用双手驾驶汽车。驾 车时首先要考虑交通安全。

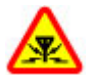

### 干扰

所有的无线设备都可能受到干扰,从而影响性能。

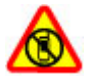

#### 在禁止使用手机的区域应关机

请遵守任何相关的限制规定。在飞机上、在医疗设备、燃料、化 学制品或爆破地点附近应关机。

#### 使用合格的维修服务

只有合格的维修人员才可以安装或修理本设备。

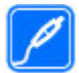

#### 配件和电池

必须使用经认可的配件和电池。请勿连接不兼容的产品。

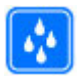

#### 防水性

本设备不具备防水性能。请保持其干燥。

### <span id="page-9-0"></span>关于您的设备

本用户手册中说明的无线设备适用于 WCDMA 900/2100 和 GSM/EDGE 850/900/1800/1900。有关网络的更多信息,请向您的服务提供商咨询。 本设备支持若干连接方式,并且同计算机一样,可能遭到病毒及其他有害 内容的侵袭。在处理信息、连接请求,或在浏览网络和下载时请务必小 心。仅可安装和使用来源可靠的、能够提供必要安全保护的服务及其他软 件,例如,获得 Symbian Signed 认证或通过 Java Verified™ 测试的应用 程序,以抵制有害软件的侵扰。请考虑在设备及任何连接的计算机中安装 防病毒软件及其他安全软件。

您的设备中可能已预装了第三方互联网网站的书签和链接,并可能允许您 访问第三方网站。这些网站不属于诺基亚,诺基亚也不对这些网站进行认 可或承担任何责任。如果访问这些网站,请对其安全性或内容采取必要的 防范措施。

**警告:** 要使用本设备的各项功能 (闹钟除外),必须先开机。当无线 设备的使用可能造成干扰或危险时,请不要开机。

使用本设备时,请遵守各项法律法规,尊重当地习俗、他人隐私及合法权 利 (包括版权)。您可能无法复制、修改或传送一些受版权保护的图像、音 乐及其他内容。

请为设备中储存的全部重要信息制作备份或保留一份手写记录。

连接任何其他设备时,请阅读该设备的用户手册以获得详细的安全说明。 请勿连接不兼容的产品。

本手册中的图像可能不同于设备屏幕上实际显示的图像。

有关设备的其他重要信息,请参见《用户手册》。

#### 网络服务

您必须向无线服务提供商申请开通必要的服务后才可以使用本设备。某些 功能并非在所有网络上均受支持,其他功能可能要求您先与无线服务提供

商达成必要的协议后才可以使用它们。网络服务需要传输数据。请与您的 服务提供商联系,询问有关在使用注册网络和在其他网络漫游时的费用情 况。您的服务提供商可以解释收费标准。有些网络可能有一些限制条件, 会影响您使用本设备中某些需要网络支持的功能,例如,某些功能需要支 持基于 TCP/IP 协议以及与语言相关的字符来运行的特定技术, 如 WAP 2.0 协议 (HTTP 和 SSL)。

您的服务提供商可能要求禁用或关闭设备的部分功能。此时,这些功能将 不会出现在设备功能表中。您的设备也可能有一些定制内容,如功能表名 称、功能表顺序和图标。

### <span id="page-11-0"></span>查找帮助

# 设备中的帮助

您的设备包含帮助使用设备中应用程序的说明。

要从主功能表打开帮助文字,请选择**功能表 > 帮助**, 然后选择要阅读其 说明的应用程序。

当应用程序打开时,要查看当前视图的帮助文字,请选择**选项 > 帮助**。 当您阅读说明时,要更改帮助文字的大小,请选择选项 > 减小字号或增 大字号。

您会在帮助文字的末端找到指向相关主题的链接。 如果您选择带下划线的 字词,则会显示简短的解释。 帮助文字使用以下指示符号: 9 指向相关 帮助主题的链接。 司 指向正在讨论的应用程序的链接。

当您阅读说明时,要在帮助文字和在后台打开的应用程序之间切换,请选 择选项 > 显示打开的应用程序, 然后选择所需应用程序。

## 技术支持

如果您要了解有关如何使用您的产品的更多信息或您不知道如何使用您的 设备,请参见 [www.nokia.com/support](http://www.nokia.com/support) 或您当地的诺基亚网站以及 [www.nokia.mobi/support](http://www.nokia.mobi/support) (针对移动设备) 上的支持页,还可以参见设备中 的"帮助"应用程序或用户手册。

如果仍无法解决您的问题,请执行以下操作之一:

- 重新启动设备:关机,取下电池。约一分钟后,重新安装电池,开机。
- 按照用户手册的说明恢复出厂设置。恢复出厂设置将删除您的文档及文 件,因此请先备份您的数据。
- 按照用户手册的说明定期更新您的设备软件, 以达到最佳性能并获得可 能提供的新功能。

<span id="page-12-0"></span>如果问题仍未解决,请向诺基亚咨询维修事宜。请访问 [www.nokia.com.cn/](http://www.nokia.com.cn/repair) [repair](http://www.nokia.com.cn/repair)。 将设备送去维修前,请务必备份设备中的数据。

### 使用 **PC** 进行软件更新

软件更新可能包括在您购买设备时未提供的新功能和增强的功能。更新软 件可能还会提高设备性能。

诺基亚软件更新器是一款 PC 应用程序,使用它可以更新您的设备软件。 要更新您的设备软件,您需要兼容 PC、宽带互联网接入和兼容的 USB 数 据线以将您的设备连接至 PC。

要获取更多信息、查看最新软件版本的发布说明,以及下载诺基亚软件更 新器应用程序,请访问 [www.nokia.com.cn/softwareupdate](http://www.nokia.com.cn/softwareupdate)。

要更新设备软件,请执行以下操作:

- 1. 下载诺基亚软件更新器应用程序并将其安装到您的 PC 上。
- 2. 使用 USB 数据线将您的设备连接至 PC, 然后打开诺基亚软件更新器应 用程序。诺基亚软件更新器应用程序可引导您备份文件、更新软件, 以及恢复文件。

### 设置

通常情况下,您的设备已根据网络服务提供商的信息自动配置了彩信、 GPRS、流媒体及移动互联网设置。您的服务提供商可能已在设备中安装 了必要的设置,您也可以通过特殊的信息形式从网络服务提供商处接收或 请求设置。

### 密码

如果您忘记了任何密码,请向您的服务提供商咨询。

● PIN 码 (个人识别号码) — 此密码可防止他人未经您的许可使用您的 SIM 卡。PIN 码 (4 至 8 位) 通常随 SIM 卡提供。如果连续三次输入错误的 PIN 码, 则 PIN 码会被锁定, 此时您需要使用 PUK 码进行解锁。

- <span id="page-13-0"></span>● PIN2 码 — 此密码 (4 至 8 位数字) 随部分 SIM 卡提供, 使用某些设备 功能时需输入此密码。
- 锁码 (也称为保密码) 锁码有助于防止他人未经您的许可使用您的设 备。预设的锁码是 12345。您可以创建和更改锁码,也可以设置设备要 求输入锁码。请将新锁码存放在安全的地方,注意保密,不要与您的设 备放在一起。如果您忘记了锁码而设备已锁定,则需要对设备进行维 修,这可能要另外收费。有关更多信息,请与诺基亚授权服务网点或您 的设备经销商联系。
- 个人解锁码 (PUK 码) 和 PUK2 码 要更改被锁定的 PIN 码或 PIN2 码,您需要分别输入 PUK 码和 PUK2 码 (8 位数字)。如果这两个密码 未随 SIM 卡提供,请向为您提供 SIM 卡的网络运营商查询。

### 延长电池的寿命

设备中的许多功能都会增加耗电量,从而缩短电池的使用寿命。要节省电 池电量,请注意以下几点:

- 使用蓝牙连接的功能,或在使用其他功能时允许此类功能在后台运行会 增加耗电量。在不需要使用蓝牙连接功能时将其关闭。
- 如果在连接设置中洗择了分组数据连接 > 当可用时, 并且您不在支持 分组数据连接 (GPRS) 的网络服务区内,则设备会定期尝试建立分组数 据连接。要延长设备的使用时间,请选择分组数据连接 > 当需要时。
- ●"地图"应用程序会在您移动至地图上的新地区时下载新地图信息,这 将增加耗电量。您可以阻止设备自动下载新地图。
- 如果您所在地区蜂窝网络的信号强度不稳定,则您的设备就需反复扫描 可用网络。这会增加耗电量。
- 屏幕背光会增加耗电量。在屏幕设置中,您可以调节屏幕亮度以及背光 关闭前的等待时间。选择**功能表 > 设置**, 然后选择手机 > 屏幕显 示 > 亮度或背光延续时间。
- 使应用程序在后台运行会增加耗电量。要访问不再使用的应用程序, 请 按住功能表键,然后选择应用程序。

### <span id="page-14-0"></span>释放存储空间

要查看不同数据类型可用的存储空间,请选择**功能表 > 应用程序 >** 办公 > 文件管理。

设备的许多功能都需要占用存储空间以便储存数据。如果不同存储位置中 的存储空间不足,设备会提示您。

要释放存储空间,请将数据传送至兼容存储卡 (如果有) 或兼容计算机。

要删除不再需要的数据,请使用"文件管理"或打开相应的应用程序。您 可以删除以下内容:

- ●"信息"中各文件夹内的信息以及信箱中提取的电子邮件
- 已储存的网页
- 名片信息
- 日历备忘
- 显示在"程序管理"中的您不再需要的应用程序
- 已安装的应用程序的安装文件 (.sis 或 .sisx)。将安装文件传送到兼容计 算机。
- ●"多媒体资料"中的图像和视频片段。将文件备份至兼容计算机。

# <span id="page-15-0"></span>使用入门 插入 **SIM** 卡

**[须知:** 为了防止损坏 SIM 卡,始终应先取出电池,然后再插入 或取出该卡。

设备中可能已插入了 SIM 卡。如果未插入存储卡,请执行以下操作:

- 1. 打开 SIM 卡插槽的保护盖。
- 2. 将 SIM 卡插入 SIM 卡插槽中。确保卡的 触点朝下,且切角朝向设备。推入 SIM 卡。

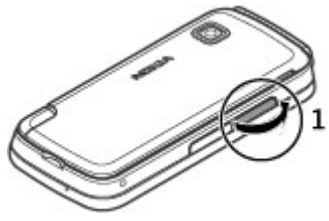

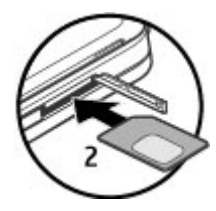

<span id="page-16-0"></span>3. 合上 SIM 卡插槽的保护盖。确保保护盖已完全合上。 如果未正确插入 SIM 卡, 则只能在离线情景模式下使 用设备。

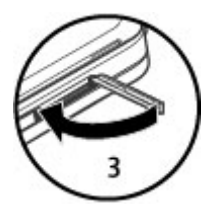

### 插入电池

取出电池前,请务必关闭设备并断开与充电器的连接。

1. 取下设备的后盖。

2. 插入电池。

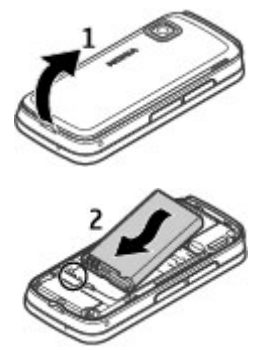

<span id="page-17-0"></span>3. 要装回后盖, 请使后盖顶部的卡锁指向相应的插 槽,然后向下按后盖,使其锁定到位。

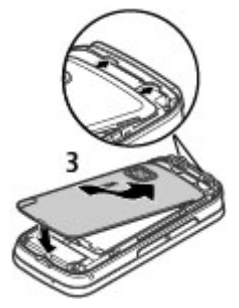

### 插入存储卡

只能使用经诺基亚认可的适用于此设备的兼容 microSD 和 microSDHC 存 储卡。诺基亚采用经认可的存储卡行业标准,但部分品牌可能不与本设备 完全兼容。使用不兼容的存储卡不仅可能损坏存储卡和设备,还可能破坏 卡内储存的数据。

1. 打开存储卡插槽的保护盖。

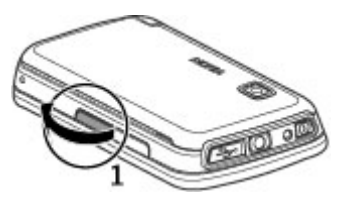

**© 2009** 诺基亚。保留所有权利。 **17**

- <span id="page-18-0"></span>2. 将兼容的存储卡插入存储卡插槽。确保卡上的触点 朝下。推入存储卡。当存储卡锁定到位时,您会听 到喀哒声。
- 3. 合上存储卡插槽的保护盖。确保保护盖已完全合上。

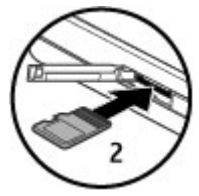

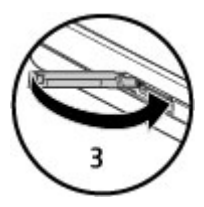

### 为电池充电

您的电池在出厂时已部分充电。 如果设备指示电量不足,请执行以下操 作:

1. 将充电器插到交流电源插座上。

2. 将充电器连接至设备。

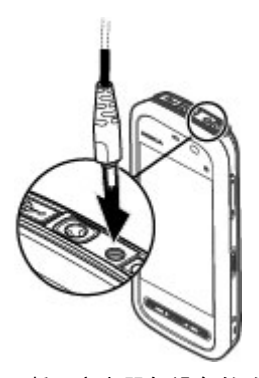

3. 当设备指示完全充电后,断开充电器与设备的连接,然后从插座上拔 出充电器。

对电池充电不一定要达到特定的时间长度,您可以在充电时使用设备。 如 果电池电量已完全耗尽,则可能需要等待几分钟,屏幕上才会出现充电指 示符号, 这时您才可以拨打和接听电话。

→ 提示: 充电器不用时, 请从电源插座上拔下充电器。连接在电源插 座上的充电器,即使它未连接至设备,仍会耗电。

### <span id="page-20-0"></span>按键与组件

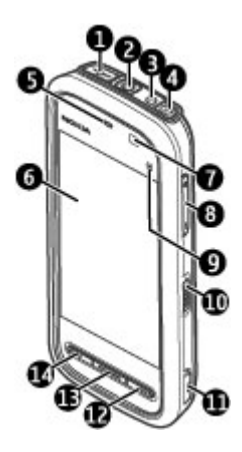

- 微型 USB 插孔
- 诺基亚 AV 插孔 (3.5 毫米)
- 充电器插孔
- $4$  电源键
- $5$  听筒
- 触摸屏
- 距离传感器
- 音量键/缩放键
- 多媒体键
- $10$  锁定开关
- $11$  拍摄键
- 结束键

#### — 功能表键

— 通话键

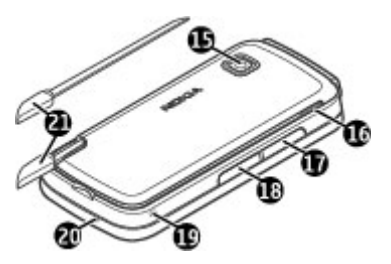

- 照相/摄像机镜头
- $16$  扬声器
- SIM 卡插槽
- 存储卡插槽
- 腕带孔
- 麦克风
- 触控笔

您的设备还配有琴拨片,可以使用腕带将其连接至设备。 请勿用保护膜或胶带等盖住触摸屏上方的区域。

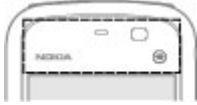

<span id="page-22-0"></span>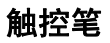

某些功能 (例如手写识别) 在设计时就考虑 到使用触控笔。触控笔位于设备的后盖中。

要**须知:** 仅可使用经诺基亚认可、 适用于此型号设备的触控笔。使用其他触 控笔可能违反设备的保修条款,并可能损 坏触摸屏。应尽量避免刮伤触摸屏。切勿 使用常用的钢笔、铅笔或其他锋利的器具在触摸屏上书写。

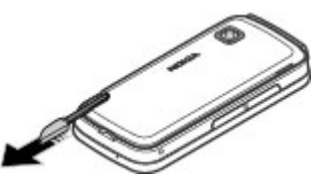

### 开机

- 1. 按住电源键。
- 2. 如果设备要求输入 PIN 码或锁码,请输入 PIN 码 或锁码,然后选择确认。要删除号码,请选择 。出厂设置的锁码为 **12345**。
- 3. 选择您所在的位置。如果您无意中选择了错误的 位置,请洗择返回。
- 4. 输入日期和时间。当使用 12 小时时间格式时, 在上午和下午间切换,请选择任意数字。

### 锁定按键和触摸屏

要锁定或解锁触摸屏和按键,请滑动设备侧面的锁定开关。 当锁定了触摸屏和按键后,触摸屏和按键处于关闭状态。

如果在一段时间内未执行任何操作,则将自动锁定屏幕和按键。 要更改自 动屏幕和按键锁定的设置,请选择**功能表 > 设置**,然后选择**手机 > 手机** 管理 > 自动锁键盘 > 键盘自动锁闭前的时间。

### <span id="page-23-0"></span>主屏幕

主屏幕是起始点,您可以在这里收集所有重要的名片夹或应用程序快捷方 式。

#### 交互式显示元素

要打开时钟应用程序,请选择时钟 (1)。

要打开日历,或更改情景模式,请选择日期或情景模 式名称 (2)。

要查看或更改连接设置 (=),或要查看错过的事件, 请选择右上角 (3)。

要拨打电话,请选择电话 或 甲 (4)。

要打开联系人列表,请选择通讯录或 2 (5)。

要打开主功能表,请按功能表键 (6)。

#### 开始使用名片夹栏

要开始使用名片夹栏,并将您的名片增加到主屏幕 中,请选择图 > 选项 > 新联系人, 然后按照说明操 作。

#### 更改主屏幕主题模式

要更改主屏幕主题模式或快捷方式,请选择**功能表** > 设置,然后选择个人模式 > 主屏幕。

#### 音乐键

当音乐或收音机在后台播放时,主屏幕中会显示音乐键 (播放/暂停、跳至 上一首和跳至下一首)。

### 进入功能表

要进入功能表,请按功能表键。

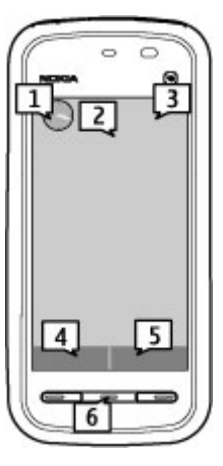

<span id="page-24-0"></span>要打开功能表中的应用程序或文件夹,请选择所需内容。

### 触摸屏操作 点按和点按两下

要在触摸屏上打开应用程序或其他元素,通常用手指或触控笔点按所需内 容即可。但是,要打开以下内容,您必须点按两下。

**重要须知:** 仅可使用经诺基亚认可、适用于此型号设备的触控笔。 使用其他触控笔可能违反设备的保修条款,并可能损坏触摸屏。应尽量避 免刮伤触摸屏。切勿使用常用的钢笔、铅笔或其他锋利的器具在触摸屏上 书写。

- 应用程序中的列表项, 如"信息"的文件夹列表中的"草稿"文件夹 米 提示: 当您打开列表视图时, 第一项已突出显示出来。要打开突 出显示的内容,请点按一下。
- 使用列表视图类型时功能表中的应用程序和文件夹
- 文件列表中的文件,例如"多媒体资料"图像和视频视图中的图像。 如果您点按文件或类似的内容一下,则不会打开该内容,而是会突出显 示该内容。要查看该内容可用的选项,请选择**选项**,或者在可用时从工 具栏中选择所需图标。

#### 选择

在此用户文档中,通过点按应用程序或内容一下或两下将它们打开称为 "选择"。如果要连续选择多项内容,要选择的功能表项将由箭头分隔。

示例: 要选择选项 > 帮助,请点按选项,然后点按帮助。

#### 拖动

要执行拖动操作,请将手指或触控笔放在屏幕上,然后在屏幕上滑动。

示例: 要向上或向下滚动网页,请使用手指或触控笔拖动网页。

#### 滑擦

要执行滑擦操作,请用手指或触控笔在屏幕上快速向左或向右滑动。

**示例:** 在查看图像过程中,要查看下一张 或上一张图像,请分别向左或向右滑擦图 像。

#### 滚动

要在具有滚动条的列表中向上或向下滚动,请 拖动滚动条的滑块。

在某些列表视图中,您可以通过将手指或触控笔放在列表内容上并向上或 向下拖动执行滚动操作。

**示例:** 要滚动浏览名片夹,请将手指或触控笔放在名片夹上,然后 向上或向下拖动。

**提示:** 要查看图标的简要说明,请将手指或触控笔放在图标上。并 非所有图标都有说明。

#### 触摸屏背景灯

如果在一段时间内未执行任何操作,触摸屏背景灯将关闭。 要打开屏幕背 景灯,请点按屏幕。

如果触摸屏和按键被锁定,则点按屏幕不会打开屏幕背景灯。

<span id="page-26-0"></span>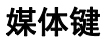

要打开音乐播放器或浏览器等应用程序,请选择媒 体键 ((?) 以打开媒体栏, 然后选择所需应用程序。

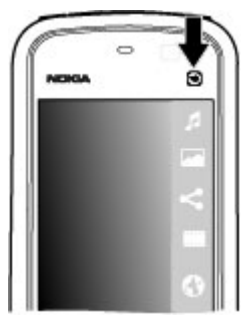

### 更改铃声

#### 选择功能表 > 设置, 然后选择个人模式 > 情景模式。

您可以使用情景模式针对不同事件、环境或号码分组的需要设置和定制来 电铃声、信息提示音和其他铃声。 要对情景模式进行个性化设置,请滚动 至所需情景模式,然后选择**还项 > 个性化选择**。

### 诺基亚支持

要查找本手册的最新版本、附加信息、可下载内容,以及与您的诺基亚产 品相关的服务,请访问 [www.nokia.com/support](http://www.nokia.com/support) 或您当地的诺基亚网站。

#### 配置设置服务

要下载适用于您的手机型号的配置设置 (如彩信、GPRS、电子邮件和其他 服务), 请访问 [www.nokia.com.cn/settings](http://www.nokia.com.cn/settings)。

#### 诺基亚客户服务

如果您需要联系诺基亚客户服务,请查看当地诺基亚客户服 NOKIA 务联系中心的列表, 网址为 [www.nokia.com.cn/contactus](http://www.nokia.com.cn/contactus)。 Care

#### 维修

有关维修服务,请从以下网址查找离您最近的诺基亚客户服务网点: <http://www.nokia.com.cn/repair>。

### <span id="page-28-0"></span>您的设备

### 手机设置

当您首次开机时,会显示"手机设置"应用程序。

以后要进入"手机设置"应用程序时,请选择功能表 > 应用程序 > 手机 设置。

要设置设备连接,请选择设置向导。

要从其他兼容的诺基亚设备向本设备传送数据,请洗择**转移**。

有效的选项可能视情况而有所不同。

### 传送内容

使用"转移"应用程序,您可以将电话号码、地址、日历项及图像等内容 从较早型号的诺基亚设备传送至本设备。

可传送的内容类型依赖于您要从中传送内容的设备的型号。如果该设备支 持同步,则您也可以在两台设备间同步数据。如果另一台设备不兼容,则 本设备会通知您。

如果另一台设备无法在未插入 SIM 卡的情况下开机,您可以将自己的 SIM 卡插入其中。当本设备在未插入 SIM 卡的情况下开机时,会自动进入 "离线"情景模式,且能够传送数据。

#### 首次传送内容

- 1. 首次从另一台设备提取数据时,请在本设备上选择功能表 > 应用程 序 > 转移。
- 2. 选择希望用于传送数据的连接类型。两台设备都必须支持选定的连接 类型。
- 3. 如果选择蓝牙连接作为连接类型,请连接两台设备。要让您的设备通 过蓝牙无线连接来搜索其他设备,请选择**继续**。选择您要从中传送内 容的设备。设备会请求您输入通行码。输入通行码 (1-16 位数字), 然

<span id="page-29-0"></span>后选择**确认**。在另一台设备上输入相同的通行码,然后选择**确认**。此 时,两台设备即完成配对。

部分较早型号的诺基亚设备可能不具备"转移"应用程序。在这种情 况下, "转移"应用程序会作为一条信息发送至另一台设备。要在另 一台设备上安装"转移"应用程序,请打开该信息,然后按照屏幕上 的说明操作。

4. 在本设备上, 选择要从另一台设备中传送的内容。

传送开始后,您可以取消传送并在以后继续。

选定内容会从另一台设备的存储器中传送至您的设备的相应位置。传送时 间依赖于需要传送的数据量。

### 屏幕指示符号

设备正在 GSM 网络服务区内使用 (网络服务)。

┗━┓ "信息"的"收件箱"文件夹中有一条或多条未读信息。

**下@** 远程信箱中收到新电子邮件。

4 "发件箱"文件夹中有待发送的信息。

#### 您有未接来电。

铃声类型设为"无声"。

定时情景模式已启动。

— 0 触摸屏和按键已锁定。

#### ■ 对单调铃已启动。

\_\_\_*◀* 所有来电均会被转接至另一号码 (网络服务)。

□ 已将兼容耳机连接至设备。

数据通话已建立 (网络服务)。

<span id="page-30-0"></span> $\Sigma$  GPRS 分组数据连接已建立 (网络服务)。  $\Sigma$  表示该连接处于保留状态, 表示该连接可用。

 在支持 EGPRS 的部分网络中建立了分组数据连接 (网络服务)。 表 示该连接处于保留状态, 表示该连接可用。这些图标表示网络中有可用 的 EGPRS,但设备在传送数据时不一定使用 EGPRS 连接。

★ 蓝牙连接功能已启动。

\*⇒ 正在使用蓝牙连接传送数据。当指示灯闪烁时,表示您的设备正在尝 试连接另一台设备。

USB 连接已建立。

72 同步正在进行。

#### 名片夹栏

要在主屏幕中增加联系人名片,请在主屏幕中选择图 > 选项 > 新联系 人,然后按指示操作。

要与联系人通信,请选择所需联系人,然后执行以下操作: ♪ 呼叫联系 人。 》 向联系人发送信息。 4 修改联系人详情。 1 刷新联系人的网 络订阅源。

要查看与一名联系人的过去的通信事件,请选择所需联系人。要查看一个 通信事件的详情,请选择所需通信事件。

要关闭视图,请选择 义。

#### 利用自适应搜索查找条目

自适应搜索可帮您搜索设备中的字符、字母、数字和项目的输入符号。 要打开或关闭自适应搜索,请选择**功能表 > 设置 > 手机 > 触摸输入 >** 自适应搜索。

<span id="page-31-0"></span>要在搜索栏可用时使用自适应搜索,请点按搜索栏,然后选择您要搜索的 字符、字母、数字或项目符号。要查看更多字符、字母、数字或符号,请 点按▶。

要在使用当前编辑语言的情况下更改自适应搜索的输入法,请选择功能 表 > 设置 > 手机 > 触摸输入 > 中文输入法。

### 天线位置

您的设备可能装有内置和外置天线。当天线发射或接收信号时,如非必 要,请勿接触天线。接触天线会影响通信的质量,可能导致设备在电量级 别较高的状态下工作,且可能缩短电池的寿命。

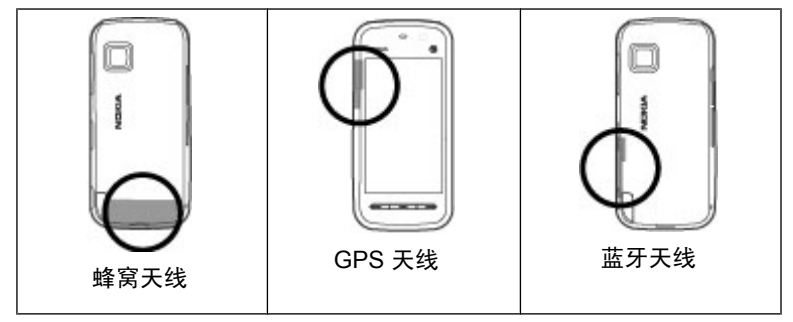

### 离线情景模式

要启动离线情景模式,请快速按电源键,然后选择**离线**。

使用离线情景模式,您可以在未接入无线网络的情况下使用设备。当您启 动离线情景模式时,设备与无线网络之间的连接会断开,并且信号强度指 示条区域会显示 义。在这种情况下,设备不能接收或发送任何无线射频信 号。如果您尝试发送信息,设备会将信息保留在"发件箱"文件夹中留待 以后发送。

<span id="page-32-0"></span>启动离线情景模式后,您就可以在不插入 SIM 卡的情况下使用本设备。 如果未正确插入 SIM 卡, 则设备以离线情景模式启动。

**要须知:** 当选用离线情景模式时,您不能拨打或接听任何电话, 也不能使用其他需要接入蜂窝网络的功能。若要拨打电话,您必须先切换 至其他情景模式以启动电话功能。如果设备已锁闭,请输入锁码。

要切换至其他情景模式,请快速按电源键,然后选择其他情景模式。设备 会重新启动无线信号传输 (假如网络信号足够强)。

### 快捷方式

要在已打开的应用程序之间进行切换,请按住功能表键。 使应用程序在后 台运行会加速电池电量的消耗,从而缩短电池的使用寿命。

要启动网络连接 (网络服务),请在拨号程序中,点按并按住 **0**。

要访问媒体栏中可用的应用程序 (例如音乐播放器和网络浏览器),在任何 视图中,按媒体键。

要更改情景模式,请按电源键,然后选择所需的情景模式。

要呼叫您的语音信箱 (网络服务),请在拨号程序中,点按并按住 **1**。

要打开最近拨打过的电话号码列表,请在主屏幕中按通话键。

要使用声控命令,请在主屏幕中按住通话键。

### 音量和扬声器控制

要在当前通话中或播放声音片段时调节音量,请使用音量键。

<span id="page-33-0"></span>使用内置扬声器,您在通话和播放声音文件时就不必将设备放在耳 边,可以将其置于相对较远的位置。

要在通话中使用扬声器,请选择启动扬声器。

要关闭扬声器, 请洗择启动手机听筒。

### 感应器设置和屏幕旋转

当您在设备中启动感应器时,您可以通过旋转设备来控制某些功能。 选择功能表 > 设置, 然后选择手机 > 感应设置。 请从以下选项中进行选择:

- 感应 启动感应器。
- 旋转控制 选择静音通话和闹铃重响可通过翻转设备让屏幕朝下来使 来电铃声静音以及使闹铃重响。选择**自动旋转显示**可在您将设备向左旋 转至水平方向或旋转回垂直方向时自动旋转屏幕内容。某些应用程序和 功能可能不支持屏幕内容的旋转。

### 远程锁定

要防止未经授权人员使用您的设备,您可以使用短信息来远程锁定设备和 存储卡。您必须定义短信息,并且要锁定您的设备,应将该短信息发送到 该设备。要解除对设备的锁定,您需要锁码。

要启动远程锁定并定义要使用的短信息内容,请选择**功能表 > 设置**和**手** 机 > 手机管理 > 安全性设置 > 手机和 **SIM** 卡 > 远程手机锁定 > 开。 点按文字输入栏以输入短信息内容 (5 到 20 个字符),选择 √,然后确认 该信息。输入锁码。

### 耳机

您可以将兼容的话务式耳机或单听式耳机连接至设备。您可能需要选择数 据线模式。

#### **© 2009** 诺基亚。保留所有权利。 **33**

ò.

 $\overline{\mathbb{I}}$  $\overline{\phantom{0}}$  $\blacklozenge$ 

<span id="page-34-0"></span>某些话务式耳机由遥控装置和耳机两部分组成。遥控装置带有麦克风和按 键,这些按键可用于接听来电或结束通话、调节音量,以及播放音乐或视 频文件。要使用带有遥控装置的耳机,请将遥控装置连接到本设备的诺基 亚 AV 插孔中, 然后将耳机连接到该装置上。

警告: 使用耳机可能会削弱您听到外界声音的 能力。因此,请不要在可能威胁到您安全的情况下使 用耳机。

不要连接会产生输出信号的产品,这可能会损坏设备。 不要将电源连接至诺基亚 AV 插孔。

如果连接不是由诺基亚认可的可用于本设备的外置设 备或耳机,需要特别注意音量。

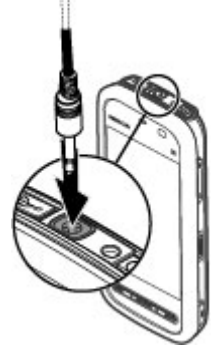

### 系上腕带

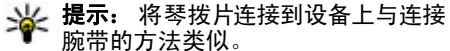

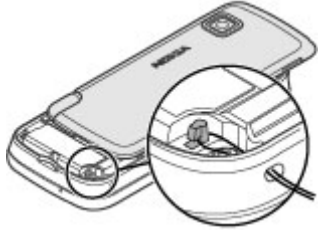

# <span id="page-35-0"></span>取出 **SIM** 卡

- 1. 从设备顶部提起后盖将后盖 取下。
- 2. 取下电池。
- 3. 打开 SIM 卡插槽的保护盖。 将触控笔的笔尖放在电池下 的开孔中,然后向侧面推 SIM 卡使其滑出插槽。将 SIM 卡 拉出。
- 4. 重新装入电池并盖上后盖。

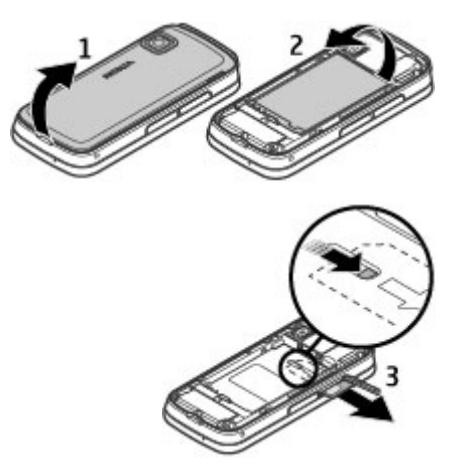

### 取出存储卡

**要须知:**请勿在执行读写存储卡的操作过程中取出存储卡。这样 做不仅可能损坏存储卡和设备,还可能破坏卡内储存的数据。

- 1. 如果设备处于开机状态,则在取出存储卡之前,请按电源键,然后选 择移除存储卡。
- 2. 显示 删除 **E:**中的 **NO NAME**?一些应用程序将关闭。后,请选择是。
- 3. 当屏幕上显示**删除 E:NO NAME 然后按"确认"。**时,打开 存储卡插槽的保护盖。
- 4. 按存储卡使其从插槽中弹出。
- 5. 将存储卡拉出。如果设备处于开机状态, 请选择**确认**。
# 拨打电话

## 距离传感器

您的设备带有距离传感器。为了防止无意中执行选择操作,如果在通话过 程中将设备放在耳边,则将自动禁用触摸屏。

请勿用保护膜或胶带等盖住距离传感器。

## 通话

1. 在主屏幕中,选择电话打开拨号程序,然后输入包含区号的电话号 码。 要删除号码,请选择 **C**。

要拨打国际电话,请选择 **\*** 两次以添加 + 字符 (该字符可代替国际接入 码),并输入国家/地区代码、区号 (如果必要,请省略首位的 0) 和电话 号码。

- 2. 要拨打电话, 请按诵话键。
- 3. 要结束通话 (或要取消通话尝试),请按结束键。

按结束键可始终结束通话,即使另一个应用程序已启动也是如此。

要从名片列表中拨打电话,请选择**功能表 > 通讯录**。 转至所需姓名。 或 者,洗择搜索栏,输入姓名的前几个字母或字符,然后转至此姓名。 要呼 叫所需号码,请按通话键。 如果您已为名片储存了多个号码,请从列表中 选择所需号码,然后按通话键。

## 在通话过程中

要使麦克风静音或取消静音,请选择 《 或 《 。 要保留通话或激活保留的通话,请选择  $\epsilon$  of  $\alpha$ 要重新切换至手机听筒,请选择口)。 要结束诵话,请诜择  $\subset$ 。

要在当前通话和保留的通话之间进行切换,请选择选项 > 切换。

<mark>≫</mark>< 提示: 如果您当前只有一个语音通话, 要保留该通话, 请按通话键。 要激活保留的通话,请再次按通话键。

要发送双音多频音 (如密码),请选择**选项 > 发送双音多频**。 输入双音多 频音或在联系人列表中进行搜索。 要输入等候字符 (w) 或暂停字符 (p), 请反复按**\*** 。 要发送铃声,请选择确认。您可以在名片详情的电话号码或 双音多频栏内增加双音多频音。

要结束当前通话,转而接听等待的呼叫,请选择**选项 > 替换**。

### 要结束通话,请洗择选项 > 结束所有通话。

您可以在语音通话中使用的很多选项都是网络服务。

## 语音信箱

要呼叫您的语音信箱 (网络服务),请在主屏幕中选择电话,然后选择并按 住 **1**。

1. 要更改语音信箱的电话号码,请选择功能表 > 设置和通话设置 > 留 言信箱,洗择所需信箱,然后选择选项 > 更改号码。

2. 输入从您的网络服务提供商那里获取的号码, 然后选择**确认**。

## 接听或拒绝接听来电

要接听来电,请按通话键。

要将来电铃声设为静音,请选择。。

您可以在不拒接来电的情况下向呼叫方发送一条短信息,告诉对方您不方 便接电话。要发送回复信息,清选择发送信息,编辑信息文字,然后按通 话键。

如果不想接听来电,请按结束键。如果您在手机设置中启动了**呼叫转接 >** 语音通话 > 手机占线时功能以便转接来电, 则拒绝接听来电时也会转接 该来电。

要启动短信息选项并编写标准回复信息,请依次选择功能表 > 设置和通 话设置 > 诵话 > 诵讨信息拒绝诵话, 然后洗择短信息。

## 拨打会议通话

您的设备最多可支持在六个人 (包括自己在内) 之间进行的会议通话。

- 1. 呼叫第一位与会者。
- 2. 要呼叫第二位与会者, 请选择**选项 > 新通话**。会保留第一个通话。
- 3. 第二个呼叫接通后,要与第一位与会者一起加入会议通话,请选择  $\ddot{\bullet}$  .

要在会议通话中增加更多与会者,请呼叫其他与会者,然后在会议通 话中加入新的通话。

要和其中一位与会者单独通话,选择 。

转至所需与会者,然后选择 $\mathcal{S}_{2}$ 。设备会自动保留会议通话。其他与会 者仍可继续进行会议通话。

要返回会议通话,请选择 。 如果会议通话的与会者超过三位,请选 择选项 > 会议通话 > 增加至会议通话以结束单独通话。

要使某位与会者退出会议通话,请选择圜,转至所需与会者,然后选择  $\ddot{\bullet}$  .

4. 要结束当前会议通话,请按结束键。

## 通过单键拨号拨打电话号码

要启动单键拨号,请选择功能表 > 设置, 然后选择通话设置 > 通话 > 单键拨号。

- 1. 要为某个数字键设定电话号码, 请选择**功能表 > 设置**, 然后选择**通话** 设置 > 单键拨号。
- 2. 转至要为其设定电话号码的数字键, 然后选择**选项 > 设定。**

1 是为语音信箱保留的数字键。

要在主屏幕中拨打电话,请选择电话和设定的键,然后按通话键。

要在单键拨号启动后在主屏幕中拨打电话,请选择电话,然后选择并按住 设定的键。

### 呼叫等待

您可以在通话时接听另一个电话。

要启动呼叫等待 (网络服务), 请选择功能表 > 设置, 然后选择通话设 置 > 通话 > 呼叫等待。

- 1. 要接听等待的呼叫,请按通话键。会保留第一个通话。
- 2. 要在两个通话之间切换, 请选择**选项 > 切换**。
- 3. 要结束当前通话,请按结束键。
- 4. 要结束两个通话,请选择选项 > 结束所有通话。

## 声控拨号

您的设备会自动为名片创建声控标签。要播放合成的声控标签,请选择所 需名片,然后选择**选项 > 声控标签详情**。滚动到名片详情,然后选择**选** 项 > 播放声控标签。

## 使用声控标签拨打电话

注意: 在嘈杂的环境中或处于紧急状态下时,使用声控标签可能会 有一定的难度。因此您不应在任何情况下都完全依赖声控拨号功能。

在使用声控拨号时,扬声器会启动。在说出声控标签时,请在设备和面部 之间保持较短的距离。

- 1. 要使用声控拨号,请在主屏幕中按住通话键。如果连接了配有遥控键 的兼容耳机,则可按住遥控键以启动声控拨号。
- 2. 短暂的提示音过后,屏幕上将显示**现在请讲话**。清楚地说出名片中保 存的姓名。
- 3. 设备会按照选定的设备语言播放所识别出的名片的合成声控标签,并 显示姓名和号码。要取消声控拨号,请选择**退出**。

如果某个姓名中保存了几个号码,您也可以说出姓名和号码类型,如移动 电话或座机。

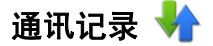

通讯记录应用程序储存有关设备的通讯历史记录的信息。 仅当网络支持相 关功能、设备处于开机状态且位于网络服务区内时,它才能记录未接来电 和已接来电。

### 最近通话

#### 选择功能表 > 通讯记录, 然后选择最近通话。

要查看未接来电、已接来电或已拨电话,请选择**未接来电、已接来电**或**已** 拨电话。

3% 提示: 要在主屏幕中打开已拨电话列表,请按通话键。

在工具栏中,请从以下选项中进行选择:

- ☎ 呼叫 呼叫联系人。
- ■ 写信息 向联系人发送信息。
- 打开名片夹 打开联系人列表。

选择选项,然后从以下选项中进行选择:

- 存入名片夹 将近期通话列表中突出显示的电话号码存入名片夹。
- 清除列表 清除所选的近期通话列表。
- 删除 清除所选列表中突出显示的活动。
- 设置 选择**记录保存时间**以及在 "通讯记录" 中保存通讯信息的时 间。 如果您选择**不保存记录**,则不在"通讯记录"中保存信息。

### 分组数据

### 选择功能表 > 通讯记录。

您可能需要按照发送和接收的数据量来支付分组数据连接的费用。 要查看 在分组数据连接期间发送或接收的数据量,请选择分组数据 > 全部发出 数据或全部接收数据。

要清除已发送和接收的信息,请选择选项 > 计数器清零。您需要输入锁 码才能清除这些信息。

### 通话时间

选择功能表 > 通讯记录。

要查看最后一次通话、已拨电话和已接来电的大致通话时间,请选择通话 时间。

注意: 服务提供商单据中的实际通话和服务费用可能会与之有所不 同,这取决于网络功能、记帐的去零取整和税收等因素。

### 查看全部通讯事件

### 选择功能表 > 通讯记录。

要打开综合记录以便在其中查看设备中记录的全部语音通话、短信息或数 据连接,请选择综合记录标签 圄 ➡☆。 一系列子事件,例如以连锁信息形 式发送的短信息和分组数据连接,会被记录为一个通讯事件。与您的信 箱、彩信中心或网页的连接则显示为分组数据连接。

要查看在一次分组数据连接中传送的大致数据量以及连接的大致持续时 间,请滚动至所需收到/发出的事件 (以 GPRS 表示), 然后选择选项 > 查 看。

要将记录中的电话号码复制到剪贴板,然后再将其粘贴到其他位置 (例如 短信息), 请选择选项 > 提取号码 > 复制。

要筛选通讯记录,请选择**选项 > 筛选**, 然后选择筛选条件。

要设置记录保存时间, 请选择**选项 > 设置 > 记录保存时间**。 如果选择 不保存记录,则通讯记录的全部内容、最近通话记录和信息发送情况报告 都将被永久删除。

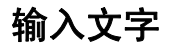

您可以以不同模式输入文字。使用屏幕上的键盘和字母数字键盘模式,您 可以使用触控笔或手指来点按字符。手写识别模式可让您使用触控笔直接 在屏幕上书写字符。

要启动文字输入模式,请点按任何文字输入栏。

要在可用的文字输入模式间进行切换,请点按 田田,然后选择所需输入模 式。

## 按键和功能

以下按键并非在所有触摸屏输入模式或方法下均可用。

◆ 关闭 - 结束当前文字输入模式。

**二** 输入选项 - 显示当前输入模式和输入法的可用选项, 例如**编辑语言**。

移动 - 点按并按住移动键并将输入窗口拖动到所需位置。

 退格键 - 删除最后输入的符号,或者如果未输入任何符号,则删 除光标前面的字符。

 数字的字符范围键。 在手写模式下,您的手写内容会被首先识别为数 字。

AR 和 a h 字母的字符范围键。 显示输入字母时的输入符号, 或在手写模 式下,您的手写内容会被首先识别为字母。

中 汉字的字符范围键。 显示输入汉字时的输入符号,或在手写模式下, 您的手写内容会被首先识别为汉字。

↑和↑ Shift 键和 Caps Lock - 要启动或关闭 Caps Lock,请快速点按此键 两次。 要只更改下一个字母的大小写格式,请点按此键一次。

**量** 诵配符笔画键。如果您不确定要使用哪一个笔画,请使用此键。

和 左箭头和右箭头 - 向左或向右移动光标。

下箭头 - 显示更多候选字符或向下移动光标。

\*# 特殊字符键。

1\* 数字和特殊字符键。

Enter - 换行。

空格键 - 输入空格。

## 中文手写识别

要使用中文手写识别,编辑语言必须是中文。

要选择编辑语言,请轻点 二, 然后选择**编辑语言**。

要使用框式手写或全屏手写,请轻点 田用,然后选择全屏手写或手写。

要通过框式手写输入字符,请在输入窗口的两个输入区之一 (下图中的灰 色区域) 竖直书写字符,然后从显示的候选字符中进行选择。

要通过全屏手写输入字符,请在屏幕中的任意位置 竖直书写字符,然后从显示的候选字符中进行选 择。

要输入特殊字符,请轻点 \*#, 然后从显示的候选 字符中进行选择;或者,按正常方式书写字符,然 后从显示的候选字符中进行选择。

 $-1$  $\equiv$  $\begin{array}{c}\nAB \\
12 \\
\hline\n\end{array}$ 

要更改字符范围,对于框式手写模式,请轻点所需的字符范围键;对于全 屏手写模式,请轻点当前的字符范围键,然后从下拉列表中选择所需的字 符范围。

要使用手写笔势,请执行以下操作: 绘出笔势 1 用于退格、笔势 2 用于 插入空格,或笔势 3 用于输入。

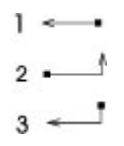

## 使用字母数字键盘输入文字

像使用传统电话键盘一样,您可以使用字母数字键盘来输入字符。 要使用虚拟键盘来输入文字,请点按 田用,然后选择**字母数字键盘**。

根据销售市场的不同,设备中预设的可用输入法也有所不同。

当前选用输入法的指示符号显示在数字键上方。

要在可用的输入法之间进行切换,请点按输入法指示符号,然后选择所需 输入法。

### 拼音输入法

拼音字母已标注在数字键上。您无需考虑拼音字母在数字键上的位置,只 要点按一下拼音字母所在的数字键,设备就会提供合理的拼音字母组合。

### 输入字符

- 1. 您只需点按相应的数字键即可输入所需拼音字母。使用 **v** 来代替输入 **ü**。
- 2. 反复点按声调, 直到获得所需的声调为止。
- 3. 根据需要选择所需的拼音组合。
- 4. 选择所需字符。

### 输入词组

- 1. 点按相应的键以输入拼音音节或第一个汉字的拼音首字母。使用 **v** 来 代替输入 **ü**。
- 2. 反复点按声调输入所需的声调或点按 **0** 输入分隔符。

3. 点按相应的键以输入拼音音节或下一个汉字的拼音首字母。

4. 根据需要重复第 2 步和第 3 步。

5. 选择所需的拼音组合。

6. 选择所需的词组。

### 笔画输入法

本输入法将构成汉字的笔画分为五类:横、竖、撇、点和折。这五类笔画 分别对应于 1 至 5 这五个数字键。

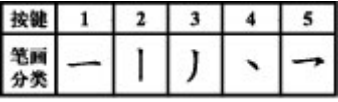

笔画的分类如下表所示:

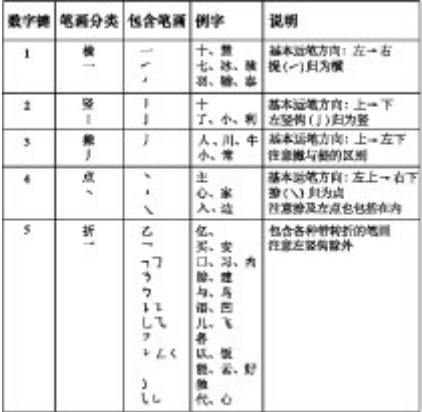

### 输入字符

1. 请根据标准笔画顺序,点按相应的键来输入所需笔画。

如果不确定要使用的笔画或笔画所属的分类,则可以点按 **6** 代替该笔 画;然后继续输入接下来的其他笔画。输入区内将会用问号来表示该 笔画。

2. 选择所需字符。

### 输入词组

- 1. 点按相应的键输入第一个汉字的前几个笔画。
- 2. 点按 **0** 输入分隔符。
- 3. 点按相应的键输入下一个汉字的前几个笔画。
- 4. 根据需要重复第 2 步和第 3 步。
- 5. 选择所需的词组。

### 传统英文输入法

反复点按数字键 (1-9),直至所需字符出现在屏幕上。数字键上并未标出 按该键可以输入的所有字符。

如果要输入的下一个字母恰好与当前输入的字母位于同一按键上,请等待 光标再次出现 (或向前移动光标结束超时等待), 然后输入下一个字母。

要插入空格,请点按 **0**。要将光标移至下一行,请点按 **0** 三下。

### 预想英文输入法

使用预想英文输入法时,只需选择一次相应的按键即可输入任何单词。预 想英文输入法以内置词典为基础,您可以在该词典中增加新单词。并非所 有语言都支持预想输入法。

1. 要为设备中的所有编辑器启动预想输入法, 请选择 / 2 > 启动预想输 入。您也可以选择 > 启动预想输入。

- 2. 要输入所需单词,请使用按键 2-9。只需选择一次按键即可输入一个字 母。例如,要输入"Nokia",请在选用预想英文输入法后选择 **6** 输 入 N, 选择 6 输入 o, 选择 5 输入 k, 选择 4 输入 i, 选择 2 输入 a。 每次选择按键后,屏幕上的候选单词都会随之改变。
- 3. 当您正确输入所需的单词后,向右移动光标可确认输入,或选择 **0** 以 插入空格。

如果单词不是您需要的,请反复选择 **\*** 逐个查看词典内找到的其他匹配 的单词。

如果单词后出现?字符,则表示词典中没有您要输入的单词。要在词 典中增加单词,请选择**拼写**,使用传统输入法输入所需单词,然后选 择**确认**。该单词将被增加至词典中。如果词典的存储空间已满,则新 单词将替换最早增加的单词。

4. 开始输入新单词。

### 使用虚拟键盘输入中文

要使用虚拟键盘输入文字,请点按 ,然后选择全屏 **QWERTY** 键盘。 点按所需的输入符号,然后选择所需的字符。

要设置使用虚拟键盘输入文字的默认输入法,请选择**功能表 > 设置 > 手** 机 > 触摸输入 > 中文键盘输入。

## 触摸输入设置

### 洗择功能表 > 设置, 然后洗择手机 > 触模输入。

要配置触摸屏的文字输入设置,请从以下选项中进行选择:

- 编辑语言 定义识别您的手写输入中哪些语言特定的字符以及屏幕上 键盘的布局方式。
- 书写速度 调节识别手写输入的速度。

### ● 笔画粗细 ─ 更改使用触控笔书写文字的粗细。

● 文字颜色 — 更改使用触控笔书写文字的颜色。

# 名片夹 2

您可以储存和更新联系人信息,如联系人的电话号码、家庭地址或电子邮 件地址。 您可以为名片增加个性化的铃声或微缩图像。您还可以创建联系 人组,这样您就可以一次给多个收信人发送短信或电子邮件。

要打开联系人列表,请在主屏幕中选择通讯录。

## 储存和编辑姓名及号码

1. 要向联系人列表中新增联系人,请选择**选项 > 新名片**。

2. 点按某一栏目以在该栏目中输入信息。要关闭文字输入,请选择✔。 填写必要的栏目信息,然后选择**完成**。

要编辑联系人,请先选择某个联系人,然后选择选项 > 编辑。

## 名片夹工具栏

在联系人列表工具栏上,您可以选择以下选项:

- ☎ 呼叫 呼叫所需联系人。
- ■ 写信息 向所需联系人发送信息。
- 君 新名片 创建新联系人。

## 管理姓名和电话号码

要复制或删除某个联系人,或者将联系人作为名片发送到其他设备,请点 按某个联系人,然后选择**复制、删除或发送名片**。

要同时删除多个联系人,请选择选项 > 标记**/**取消标记以标记所需联系 人,然后选择**洗项 > 删除**以删除。

要播放为某联系人设定的声控标签,请选择该联系人,然后选择**选项 >** 声控标签详情 > 选项 > 播放声控标签。

使用声控标签前,请注意以下方面:

- 声控标签与语种无关。它们取决于说话人的声音。
- 您必须准确无误地说出录制的声控标签。
- 声控标签对背景噪音非常敏感。请在安静的环境中录制和使用声控标 签。
- 过短的姓名不能用作声控标签。请使用较长的姓名并应避免对不同的号 码使用相似的姓名。

注意: 在嘈杂的环境中或处于紧急状态下时, 使用声控标签可能会 有一定的难度。因此您不应在任何情况下都完全依赖声控拨号功能。

## 默认号码和地址

您可以为联系人设定默认号码或地址。如果某个联系人有多个号码或地 址,您可以轻松地呼叫某个号码或向某个地址发送信息。在进行声控拨号 时也使用默认号码。

1. 在名片夹中, 洗择所需名片。

### 2. 选择选项 > 默认值。

3. 选择需要增加号码或地址的默认名片, 然后选择设定。

4. 选择您希望设为默认值的号码或地址。

5. 要退出默认值视图并储存更改,请点按视图外的区域。

## 为联系人设定铃声、图像和提示文字

您可以为某个联系人或组定义铃声,并为联系人定义图像和提示文字。当 该联系人呼叫您时,设备会播放所选的铃声,并显示提示文字或图像 (如 果呼叫时显示了呼叫方的电话号码,并且您的设备能够识别该号码)。

要为联系人或联系人组定义铃声,请选择该联系人或联系人组,然后选择 选项 > 铃声和铃声。

要为联系人定义提示文字,请选择该联系人,然后选择**选项 > 增加通话** 说明文字。点击文本栏以输入提示文字,然后选择

要为储存在设备存储器中的联系人增加图像,请选择该联系人,然后选择 洗项 > 增加图像, 并从"多媒体资料"中选择图像。

要删除铃声,请从铃声列表中选择默认铃声。

要查看、更改或删除联系人的图像,请洗择该联系人和**洗项 > 图像**,然 后选择所需选项。

## 复制名片

当您首次打开联系人列表时,设备会询问您是否需要将姓名和电话号码 从 SIM 卡复制到设备中。

要开始复制, 请洗择确认。

如果不希望将 SIM 卡中的联系人复制到设备中,请选择取消。设备会询 问您是否需要在名片夹目录中查看 SIM 卡名片夹。要查看名片夹,请选 择确认。这将打开联系人列表,SIM 卡中存储的姓名将由 表示。

## **SIM** 卡服务

请向您的 SIM 卡经销商咨询是否提供了 SIM 卡服务及其使用方法。SIM 卡经销商可以是服务提供商或其他经销商。

### **SIM** 卡联系人

要设置 SIM 卡中储存的姓名和号码以使其显示在联系人列表中,请选择 选项 > 设置 > 要显示的名片 > **SIM** 卡存储。您可以增加和编辑 SIM 卡 联系人,或拨打他们的电话。

储存在联系人列表中的号码不会自动储存到 SIM 卡中。要将号码储存到 SIM 卡中,请选择一个联系人,然后选择选项 > 复制 > **SIM** 卡存储。

要选择是否将所输入的新联系人储存到您的设备或 SIM 卡中,请选择选 项 > 设置 > 默认存储 > 手机存储或 **SIM** 卡存储。

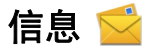

只有具备兼容功能的设备才能接收和显示彩信。信息的显示效果可能因不 同的接收设备而异。

## "信息"主视图

选择功能表 > 信息 (网络服务)。

要创建新信息, 请选择**新信息**。

- → 提示: 为避免重复输入经常发送的信息,请使用"我的文件夹"的 "常用短语"文件夹中的文字。您还可以创建和储存自己的常用短 语。
- "信息"包含以下文件夹:
- ▶ 收件箱 接收到的信息 (电子邮件和广播信息除外) 储存于此。
- 24 我的文件夹 将信息整理到不同的文件夹中。
- 26 信箱 连接远程信箱以提取新电子邮件, 或在离线状态下查看以 前提取的电子邮件。
- ▶ 草稿 尚未发出的信息草稿储存于此。
- ★ 发出的信息 最后发出的几条信息 (不包括通过蓝牙连接发送的信 息) 储存于此。您可以更改此文件夹内可以储存的信息的数量。
- ▲ 发件箱 等待发送的信息 (例如, 当您的设备不在网络服务区内 时) 会暂存在发件箱内。
- 26 发送情况报告 您可以请求网络向您发送一份关于自己发出的文 字信息和彩信的发送情况报告 (网络服务)。

## 编写和发送信息

选择功能表 > 信息。

**i要须知:** 打开信息时请务必小心。信息可能包含恶意软件或其他 可能对您的设备或 PC 造成危害的因素。

您必须先定义正确的连接设置,然后才能创建彩信或编写电子邮件。

无线网络可能对彩信的大小有限制。如果插入图像的大小超出该限制,则 设备可能缩小图像以通过彩信发送。

只有具备兼容功能的设备才能接收和显示彩信。信息的显示效果可能因不 同的接收设备而异。

请向您的服务提供商咨询电子邮件的大小限制。如果您尝试发送的电子邮 件超出电子邮件服务器的大小限制,该电子邮件将被保留在"发件箱"文 件夹中,并且设备将定期尝试重新发送该电子邮件。发送电子邮件需要采 用数据连接,连续尝试重新发送电子邮件可能会增加话费。在"发件箱" 文件夹中, 您可以删除信息或者将其移至"草稿"文件夹中。

信息功能需要网络服务的支持。

1. 要发送短信息或彩信, 请选择新信息。

要发送声音信息或电子邮件,请选择**选项 > 写信息**, 然后选择相关选 项。

- 2. 要从名片夹中选择收信人或名片分组, 请从工具栏中选择 , 要手动 输入电话号码或电子邮件,请点按收件人栏。
- 3. 在主题栏中,输入电子邮件或彩信的标题。如果未显示主题栏,请洗 择选项 > 信息标题栏位,以更改显示的栏。
- 4. 要编写信息,请点按信息栏。
- 5. 要在信息或电子邮件中增加对象,请选择 呱,然后选择相关类型的内 容。

根据插入的内容,信息类型可能更改为彩信。

6. 要发送信息或电子邮件, 请选择 。 , 或按通话键。

您的设备支持字符数超出单条信息限制的文字信息。字符数超出限制的信 息将作为两条或更多的连锁信息发送。您的服务提供商可能会相应计费。 带有重音符号或其他符号的字符,或者使用某些语言选项输入的字符会占 用更多空间,因而会限制可通过单条信息发出的字符数。

## 信息收件箱

### 接收信息

选择功能表 > 信息, 然后选择收件箱。

在"收件箱"文件夹中, 人表示未读短信息、 <mark>本</mark>表示未读彩信、 <mark>对</mark>表示 未读语音信息、8 表示通过蓝牙连接收到的数据。

当收到信息时,设备的主屏幕中会显示 **□ 和有 1 条新信息**。要打开信 息,请选择**显示**。要打开"收件箱"文件夹中的信息,请选择该信息。要 回复收到的信息,请选择选项 > 回复。

## 彩信

**重要须知:** 打开信息时请务必小心。信息可能包含恶意软件或其他 可能对您的设备或 PC 造成危害的因素。

您可能收到通知,提示彩信中心有等待接收的彩信。要启动分组数据连接 以便将彩信提取到设备中,请选择选项 > 提取。

打开彩信时 ( ), 您会看到图像和信息。包含声音时会显示 . . . 包含视频 时会显示 第。要播放声音或视频,请选择相应的指示符号。

要查看彩信中包含的媒体对象,请选择**选项 > 对象**。

如果信息中包含多媒体演示文稿,屏幕上会显示 。要播放演示文稿, 请选择相应的指示符号。

### 数据、设置和网络服务信息

您的设备能够接收多种包含数据的信息,例如名片、铃声、网络标志、日 历项和电子邮件通知。您也可以接收服务提供商以配置信息的形式提供的 设置。

要储存信息中的数据,请洗择**洗项**,然后洗择所需的相应洗项。

网络服务信息是指新闻摘要等内容的通知,且可能包括文字信息或链接。 请向您的服务提供商咨询是否提供了此项服务以及如何申请开通服务。

## 设置电子邮件

要设置电子邮件,请洗择功能表 > 信息, 然后洗择信箱。

您可以设置多个电子邮件帐号,例如个人电子邮件帐号和公司电子邮件帐 号。

要从您的主屏幕设置电子邮件,请选择相关的插件。或者,要设置电子邮 件帐号,请洗择功能表 > 应用程序 > 设置向导。

## 信箱

### 定义电子邮件设置

### 选择功能表 > 信息, 然后选择信箱。

要使用电子邮件,您必须在设备中定义有效的互联网接入点 (Internet Access Point, IAP), 并且正确定义电子邮件设置。

您必须有一个专用电子邮件帐户。请按照您的远程信箱和互联网服务提供 商 (Internet Service Provider, ISP) 提供的说明进行操作。

如果您选择信息 > 信箱, 但尚未设置电子邮件帐号, 设备会提示您先设 置帐号。要使用信箱向导开始创建电子邮件的设置,请选择开始。

创建新信箱时,您指定的信箱名称会替换"信息"主视图中的"信箱"。 您最多可以拥有六个信箱。

### 打开信箱

选择功能表 > 信息, 然后选择所需信箱。

打开信箱时,设备会询问您是否要连接至信箱。

要连接至信箱并提取新电子邮件的标题或信息,请选择是。当您在线查看 电子邮件时,将通过数据连接与远程信箱保持连接。

要在离线状态下查看以前提取的电子邮件,请选择否。

要创建新电子邮件,请选择选项 > 写信息 > 电子邮件。

在线状态下,要断开与远程信箱的数据连接,请选择**选项 > 断开连接**。

### 提取电子邮件

洗择功能表 > 信息, 然后选择所需信箱。

如果您处于离线状态,请选择**选项 > 连接**打开与远程信箱的连接。

**重要须知:** 打开信息时请务必小心。信息可能包含恶意软件或其他 可能对您的设备或 PC 造成危害的因素。

1. 与远程信箱建立连接后, 选择**选项 > 提取电子邮件 > 新信息**可提取 所有新电子邮件;选择**所选信息**可只提取选定的电子邮件;选择全部 可从信箱中提取全部电子邮件。

要停止提取电子邮件,请洗择**取消**。

- 2. 要断开连接并在离线状态下查看电子邮件,请选择**选项 > 断开连接**。
- 3. 要打开电子邮件,请选择该电子邮件。如果电子邮件尚未提取,而您 正处于离线状态,设备会询问您是否要从远程信箱提取该邮件。

要查看电子邮件的附件,请打开电子邮件,然后选择由 表示的附件栏。 如果尚未将附件提取到设备,请选择选项 > 提取。

要自动提取电子邮件,请选择选项 > 电子邮件设置 > 自动提取。

如果将设备设置为自动提取电子邮件,则可能需要通过服务提供商网络传 输大量数据。有关数据传输收费情况的信息,请向您的服务提供商咨询。

### 删除电子邮件

洗择功能表 > 信息, 然后选择所需信箱。

要从设备中删除电子邮件的内容,但仍将其保留在远程信箱中,请洗择**洗** 项 > 删除 > 仅从手机。

设备中显示的是远程信箱中的电子邮件标题。因此,尽管您已删除了电子 邮件的内容,其标题仍会保留在设备中。如果您希望同时删除标题,那么 在从设备和远程信箱中删除电子邮件时必须连接到服务器。如果没有连接 到服务器,则当您再次从设备与远程信箱连接以更新状态时,标题将被删 除。

要从设备和远程信箱中同时删除电子邮件,请选择选项 > 删除 > 从手机 和服务器。

要取消删除已标记为在下次连接时从设备和服务器中删除的电子邮件 (例), 请洗择选项 > 撤销删除。

### 与信箱断开连接

在线状态下,要断开与远程信箱的数据连接,请选择选项 > 断开连接。

## **Mail for Exchange**

使用 Mail for Exchange,您可以将办公电子邮件接收到您的设备上。您可 以阅读和回复电子邮件、查看和编辑兼容附件、查看日历信息、接收和回 复会议请求、安排会议以及查看、增加和编辑名片信息。

### **ActiveSync**

Mail for Exchange 应用程序 仅限用于在诺基亚设备与经授权的 Microsoft Exchange 服务器之间通过"空中传送"同步 PIM 信息。

仅当您的公司安装了 Microsoft Exchange Server 时,才能设置 Mail for Exchange。此外,公司的 IT 管理员必须已为您的帐户启动了 Mail for Exchange。

在开始设置 Mail for Exchange 之前,请确保以下各项已就绪:

- 公司电子邮件 ID
- 公司网络用户名
- 公司网络密码
- 网络域名 (请向您公司的 IT 部门咨询)
- Mail for Exchange 服务器名称 (请向您公司的 IT 部门咨询)

取决于您公司的 Mail for Exchange 服务器配置,您可能需要输入除上述信 息之外的其他信息。如果您不知道正确的信息,请向您公司的 IT 部门咨询。 对于 Mail for Exchange, 可能必须使用锁码。设备的默认锁码是 12345, 但您公司的 IT 管理员可能已为您设置了另外一个以供使用。 您可以在"信息"设置中访问和修改 Mail for Exchange 情景模式和设置。

## 查看 **SIM** 卡内的信息

选择功能表 > 信息, 然后选择选项 > SIM 卡信息。

要查看 SIM 卡信息,请先将其复制到设备文件夹中。

- 1. 选择选项 > 标记**/**取消标记 > 标记或标记全部标记信息。
- 2. 洗择选项 > 复制。这时将打开一个文件夹列表。
- 3. 要开始复制, 请洗择一个文件夹。要查看信息, 请打开该文件夹。

## 广播信息

选择功能表 > 信息, 然后选择选项 > 广播信息。

使用"广播信息"(网络服务),您可以接收由服务提供商提供的不同栏目 的信息,如天气或交通状况。 有关可用栏目和相关栏目号码的信息,请向 您的服务提供商咨询。 并非所有地区都提供此服务。

## 服务命令

### 洗择功能表 > 信息, 然后选择选项 > 服务命令。

使用服务命令 (网络服务),您可以输入服务请求 (亦称 USSD 命令) 并将 其发送至您的服务提供商,例如请求启动网络服务的命令。 并非所有地区 都提供此服务。

## 信息设置

您的设备中可能已预先配置了这些设置,或者可以通过信息接收这些设 置。要手动输入设置,请填写所有标有必须定义字样或星号的栏位。 服务提供商可能已在您的设备中预设了部分或全部信息中心或接入点,您

可能无法更改、创建、编辑或删除这些信息中心或接入点。

### 文字信息设置

## 选择功能表 > 信息, 然后选择选项 > 设置 > 短信息。

请从以下选项中进行选择:

- 信息中心 查看已定义的所有信息中心的列表。
- 使用中的信息中心 洗择用于发送文字信息的信息中心。
- 字符编码方式 要将字符从一种编码系统转换到另一种编码系统 (如 果可用),请选择支持部分字符。
- 接收报告 选择是否让网络发送有关信息的发送情况报告 (网络服 务)。
- 信息有效期 选择在第一次发送失败后, 信息中心重新发送信息的有 效期 (网络服务)。如果在指定的有效期内未能成功发送信息, 则该信息 将会从信息中心删除。

- 信息发送格式 要了解您的信息中心能否将短信息转换为其他格式, 请与您的服务提供商联系。
- 首洗连接 洗择要使用的连接。
- 经相同信息中心回复 选择是否要使用同一信息中心号码发送回复信 息 (网络服务)。

### 彩信设置

### 选择功能表 > 信息, 然后选择选项 > 设置 > 彩信。

请从以下选项中进行选择:

- 图像大小 定义彩信中图像的大小。
- 彩信编写模式 如果您选择指导,则当您尝试发送接收设备可能不支 持的信息时,设备会提示您。如果您选择限制,则设备会阻止您发送不 受支持的彩信。要在彩信中包含上述内容而不收到任何警告,请选择不 限。
- 使用的接入点 选择用作首选连接的接入点。
- 彩**信提取方式** 选择如何接收信息 (如果可用)。要在您的注册网络中 自动接收信息,请选择注册网络自动提取。 在注册网络之外时, 您会 收到一条通知,提示您在彩信中心有信息等待提取。 如果选择**始终自** 动提取, 则您的设备会自动建立活动的分组数据连接以在注册网络之内 和之外提取信息。 选择手动可从信息中心手动提取彩信,或可选择关 以禁止接收任何彩信。 并非在所有地区都支持自动提取信息。
- 允许匿名信息 接收来自匿名发信人的信息。
- 接收广告 接收彩信广告 (网络服务)。
- 接收报告 在记录中显示发出的信息的状态 (网络服务)。
- 不允许发送报告 防止您的设备发送关于收到的信息的发送情况报 告。
- 信息有效期 洗择在第一次发送信息失败后, 信息中心重新发送该信 息的有效期 (网络服务)。如果在这一时间段内未能成功发送信息,则会 从信息中心中删除该信息。

设备需要网络支持才能显示发出的信息是否被接收或阅读。 依赖于网络及 其他环境,此信息有时可能不可靠。

### 电子邮件设置

#### 管理信箱

### 选择功能表 > 信息, 然后洗择洗项 > 设置 > 电子邮件。

要选择用于发送和接收电子邮件的信箱,请选择**使用的信箱**,然后选择所 需信箱。

要从设备中删除信箱以及其中的电子邮件,请选择**信箱**,点按要删除的信 箱 (如果它尚未突出显示), 然后选择选项 > 删除。

要创建新信箱,请选择**信箱 > 选项 > 新信箱**。您为新信箱指定的名称会 替换"信息"主视图中的"信箱"。您最多可以拥有六个信箱。

选择信箱和所需信箱以更改连接设置、用户设置、提取设置和自动提取设 置。

## 对设备进行个性化设置

您可以通过更改主屏幕、铃声或主题模式来对设备进行个性化设置。

## 更改设备屏幕的外观 ⊙

### 洗择功能表 > 设置, 然后洗择个人模式 > 主题模式。

您可以使用主题模式更改显示外观,如壁纸和主功能表的显示方式。

要更改设备中所有应用程序所使用的主题模式,请选择**标准**。要在启动主 题模式之前进行预览,请滚动至该主题并等待几秒钟。要启动主题模式, 请选择选项 > 选定。当前选用的主题模式以《 表示。

要更改主功能表的布局,请洗择**功能表**。

要更改主屏幕的外观,请选择主屏主题元素。

要将壁纸图像或变化图像的幻灯片播放作为主屏幕的背景,请洗择壁纸 > 图像或幻灯片。

要更改接到通话时显示在主屏幕的图像,请选择**来电图像**。

## 情景模式 \$

### 选择功能表 > 设置, 然后选择个人模式 > 情景模式。

您可以使用情景模式针对不同事件、环境或号码分组的需要设置和定制来 电铃声、信息提示音和其他铃声。所选情景模式的名称显示在主屏幕的顶 端。如果使用标准情景模式,将仅显示日期。

要更改情景模式, 请滚动至所需情景模式, 然后选择**选项 > 启动**。 要对情景模式进行个性化设置,请滚动至所需情景模式,然后选择**选项 >** 个性化选择。洗择要更改的设置。

要在未来 24 小时内的某个时间之前将情景模式设置为当前情景模式,请 滚动至该情景模式,选择**选项 > 定时**,然后设置时间。设定的时间过后,

当前的情景模式便会更改为之前启用的非定时情景模式。为某一情景模式 设定时间后,设备的主屏幕中会显示 ①。您无法设定离线情景模式的时 间。

要创建新情景模式,请选择选项 > 新建。

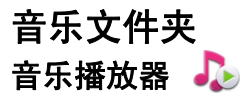

音乐播放器支持的文件格式包括:AAC、AAC+、eAAC+、MP3 和 WMA 等。音乐播放器不一定支持某种文件格式的所有功能,也不一定支持上述 文件格式的所有版本。

您还可以使用音乐播放器收听播客。 播客是一种使用 RSS 或 ATOM 技 术通过互联网发送音频或视频内容的方法,所发送的音频或视频内容可以 在移动设备和计算机上播放。

您可以将音乐从其他兼容设备传送至您的设备。

### 播放歌曲或播客

要打开"音乐播放器",请洗择功能表 > 音乐 > 播放器。

如果您更新了设备中的歌曲或播客选集,可能还需要刷新音乐和播客库。 要将所有可用内容增加到库中,请选择**选项 > 刷新库**。

要播放歌曲或播客,请执行以下操作:

1. 选择所需的类别以浏览您希望播放的歌曲或播客。

2. 要播放某个内容, 请从列表中选择所需内容。

要暂停播放,请点按 ! ! ; 要继续播放, 请点按 》。

要快进或快退,请点按并按住 251或 KKI。

要转至下一个条目,请点按 [2]。要返回该条目的 起始位置,请点按 KK一要跳至上一个条目,请在 歌曲或播客开始播放后两秒钟内再点按一下 [K.]。

要打开或关闭随机播放功能 (*国*\*),请选择**选项** > 随机播放。

要重复播放当前条目 ((1)或所有条目 (()), 或 者要关闭重复播放功能,请选择选项 > 重复播 放。

播放播客时,无序播放和重复播放功能会自动关 闭。

要调节音量,请按音量键。

要修改音乐播放效果,请洗择选项 > 均衡器。

要修改音频平衡和立体声效果,或者要增强重音, 请选择选项 > 设置。

要返回至主屏幕,并使播放器在后台播放,请按结束键。

要关闭播放器,请洗择洗项 > 退出。

### 播放列表

选择功能表 > 音乐 > 播放器, 然后选择播放列表。

要杳看播放列表的详情,请洗择选项 > 播放列表详情。

### 创建播放列表

- 1. 选择选项 > 新建播放列表。
- 2. 输入播放列表的名称, 然后选择确认。
- 3. 要立即增加歌曲, 请选择是; 要稍后增加歌曲, 请选择否。

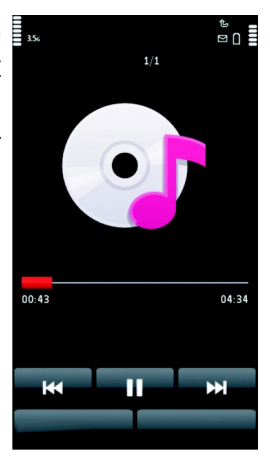

4. 如果您选择是, 则选择艺术家以便查找要增加至播放列表中的歌曲。 选择增加可增加条目。

要在艺术家标题下显示歌曲列表,请选择展开。要隐藏歌曲列表,请 选择折叠。

5. 洗择完毕后, 请洗择完成。

如果设备中已插入兼容的存储卡,则播放列表会储存到存储卡中。

以后要增加更多歌曲,可在查看播放列表时选择选项 > 增加歌曲。

要通过音乐功能表的不同视图向播放列表中增加歌曲、专辑、艺术家、流 派和作曲家,请选择所需条目,然后选择**选项 > 增加至播放列表 > 已存** 播放列表或新建播放列表。

要从播放列表中删除歌曲,请选择**选项 > 删除**。 此操作不会将该歌曲从 设备中删除,只是将其从播放列表中删除。

要对播放列表中的歌曲重新排序,请选择您要移动的歌曲,然后选择**选 项 > 重排播放列表**。 要将歌曲拖放至新位置,请选择**抓取**,然后选择所 需位置上的歌曲, 然后选择**拖放**。 要完成播放列表的重新排列,请选择 完成。

### 播客

### 选择功能表 > 音乐 > 播放器, 然后选择播客。

播客功能表显示了设备中可以播放的播客。

播客选段具有三种状态:从未播放、已部分播放和已完全播放。如果某个 选段已部分播放,则下次播放时,将从上次播放位置继续播放。如果某个 片段从未播放或已完全播放,则从头开始播放该片段。

### 从计算机传送音乐

您可以使用以下几种方式传送音乐:

- 要使设备在计算机上显示为可向其传送任何数据文件的大容量存储设 备,请使用兼容 USB 数据线或蓝牙连接建立连接。如果使用 USB 数 据线,洗择大容量存储作为连接模式。 设备中必须插有兼容的存储卡。
- 要与 Windows Media Player 同步音乐, 请连接兼容 USB 数据线, 并 选择多媒体传送作为连接模式。 设备中必须插有兼容的存储卡。
- 要安装"诺基亚音乐"以管理和整理您的音乐文件,请从 [www.music.nokia.com/download](http://www.music.nokia.com/download) 下载 PC 软件, 然后按照说明操作。

### 要更改默认的 USB 连接模式, 请选择功能表 > 设置, 然后选择连接功 能 > **USB** > **USB** 连接模式。

### 诺基亚音乐

使用"诺基亚音乐"PC 软件,您可以将音乐从计算机传送至您的设备, 以及管理和整理您的音乐文件。

要在"诺基亚音乐"中管理您的音乐,请执行以下操作:

- 1. 在您的 PC 上打开"诺基亚音乐"软件, 然后注册或登录诺基亚音乐商 店。
- 2. 使用兼容 USB 数据线将您的设备连接至 PC。
- 3. 要在您的设备上选择许接模式, 请选择多**媒体传送**。

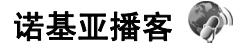

通过诺基亚播客应用程序 (网络服务),您可以在网上搜索、查找、订阅和 下载播客,并使用您的设备播放、管理和共享音频和视频播客。

### 播客设置

要打开诺基亚播客,请选择功能表 > 音乐 > 播客。

在使用诺基亚播客前,需定义连接和下载设置。

在使用其他连接方法之前,请向您的服务提供商咨询条款和数据服务费 用。例如,统一费率数据计划允许在每月缴费的情况下传送大量数据。

### 连接设置

要编辑连接设置,请选择**选项 > 设置 > 连接**, 然后从以下选项中进行选 择:

● 默认接入点 — 选择接入点以定义与互联网的连接。

● 搜索服务 URL — 定义要在搜索中使用的播客搜索服务 URL。

### 下载设置

要编辑下载设置,请选择选项 > 设置 > 下载, 然后从以下选项中讲行选 择:

- 储存至 定义储存播客的位置。
- 更新间隔 定义更新播客的频率。
- 下次更新日期 定义下次自动更新的日期。
- 下次更新时间 定义下次自动更新的时间。

仅当选择了特定的默认接入点并且诺基亚播客正在运行时,才会进行自 动更新。如果诺基亚播客未运行,则不会启动自动更新。

- 下载限制**(%)** 定义为播客下载保留的存储空间的百分比。
- 如果超出限制 定义当下载超出下载限制时要执行的操作。

设置应用程序自动提取播客可能涉及通过服务提供商的网络传输大量数 据。请向您的服务提供商咨询有关数据传送收费标准的信息。

要恢复默认设置,请在设置视图中选择**选项 > 恢复默认设置**。

## 下载

在订阅了播客之后,通过目录、搜索或输入网址,您可以管理、下载和播 放播客中的选段。

要杳看已订阅的播客,请洗择播客 > 播客。

要查看各个片段的标题 (选段是指播客中的单个媒体文件),请选择播客标 题。

要开始进行下载,请选择片段标题。 要下载或继续下载选定或标记的选 段,请选择选项 > 下载。您可以同时下载多个选段。

要在下载过程中或完成部分下载后播放部分播客,请选中所需播客,然后 选择选项 > 播放预览。

完全下载的播客储存在播客文件夹中,但在刷新音乐库之前不会显示。

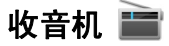

#### 收听广播

#### 选择功能表 > 音乐 > 收音机。

调频收音机使用的天线并不是无线设备的天线。需要为设备连接兼容的耳 机或配件,调频收音机才可以正常使用。

在第一次打开该应用程序时,您可以选择自动搜索本地电台。

要收听下一个或上一个电台,请选择 |>;|| 或 ||<;|。

要使收音机静音,请选择 4.4。

选择洗项,然后从以下洗项中讲行洗择:

- 频道 查看已储存的电台。
- 搜索电台 搜索电台。
- 储存 储存电台。
- 启动扬声器或关闭扬声器 打开或关闭扬声器。
- 其他频率 选择是否希望收音机自动搜索更好的 RDS 电台频率 (如果 频率级别变低)。
- 后台播放 返回到主屏幕, 让收音机在后台播放。

### 管理电台

#### 选择功能表 > 音乐 > 收音机。

要收听已储存的电台,请选择**选项 > 频道**, 然后从列表中选择一个电台。 要删除或重新命名电台,请选择选项 > 频道 > 选项 > 删除或重新命名。

### 要手动设置所需频率,请选择选项 > 搜索电台 > 选项 > 手动搜索。
# 照相**/**摄像

您的设备支持拍摄分辨率为 1600x1200 像素的图像。本手册中图像的分 辨率可能不同于实际拍摄图像的分辨率。

## 启动照相**/**摄像功能

要启动照相/摄像功能,请按拍摄键。

## 拍摄图像

## 静态图像的控制项和指示符号

静态图像取景器中会显示以下内容:

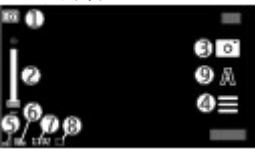

- 1 模式指示符号
- 2 缩放滑块。要启动或关闭缩放滑块,请点按屏幕。
- 3 拍摄图标
- 4 拍摄设置
- 5 电池电量指示符号
- 6 图像分辨率指示符号

7 — 图像计数器 (显示使用当前的图像质量设置和可用存储空间大概可拍 摄图像的数量)

8 — 正在使用的存储空间。根据设备的设置,有以下选项:设备存储器 (□) 或存储卡 (□)。

9 — 场景模式

## 拍摄和录制设置

要在拍摄图像或录制视频片段前打开拍摄和录制设置,请选择功能表 > 应用程序 > 照相摄像和 三。

拍摄和录制设置视图为您提供了各个项目和设置的快捷方式,供您在拍摄 图像或录制视频前进行选择。

当您退出照相/摄像机后,拍摄和录制设置会恢复为默认设置。

请从以下选项中进行选择:

 $\Delta - \ddot{\mathbf{a}}$  # 选择场景。

← 或 | o | — 在视频模式与图像模式之间切换。

■ 或 鬚 — 显示或隐藏取景器图标 (仅适用于图像)。

 $\mathbf{\hat{\Omega}}$  — 启动自动定时器 (仅适用于图像)。

图像设置:

8 - 选择一种颜色效果。

 — 调整白平衡。选择当前的光线条件。这样照相/摄像机就能更准确 地再现色彩。

 — 调整曝光补偿 (仅适用于图像)。如果拍摄对象较暗而背景非常亮 (例如雪地),请将曝光补偿调为 +1 或 +2 以补偿背景亮度。如果拍摄对象 较亮而背景较暗,请使用 -1 或 -2。

150 — 调整感光度 (仅适用于图像)。在光线不足的情况下提高感光度, 以 避免拍摄出过暗或过于模糊的图像。增强感光度还可能会增加图像噪音。

 — 调整对比度 (仅适用于图像)。调整图像最亮部分和最暗部分的差 异。

■ 一 调整锐化程度 (仅适用于图像)。

屏幕显示会根据您所设定的设置发生相应的变化。

拍摄设置因拍摄模式而异。在不同模式间切换不会重置已定义的设置。

如果您选择新的场景,则所选场景将会替换拍摄设置。如果需要,您可以 在选择场景后更改拍摄设置。

如果您更改了缩放比例、光线效果或颜色设置,则储存拍摄的图像可能需 要较长时间。

#### 拍摄图像

拍摄图像时,请注意以下事项:

- 为了使照相/摄像机静止不动,请用双手持握。
- 采用数码变焦缩放后, 图像的质量要低于未经缩放的图像。
- 如果您在约一分钟的时间内未进行任何操作,照相/摄像机就会进入节 电模式。要继续拍摄图像, 请选择**继续**。

要拍摄图像,请执行以下操作,

- 1. 如果需要从摄像模式切换至图像模式, 请选择 > [o]。
- 2. 要拍摄图像,请按拍摄键。在储存图像且最终图像显示之前,请不要 移动设备。

要在拍摄图像时进行放大或缩小,请使用缩放滑块。

要使照相/摄像机在后台继续运行,同时使用其他应用程序,请按功能表 键。要返回照相/摄像机,请按住拍摄键。

### 拍摄完图像后

拍摄图像后,可以从以下选项中进行选择 (仅当您选择了**选项 > 设置 >** 显示拍摄的图像 > 是时才可用):

- — 通过彩信、电子邮件或蓝牙连接等连接方式发送图像。
- $\bullet$   $\circledR$  将图像上传到兼容的在线相册。
- $\bullet$  而删除 删除图像。

要将图像用作主屏幕的壁纸,请洗择**洗项 > 图像用涂 > 设为壁纸**。

要将图像设置为每次来电时的默认来电图像,请选择**选项 > 图像用途 >** 设为通话头像。

要为联系人设定图像,请选择选项 > 图像用途 > 设定给名片。

要返回取景窗口以拍摄新图像,请按拍摄键。

#### 场景

场景可帮助您选择适合当前环境的颜色和光线设置。每种场景的设置都根 据特定的风格或环境进行了相应的设置。

图像模式中的默认场景是**自动**, 视频模式中的默认场景也是自动 (两者都 由 Δ 表示)。

要更改场景,请选择**场景模式**,然后选择所需场景。

要使您设定的场景符合特定环境,请滚动至**用户自定义M**,然后选择**更** 改。在用户定义场景中,您可以调整各种光线和颜色设置。要复制其他场 景的设置,请选择基于场景模式以及所需场景。要储存更改并返回到场景 列表,请选择返回。要启动自己的场景,请选择用户自定义 > 选择。

#### 位置信息

#### 选择功能表 > 应用程序 > 照相摄像。

要向所有拍摄内容中增加位置信息,请选择选项 > 设置 > 显示 **GPS** 信 息 > 开。

能否收到 GPS 信号及其质量可能因您的位置、建筑物、自然障碍和天气 状况而受到影响。如果您共享包含位置信息的文件,则还会共享此位置信 息,并且查看该文件的第三方会看到您的位置。设备需要网络服务以获得 位置信息。

位置信息指示符号:

- $\bullet~{\not{\!\! X}}$  位置信息不可用。GPS 会在后台运行若干分钟。如果设备发现有 卫星连接, 此时的指示符号会变为 】, 而且会根据收到的 GPS 定位信 息对这段时间内所有拍摄的图像和录制的视频片段进行标记。
- $\bullet$   $\blacksquare$  一位置信息可用。

您可以在照相/摄像机设置中禁用地理标签服务。

#### 自拍 — 自动定时器

您可以使用自动定时器延迟拍摄,以便为自己拍摄图像。

要设置自动定时器延时,请选择 二 > C3, 然后设置在拍摄图像之前所需 的延时。

要启动自动定时器, 请选择**启动**。当定时器运行时, 屏幕上的秒表图标会 闪烁,并显示剩余时间。照相/摄像机会在所选延时过后自动拍摄图像。

要关闭自动定时器,请选择 = >  $\Omega$  >  $\Omega$ .

36 提示: 选择 2 秒, 以便在拍摄图像时保持双手平稳。

#### 连续拍摄图像

#### 选择功能表 > 应用程序 > 照相摄像。

要开始快速连续拍摄图像, 请选择**功能表 > 应用程序 > 照相摄像**, 然后 选择 ━━ > **顺序**。 要关闭设置窗口,请点按窗口上方的屏幕。 按住拍摄 键。 设备将一直拍摄图像,直到您松开拍摄键或直到存储空间用完。 如 果您快速按拍摄键,则设备将连拍 18 张图像。

拍摄的图像以图标形式显示。要查看图像,请选择所需图像。 要返回连拍 模式的取景窗口,请按拍摄键。

您也可以将自动定时器与连拍模式配合使用。

要关闭连拍模式,请选择 = > 单次拍摄。

# 录制视频

## 录制视频

- 1. 如果需要从图像模式切换至摄像模式,请选择 ▄ 和视频模式 ំৈ।。
- 2. 要开始录制, 请按拍摄键或点按 ●。设备上显示红色的录制图标, 并 发出提示音。
- 3. 任何时候如果希望暂停录制, 请选择暂停。要继续录制, 请选择继续。 如果您暂停录制,并且在一分钟之内未按任何按键,录制就会停止。 要对录制对象进行缩放,请使用设备上的缩放键。
- 4. 要停止录制,请按拍摄键。录制的视频片段会自动储存至多媒体。使 用共享质量来录制视频,可录制的视频片段最大长度约为 30 秒;使用 其他质量设置来录制视频,可录制的最大长度为 90 分钟。

## 录制视频的控制项和指示符号

视频取景窗口将显示以下内容:

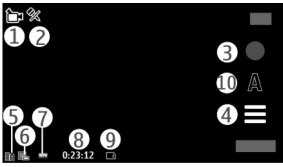

- 1 模式指示符号
- 2 音频静音指示符号
- 3 摄像图标
- 4 摄像设置
- 5 电池电量指示符号
- 6 视频质量指示符号。要更改此设置,请选择选项 > 设置 > 视频质 量。

7 — 视频片段的文件类型

8 — 可录制时间。在录制过程中,当前视频片段的长度指示符号还会显示 已用时间和剩余时间。

9 — 视频片段的存储位置

 $10 - 5$  易模式

#### 录制完视频片段后

视频片段录制完毕后,请从以下选项中进行选择 (仅当您选择了选项 > 设 置 > 显示拍摄的视频 > 是时才会显示):

- ▶ 播放 一 播放刚刚录制的视频片段。
- 2 一 将图像上传至兼容的在线相册。
- 而 删除 删除视频片段。

要返回取景窗口以录制新的视频片段,请按拍摄键。

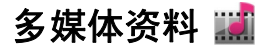

要储存和整理您的图像、视频片段、声音片段和流媒体链接,请选择**功能** 表 > 多媒体。

3 长提示: 要快速进入图像和视频片段, 请点按媒体键 ( ) 打开媒体 栏,然后选择<mark>不</mark>。

## 查看和整理文件

选择功能表 > 多媒体, 然后从以下选项中进行选择:

- ▒ 图像和视频 在图像杳看器中杳看图像,在视频中心杳看视频。
- ■ 歌曲 打开音乐播放器。
- ◆ 声音片段 欣赏声音片段。
- ■ 其他多媒体 查看演示文稿。

您可以浏览、打开和创建文件夹,标记、复制内容,或者将某些内容移动 或添加到文件夹中。

储存在兼容存储卡 (如果已插入) 中的文件用 ■ 表示。

要打开文件,请从列表中选择所需文件。视频片段、带 .ram 扩展名的文 件在视频中心中打开和播放,音乐和声音片段在音乐播放器中打开和播 放。

要向存储卡 (如果已插入) 或设备存储器中复制或移动文件,请选择所需文 件,然后选择选项 > 整理 > 复制或移动, 并从可用洗项中讲行洗择。

## 查看图像和视频

选择功能表 > 多媒体,然后选择图像和视频。

图像、视频片段和文件夹循环显示,并按日期和时间排序。要逐一浏览文 件,请向左或向右滚动。

要打开文件,请从列表中选择所需文件。要放大图像,请使用设备中的音 量键。

选择洗项,然后从以下洗项中进行洗择:

- 编辑 编辑视频片段或图像。
- 文件用途 要将图像用作主屏幕的壁纸,请洗择设为壁纸。 要将图像设为通用来电图像,请洗择设为通话头像。 要将图像设置为联系人的来电图像,请洗择**设定给名片**。 要将视频片段设为铃声,请洗择设为铃声。

要将视频片段设为某个联系人的铃声,请选择设定给名片。 工具栏可帮助您选择经常使用的图像、视频片段和文件夹功能。 在工具栏中,请从以下选项中进行选择:

- ∑ 发送 发送洗定的图像或视频片段。
- ノ编辑 编辑洗定的图像或视频片段。
- 而 删除 删除选定的图像或视频片段。

## 整理图像和视频

洗择功能表 > 多媒体和图像和视频 > 洗项, 然后从以下洗项中讲行洗 择:

- 文件夹选项 要将文件移至文件夹,请选择移至文件夹。要创建新文 件夹,请洗择新建文件夹。
- 整理 要将文件复制到文件夹,请选择复制。要将文件移至文件夹, 请洗择**移动**。
- 查看方式 按日期、名称或大小查看文件。

# 诺基亚视频中心 13

使用诺基亚视频中心 (网络服务),您可以使用分组数据连接从兼容互联网 视频服务处下载并流式播放网上的视频片段。您还可以从兼容 PC 向您的 设备传送视频片段,然后在视频中心观看这些视频片段。

如果使用分组数据接入点来下载视频,则可能需要经由服务提供商的网络 传输大量数据。有关数据传输收费情况的信息,请向您的服务提供商咨 询。

您的设备可能已预设了某些服务。

服务提供商所提供的内容可能免费,也可能需要收费。有关服务的收费标 准,请查看服务所提供的相关信息或向服务提供商咨询。

## 查看和下载视频片段 连接至视频服务

1. 选择功能表 > 应用程序 > 视频中心。

2. 要连接至某服务以安装视频服务,请选择**增加新服务**,然后从服务类 别中选择所需视频服务。

### 查看视频片段

要浏览已安装的视频服务的内容,请选择**可用视频馈送**。

某些视频服务的内容是按类别进行划分的。要浏览视频片段,请选择所需 类别。 要在服务中搜索某一视频片段,请选择**视频搜索**。并非在所有服务 中都可使用搜索功能。

要杳看洗定视频片段的相关信息,请洗择选项 > 视频详情。

有些视频片段可以在网上流式播放,有些则必须先下载至您的设备后方可 播放。要下载视频片段,请洗择**洗项 > 下载**。如果退出应用程序,下载 便会在后台继续进行。下载的视频片段会储存至"我的视频"中。 要流式 播放视频片段或查看已下载的视频片段,请选择选项 > 播放。 播放视频

片段时,要使用控制键来控制播放器,请点按屏幕。 要调节音量,请使用 音量键。

▶警告: 持续使用过高音量可能损害您的听力。欣赏音乐时请选用中 等适度音量,并且不要在使用扬声器时将设备置于耳边。

## 安排下载

如果将应用程序设置为自动下载视频片段,则可能需要通过服务提供商的 网络传输大量数据。有关数据传输收费标准的信息,请向您的服务提供商 咨询。 要在某一项服务中安排自动下载视频片段,请请选择所需类别,然后 选择选项 > 定时下载。 视频中心会按照您指定的时间每天自动下载新的 视频片段。

要取消在某一类别中安排的下载,请洗择**手动下载**作为下载方法。

## 视频订阅源

#### 选择功能表 > 应用程序 > 视频中心。

使用 RSS 订阅源分发已安装视频服务的内容。 要查看和管理您的订阅 源,请选择**可用视频馈送**。

选择**选项**,然后从以下选项中进行选择:

- 订阅馈送 查看当前订阅源订阅。
- 馈送详情 查看有关视频的信息。
- 增加馈送 订阅新订阅源。 选择通过视频目录可从视频目录中的服务 选择订阅源。
- 刷新馈送 刷新所有订阅源的内容。
- 管理帐号 管理特定订阅源 (如果可用) 的帐号选项。
- 移动 将视频片段移动到所需位置。

要查看订阅源中提供的视频,请从列表中选择所需订阅源。

## 我的视频

"我的视频"是视频中心应用程序中所有视频片段的存储位置。 您可以在 单独的视图中列出下载的视频片段和用设备照相/摄像机录制的视频片段。

- 1. 要打开某个文件夹并查看视频片段,请选择该文件夹。播放视频片段 时,要使用控制键来控制播放器,请点按屏幕。
- 2. 要调节音量,请按音量键。

选择洗项,然后从以下洗项中进行洗择:

- 恢复下载 恢复暂停或失败的下载。
- 取消下载 取消下载。
- **频详情** 查看有关视频片段的信息。
- 查找视频片段。输入与文件名匹配的搜索字词。
- 存储状态 查看大致可用的存储空间及已用存储空间。
- 排序依据 对视频片段进行排序。选择所需类别。
- 移动和复制 移动或复制视频片段。选择复制或移动, 然后选择所需 位置。

## 从 **PC** 传送视频

使用兼容 USB 数据线将自己的视频片段从兼容设备传送至视频中心。视 频中心将仅显示本设备支持的视频片段格式。

- 1. 要使您的设备在 PC 上显示为可向其中传送任何数据文件的大容量存储 器,请使用 USB 数据线建立连接。
- 2. 选择大容量存储作为连接模式。设备中必须插有兼容的存储卡。
- 3. 选择您希望从 PC 上复制的视频片段。
- 4. 将视频片段传送至存储卡中的 **E:\My Videos**。

传送的视频片段将显示在视频中心的"我的视频"文件夹中。不会显 示设备的其他文件夹中的视频文件。

## 视频中心设置

在视频中心主视图中,洗择选项 > 设置,然后从以下选项中进行选择:

- 视频服务选择 选择您希望显示在视频中心中的各项视频服务。您还 可以增加、删除、编辑和查看视频服务的详情。您不能编辑预装的视频 服务。
- 连接设置 要定义用于网络连接的网络承载方式, 请选择网络连接。 要在视频中心每次打开网络连接时手动选择连接,请选择**总是询问**。 要打开或关闭 GPRS 连接,请选择确认使用 **GPRS**。 要打开或关闭漫游, 请洗择**确认漫游**。
- 家长控制 设置视频的年龄限制。所需密码与设备锁码相同。出厂设 置的锁码为 **12345**。在视频点播服务中,不会显示与您设置的年龄限制 具有同等或更高级别的视频。
- 首选存储 选择是将下载的视频储存在设备存储器中还是储存在兼容 存储卡中。
- 微缩图像 选择是否下载和查看视频订阅源中的微缩图像。

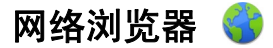

使用网络浏览器,您可以按原样查看网上的超文本标记语言 (网络服务)。 还可以浏览专门为移动设备设计的网页,以及使用可扩展超文本标记语 言 (XHTML) 或无线标记语言 (WML)。

本设备中的 XHTML 浏览器支持 Unicode 编码格式。

如果浏览时网页显示不可读的字符, 请选择功能表 > 互联网 > 网络, 然 后选择选项 > 设置 > 页面 > 默认编码方式, 最后选择相应的编码。

要浏览网络,必须先在设备中定义互联网接入点。

提**示:** 要打开浏览器,请选择媒体键 () 打开媒体栏,然后选择 。

### 浏览网络

选择功能表 > 互联网 > 网络。

t要须知: 仅可使用您信任的服务,且其提供商应能够提供必要的 安全保护,以抵制有害软件的侵扰。

重要须知: 仅可安装和使用来源可靠的应用程序及其他软件,如通 过 Symbian Signed 认证或通过 Java Verified™ 测试的应用程序。

要浏览某一网页,请在书签视图中选择相应的书签或在 (@) 栏中输入该网 页的地址,然后选择转到。

某些网页可能包含图像和声音等内容,查看此类网页需要使用大量的存储 空间。如果您的设备在加载此类网页时出现存储空间不足的问题,则该网 页上的图像将无法显示出来。

要在浏览网页时不显示其中的图像以便节省存储空间,请选择**选项 > 设** 置 > 页面 > 加载内容 > 仅文本。

要输入一个您希望访问的新网页的地址,请选择**选项 > 转到 > 新网页**。

要刷新网页的内容,请选择选项 > 网页选项 > 重新载入。

要将当前网页存为书签,请选择选项 > 网页选项 > 存为书签。

要查看您在当前浏览会话期间访问过的各网页的快照,请选择返回(仅当 浏览器设置中的历史记录设置为开,且当前网页不是您所访问的第一个网 页时,该选项才可用)。选择所需网页。

要打开可用于当前网页的命令或操作的子列表,请选择选项 > 服务选项 (如果该网页支持此选项)。

要禁止或允许自动打开多个窗口,请洗择选项 > 网页选项 > 禁止弹出窗 口或允许弹出窗口。

\* 提示: 要使浏览器转到后台运行, 请按一下结束键。要断开连接, 请按住结束键。

## 浏览器工具栏

浏览器工具栏帮助您选择浏览器的常用功能。

在工具栏中,请从以下选项中进行选择:

- 〓 展开工具栏 展开工具栏可访问更多工具栏功能。
- 进入网址 输入新网址。
- 2 显示缩放 放大或缩小网页。

要使用展开的工具栏,请选择 **三展开工具栏**,然后从以下选项中进行选 择:

- 【 进订阅源 查看您的当前订阅源订阅。
- $\bullet$  品 全屏 切换到全屏视图。
- M 订网络源 查看当前网页上可用的网络订阅源列表, 并订阅网络订 阅源。
- 设置 编辑设置。
- • 帝为书签 将当前网页存为书签。

- $\Omega$  重新载入 刷新网页。
- ■ 网页概览 查看当前网页的页面概览。
- 主页 转至主页 (如果设置中已定义)。
- ◆ 书签 打开书签视图。
- 3 查关键字 搜索当前网页。

## 导航网页

浏览包含大量信息的网页时,可以使用网页预览功能来查看该网页所包含 的信息类型。

要查看当前网页的预览,请打开工具栏,然后选择 > ■。

## 网络订阅源和博客

网络订阅源是网页上的 XML 文件,用于共享最新的新闻摘要或博客等内 容。 博客 (或网络日志) 是网络日记。 通常在网页、博客页面和 wiki 页面 上查找网络订阅源。

网络浏览器应用程序可自动检测网页中是否包含网络订阅源。

要订阅网络订阅源,请选择所需订阅源,然后选择选项 > 订阅网络订阅 源。

要更新网络订阅源,请选择所需订阅源,然后选择**选项 > 刷新**。 您还可 以从名片夹栏中更新网络订阅源。

要定义网络订阅源的更新方式,请选择选项 > 设置 > 网络订阅源。

## **Widget (**互联精灵**)**

本设备支持 Widget (互联精灵)。Widget (互联精灵) 是一种可下载的小型 网络应用程序,可以向您的设备发送多媒体、新订阅源以及其他信息 (如 天气预报)。已安装的 Widget (互联精灵) 在文件夹中显示为一个单独的应 用程序。

您可以使用"下载" 应用程序或从网络上下载 Widget (互联精灵)。 您还可以将 Widget (互联精灵) 安装在兼容的存储卡中 (如果有的话)。 Widget (互联精灵) 的默认接入点与网络浏览器使用的接入点相同。当在 后台运行时,有些 Widget (互联精灵) 可能会自动向设备更新信息。 使用 Widget (互联精灵) 可能需要通过服务提供商的网络传送大量数据。 有关数据传输收费标准的信息,请向您的服务提供商咨询。

## 内容搜索

#### 选择功能表 > 互联网 > 网络。

要在当前网页中搜索文字、电话号码或电子邮件地址,请选择**选项 > 查** 找关键词以及相应选项。

要转至上一匹配项,请选择选项 > 查找上一个。

要转至下一匹配项,请洗择洗项 > 查找下一个。

提示: 要在当前网页中搜索文字,请打开工具栏,然后选择 = >  $\bigcircledast$  .

## 下载和购买内容

您可以下载的内容有:铃声、图像、网络标志、主题模式和视频片段等。 这些内容可能免费提供,也可能需要购买。下载的内容会分别储存在设备 内相应的应用程序中,例如下载的照片会储存在"多媒体资料"中。

**重要须知:** 仅可安装和使用来源可靠的应用程序及其他软件,如通 过 Symbian Signed 认证或通过 Java Verified 测试的应用程序。

要下载某项内容,请按以下步骤操作:

1. 选择相应的链接。

2. 选择适当的选项 (例如购买) 以购买所需内容。

- 3. 请仔细阅读所有提供的信息。
- 4. 要继续或取消下载, 请选择适当的选项 (例如**接受或取消)**。

开始下载时,屏幕上会显示当前浏览会话中正在进行和已完成的下载列 表。

要修改该列表,请选择**选项 > 下载详情**。在该列表中选择所需的内容, 然后选择**选项**以取消正在进行的下载, 或打开、储存、删除已完成的下 载。

## 书签

打开"网络"应用程序时,会打开书签视图。您可以从列表中或从**最近访 问的网页**文件夹的书签集合中选择网址。

工具栏可帮助您选择浏览器的常用功能。

在工具栏上,您可以选择以下选项:

- ঊ 增加书签 增加新书签。
- 进入网址 输入新网址。
- 而 删除 删除书签。

选择洗项,然后从以下洗项中进行洗择:

- 转到 输入新网址、转至以前的网页,或查看指向网络订阅源和博客 的链接。
- 书签选项 发送和增加书签, 并将书签设为主页。
- 书签管理器 编辑、移动和删除书签。

"网络"还可以跟踪记录您在浏览过程中访问过的网页。在**最近访问的网** 页文件夹中,您可以查看您访问过的网页的列表。

## 清除缓冲存储

您曾访问过的信息或服务会储存在设备的缓冲存储中。

缓冲存储是用于暂时储存数据的存储空间。如果您尝试过或成功访问过需 要密码的保密信息,请在每次使用后清除缓冲存储。

要清空缓冲存储,请选择选项 > 清除保密数据 > 缓冲存储。

## 连接安全

在连接过程中,如果屏幕上显示安全指示符号 (A),则表明设备与互联网 网关或服务器之间的数据传送已加密。

安全指示符号并不表示网关和内容服务器 (数据的存放处) 之间的数据传输 是安全的。服务提供商会对网关和内容服务器之间的数据传输进行加密。 使用部分服务 (如银行服务) 时可能需要安全证书。如果服务器的身份不可 靠,或设备中没有正确的安全证书,屏幕上会显示相应的提示信息。有关 更多信息,请向服务提供商咨询。

**重要须知:** 虽然证书的使用会极大地降低远程连接和软件安装过程 中的风险,但只有正确地使用证书才能提高安全性,使您获益。证书的存 在本身并不能提供任何保护;只有当证书管理中存在着正确、可靠和可信 的证书时,安全性才能得到提高。证书的有效期有限。如果确信证书有 效,而仍然显示"过期证书"或"证书尚未生效",请查看设备内的当前 日期和时间设置是否正确。

更改任何证书设置之前,您必须确定您相信证书的所有者,并且证书确实 属于其声称的所有者。

# 定位 **(GPS)**

本设备的 GPS 不能用于专业的导航和定位。建立 GPS 连接可能需要几 十分钟,具体情况还会受天气、使用环境和其他使用条件的影响。GPS 只能用作导航辅助工具,而不应当用于需要精确定位的紧急情况或任务。

## 关于 **GPS**

全球定位系统 (Global Positioning System, GPS) 由美国政府运营, 其准 确性和维护由美国政府完全负责。定位数据的准确性可能因美国政府调 整 GPS 卫星而受到影响,且可能根据美国国防部民用 GPS 政策和联邦 无线电导航计划作相应更改。卫星排列位置不合理也会影响定位数据的准 确性。能否收到 GPS 信号及其质量可能因您的位置、建筑物、自然障碍 和天气状况而受到影响。GPS 信号在建筑物内部或地下可能无法收到, 并可能受到混凝土和金属等材料的削弱。

GPS 不能用于精确的位置测量,且您不应完全依赖 GPS 接收机和蜂窝无 线电网络提供的位置数据进行定位或导航。

里程表的精确度有限,且可能出现舍入误差。精确度也可能因是否收到 GPS 信号及其质量而受到影响。

在定位设置中可以开启或关闭不同的定位方法。

## 网络辅助 **GPS (A-GPS)**

本设备还支持网络辅助 GPS (A-GPS)。

A-GPS 是一项网络服务。

网络辅助 GPS (A-GPS) 用于通过分组数据连接来提取辅助数据,以便在 设备接收卫星信号时协助计算您当前所处的位置。

当您启动 A-GPS 后,设备可通过蜂窝网络从辅助数据服务器接收有用的 卫星信息。借助辅助数据,设备可以更快地获取 GPS 位置。

本设备按预配置使用诺基亚 A-GPS 服务 (如果设备中没有针对特定服务提 供商的 A-GPS 设置)。仅在必要时,才会从诺基亚 A-GPS 服务的服务器 提取辅助数据。

要通过分组数据连接利用诺基亚 A-GPS 服务提取辅助数据, 您必须先在 设备中定义互联网接入点。要定义 A-GPS 的接入点,请选择功能表 > 应 用程序 > 位置, 然后选择定位 > 定位服务器 > 接入点。仅可使用分组 数据互联网接入点。首次使用 GPS 时, 您的设备会请求输入互联网接入 点。

## 正确持握设备

使用 GPS 接收机时,请确保您没有用手遮住设备的天线。

建立 GPS 连接所需的时间从几秒钟至十几分钟不等。在车 内、恶劣的天气状况或复杂的地理环境中建立 GPS 连接可 能需要更长的时间。

GPS 接收机由设备中的电池供电。使用 GPS 接收机会加速 电池电量的消耗。

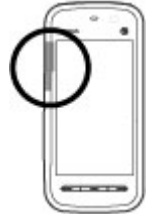

## 建立 **GPS** 连接的提示

根据当地主管部门的要求,位置坐标值可能不会显示。

#### 检查卫星信号的状态

要查看您的设备已找到多少颗卫星,以及您的设备是否正在接收卫星信 号,请选择功能表 > 应用程序 > 位置,然后选择 **GPS** 数据 > 选项 > 卫星状态。

如果您的设备已找到卫星,则卫星信息视图中会 针对每颗卫星显示相应的指示条。指示条越长, 说明卫星信号越强。当您的设备接收到的卫星信 号数据足以计算出您所在位置的坐标时,指示条 的颜色便会改变。

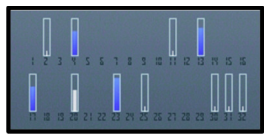

开始时,您的设备必须从至少四颗卫星接收到信

号才能计算出您所在位置的坐标。初始计算完成后,才有可能借助三颗卫 星发出的信号继续计算您所在位置的坐标。不过,找到的卫星越多,计算 结果通常越准确。

如果找不到任何卫星信号,请考虑以下因素:

- 如果您处于室内, 请走到室外以便更好地接收信号。
- 如果您处于室外, 请换至空间更加开阔的地方。
- 确保您的手没有遮住设备的 GPS 天线。
- 如果天气状况较差, 信号强度可能会受到影响。
- 某些汽车安装了有色 (阻热) 玻璃,这些玻璃可能会阻止卫星信号。

## 定位请求

您或许会从网络服务收到关于接收定位信息的请求。 根据您设备所在的位 置,服务提供商可能会为您提供一些当地信息,例如天气信息或路况信息 等。

当您收到定位请求时,设备会显示提出请求的服务。 选择接受可允许发送 您的定位信息,或者选择拒绝拒绝请求。

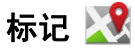

#### 选择功能表 > 应用程序 > 位置, 然后选择标记。

使用标记,可以将特定位置的位置信息储存在您的设备中。您可以按不同 的类别 (如办公) 对已储存的位置信息进行分类;还可以向其中增加其他信

息 (如地址)。您可以在兼容的应用程序 (如 GPS 数据) 中使用已储存的标 记。

选择洗项,然后从以下洗项中进行洗择:

- 新标记 创建新标记。要发出定位请求以确定您当前所在的位置,请 选择当前位置。
- 编辑 编辑已储存的标记或向其中增加信息 (例如, 街道地址)。
- 增加至分类 向标记中的某个类别增加标记。选择要向其中增加该标 记的每个类别。
- 发送 向兼容设备发送一个或多个标记。您收到的标记储存在"信 息"的"收件箱"文件夹中。

您可以按照预设的类别对标记进行分类,也可以创建新类别。要编辑和创 建新的标记类别,请打开类别标签,然后选择**选项 > 编辑分类**。

## **GPS** 数据

GPS 数据用于提供指向选定目的地的路线指南信息和旅游信息,例如, 到旅游目的地的大致距离及路途所需的大致时间。

选择功能表 > 应用程序 > 位置,然后选择 **GPS** 数据。

## 定位设置

## 选择功能表 > 应用程序 > 位置, 然后选择定位。

#### 定位方法

请从以下选项中进行选择:

- 集成 **GPS** 使用设备的内置 GPS 接收器。
- 辅助 **GPS** 使用网络辅助 GPS (A-GPS)接收从辅助数据服务器处发 出的辅助数据。
- 蓝牙 **GPS** 通过蓝牙连接使用兼容的外置 GPS 接收器。
- 基于网络 使用来自蜂窝网络的信息 (网络服务)。

## 定位服务器

要为网络辅助定位方法 (如辅助 GPS 或基于网络的定位) 定义接入点和定 位服务器,请选择定位服务器。 您的服务提供商可能已预设了定位服务 器,您可能无法编辑这些设置。

## 首选标记法

要选择您希望使用的有关速度和距离的度量系统,请选择**度量系统 > 公** 制或英制。

## "地图"应用程序

地图功能的提供情况取决于各个国家或地区的法律 (例如,由于法律限制, 在某些国家或地区可能不提供地图功能)。诺基亚对有关地图的可用性 (包 括地图的精确性、正确性和更新) 的所有保证概不承担任何责任。

## 关于"地图"应用程序

通过使用"地图"应用程序,您可以查看您当前在地图上的位置、浏览不 同城市和国家/地区的地图、搜索位置、制定从一个位置到另一个位置的路 线,还可以储存位置并将其发送给其他兼容设备。您还可以购买交通信息 和导航服务的许可证 (如果您所在的国家/地区提供)。

当首次使用"地图"应用程序时,您需要选择用于下载地图的互联网接入 点。

如果您浏览到的区域在已下载到设备中的地图上未标出,设备将通过互联 网自动下载该区域的地图。您的设备或存储卡上可能提供了一些地图。您 也可以使用 Nokia Map Loader (诺基亚地图加载器) PC 软件下载地图。 要在兼容 PC 上安装 Nokia Map Loader (诺基亚地图加载器),请访问 www.nokia.com.cn/maps.

**提示:** 要避免发生数据传送费用,您还可以在没有互联网连接的情 况下使用"地图"应用程序,以及浏览设备或存储卡中储存的地图。

注意: 下载地图、卫星图像、语音文件、指南或交通信息等内容, 可能需要传输大量数据 (网络服务)。

从某种程度上讲,几乎所有数字定位图都不太准确,还可能不够完整。因 此请勿完全依赖为设备下载的定位图。

## 网络定位

选择功能表 > 地图。

您可以使用移动网络来确定您的当前位置,即使在室内也可以。这种方法 比 GPS 定位更快,但准确度不如 GPS 定位。此外,您不能将该位置用 作导航的起始点。

要使用移动网络进行定位,请从设备设置中选择基于网络的定位方法。启 动地图应用程序并且您的 GPS 连接就绪后,GPS 将取代移动网络作为您 的定位方法。

## 在地图上移动

启动 GPS 连接后, 在地图上显示您的当前位置。

要在地图上进行移动,请拖动地图。默认情况下,地图的上方指向北方。 打开数据连接并在屏幕上浏览地图时,如果滚动至的区域未履盖于已下载 的地图中,会自动下载一个新地图。地图将自动储存在设备存储器或兼容 的存储卡 (若已插入) 中。

要放大和缩小地图,请分别按 **+** 和 **-**。

要更改地图类型,请洗择选项 > 地图模式。

## 屏幕指示符号

GPS 指示符号 显示了卫星信号的情况。一个指示条表示接收 到一个卫星信号。当设备尝试搜寻卫星信号时,指示条为黄色。当设备从 卫星接收了足够 GPS 计算您所在位置的数据时,指示条变为绿色。指示 条绿色程度越深,位置计算越可靠。

开始时,您的设备必须至少从四颗卫星接收到信号,才能计算您的位置。 初始计算之后,从三颗卫星接收到的信号可能就足以计算位置。

数据传送指示符号 — 21.5 kb 显示了所使用的互联网连接情况以及启动 应用程序后所传送的数据量。

## 查找位置

要搜索位置,请在地图上按信息区域,然后选择 搜索。开始在搜索栏中输 入位置名称。设备会建议与之匹配的附近位置。从列表中选择位置,或者 在搜索栏中输入位置名称,然后选择 搜索。

1. 要查找某个特定地址,请选择搜索图标,然后选择**地址**。

2. 开始输入所需信息。必须填写标有星号 (\*) 的栏位。

3. 从建议的匹配项列表中选择地址。

要查找联系人列表中储存的地址,请选择搜索图标,然后选择**地址 >** 选项 > 从名片夹搜索。

要按特定类别搜索位置 (如餐馆或购物场所), 请在地图上按信息区域, 然 后选择 搜索。选择某个类别,然后在搜索栏中输入搜索词。

## 制定路线

要制定路线,请在地图上点按您的起始点,点按地图上方的信息区域,然 后选择加至路线。 要在路线中增加目的地和更多位置,请选择增加新路线 点。 如果要将当前位置用作起始点,请将目的地增加至路线。

要更改路线中位置的顺序,请点按所需位置,然后选择移动。 点按您要将 位置移动到的地点,然后选择选择。

要在地图上显示路线,请选择显示路线。

要以驾车或步行方式导航至目的地,如果您已购买这些服务的许可证,请 选择显示路线 > 选项 > 开始驾驶或开始步行。

要储存路线,请选择显示路线 > 选项 > 储存路线。

**© 2009** 诺基亚。保留所有权利。

**98**

## 储存和发送位置

要将位置储存到您的设备中,请点按所需位置,点按地图上的信息区域, 然后选择储存。

要查看已存位置,请在主视图中选择选项 > 收藏。

要将位置发送到兼容设备,请点按所需位置,然后选择发送。

## 查看储存的内容

要查看已存到设备中的位置和路线,请洗择选项 > 收藏。

要按字母顺序或距离对已储存的位置进行排序, 请选择**地点 > 选项 > 排** 序。

要杳看地图上的位置,请点按所需位置,然后选择在地图上显示。

要将位置增加到路线中,请点按所需位置,然后选择加至路线。

要创建喜爱地点 (例如餐馆或博物馆) 的收藏, 请选择**选项 > 新收藏**。

## 您的搜索历史记录

要杳看您最近搜索过的位置,请选择选项 > 历史记录。

要查看地图上的选定位置,请点按此位置,然后选择在地图上显示。 要将位置发送到兼容设备,请点按所需位置,然后选择发送。 要将位置增加到路线中,请点按所需位置,然后选择加至路线。

## 步行到目的地

步行路线包括步行区和公园,可对人行道和较窄的道路进行优先级排序, 并忽略高速公路。

步行路线的起点与终点之间的距离上限为 50 公里 (31 英里),步行速度上 限为 30 公里/小时 (18 英里/小时)。如果速度超过此限制,导航将停止并 在速度减小到限制范围内时恢复。

步行导航没有可用的语音指导,但在您需要转弯或改变路线之前,设备会 在距前方约 20 米 (22 码) 的时候通过铃声或震动为您指路。该导航方法取 决于设备中当前有效的情景模式设置。

要购买步行导航的许可证, 请选择**选项 > 商店和许可证 > 选项 > 其 他地区的商店 > 所有地区 > 城市探索者**。您可以通过信用卡或手机话 费 (如果您的服务提供商支持) 支付许可证的费用。

购买许可证后,您的设备还会获得天气服务和增强型搜索服务,是否提供 此类服务视您所在的国家或地区而定。 利用增强型搜索服务,您可以在执 行搜索时查找当地事件和与旅行相关的信息。

要开始导航,请依次点按所需位置、地图上方的信息区域,然后选择**步行** 至。

如果目的地位于野外地区,则路线显示为直线来指示步行方向。

要查看路线概览,请洗择选项 > 路线概览。

要停止导航,请选择停止。

## 驾车到目的地

您可以购买用于步行导航或驾驶导航的许可证。该许可证是区域特定的, 只能在选定区域中使用。

为帮助导航和驾驶,设备还提供了路线辅助和限速警告服务,但此类服务 是否可用视您所在的国家或地区而定。

选择功能表 > 地图。

购买许可证 — 选择选项 > 商店和许可证 > 商店, 然后选择适合您所在 国家/地区的驾驶导航选项。

开始驾驶导航 — 选择一个位置, 点按地图上方的信息区域, 然后选择驾 驶至。

当您首次使用驾车导航时,设备会要求您选择语音指导的语言,并下载相 关的语音指导文件。

注意: 下载地图、卫星图像、语音文件、指南或交通信息等内容, 可能需要传输大量数据 (网络服务)。

导航过程中要在不同的视图之间进行切换,请点按地图上方的信息区域, 然后选择 **2** 维视图、**3** 维视图、箭头图或路线概览。

寻找替代路线 — 选择选项 > 不同路线。

重复播放语音指导 — 选择选项 > 重复。

调节语音指导的音量 — 选择选项 > 音量。

查看行程距离和时长 — 选择选项 > 仪表板。

。 停止导航 — 选择停止

使用地图软件时应首要考虑交通安全。 机动车驾驶员在驾驶过程中请勿使 用该软件。

## 交通信息与安全

实时交通信息服务可提供也许会影响您旅行的交通事件信息。 您可以购买 交通信息服务并将其下载至您的设备,是否提供此类服务视您所在的国家 或地区而定。

注意: 下载地图、卫星图像、语音文件、指南或交通信息等内容, 可能需要传输大量数据 (网络服务)。

卫星图像、指南、天气和交通信息等内容以及相关服务由独立于诺基亚的 第三方制作及提供。此类内容在一定程度上可能并不准确和完整,而且它

是否可用取决于运营商是否提供此内容。不要完全依赖前述内容和相关服 务。

要购买交通信息服务的许可证,请选择选项 > 商店和许可证 > 商店 > 实时路况与摄像头信息**()**。

购买许可证后,您还会获得测速摄像头通知服务,是否提供此类服务视您 所在的国家或地区而定。

导航和跟踪期间,您的路线上可能会显示测速摄像头的位置 (如果启用了 此项功能)。 某些管辖区禁止或限制使用测速摄像头位置数据。 诺基亚对 测速摄像头位置数据的准确性或使用此类数据造成的后果概不负责。

要查看有关交通事件的信息,请选择**选项 > 路况信息**。这些事件会以三 角形和直线的形式显示在地图上。

要查看包括可能的更改路线选项在内的事件详情,请选择**选项 > 打开**。 要更新交通信息,请选择更新路况信息。

要将设备设置为自动制定一个新路线以避开交通事件,请在主视图中选择 选项 > 工具 > 设置 > 导航 > 根据路况信息更改路线。

## "地图"应用程序的设置

要编辑"地图"应用程序的设置,请洗择选项 > 工具 > 设置, 然后从以 下选项中选择:

- 互联网 定义互联网设置。
- 导航 定义导航设置。
- 路线 定义路线设置。
- 地图 定义地图设置。
- 同步 定义用于将已储存的项目与 Ovi 网络服务进行同步的设置。

### 互联网设置

选择功能表 > 地图。

选择选项 > 工具 > 设置 > 互联网, 然后从以下选项进行选择:

- 启动时联网 将设备设置为在您启动"地图"应用程序时打开互联网 连接。
- 默认接入点或网络承载方式 选择连接到互联网时要使用的接入点。
- 漫游警告 将设备设置为在其接入注册网络之外的网络时发出通知。

## 导航设置

选择功能表 > 地图。

选择选项 > 工具 > 设置 > 导航, 然后从以下选项进行选择:

- 语音导航 为汽车导航选择语音指导的语言。 如果您选择语言时选 择"含街道名称"字样,则语音指导中还会说出街道名称。可能需要先 下载语音文件才能选择语言。
- 背景灯光 定义背光设置。
- 自动缩放 使用自动缩放。
- 路况信息更新 更新有关交通事件的信息。
- 根据路况信息更改路线 计划新路线以避开交通事件。
- 时间指示器 显示旅行时间或预计到达时间。
- 超速报警 将设备设置为在您超速 (如果可获得所行驶路线的限速信 息) 时发出通知。
- 摄像头提示 将设备设置为在您接近测速摄像头 (如果可获得所行驶 路线的此类信息) 时发出通知。
- 地图改进 使诺基亚能够使用您设备中的信息改进地图应用程序。 这 些信息在您以正常车速旅行时定期收集,并属于已加密的匿名信息。 此类信息包含您的方位、速度、位置、卫星时间以及定位精度。 仅当 您通过固定或无线局域网连接使用地图时,才会发送这些信息。 信息 在发送后将从您的设备中删除。

有效的选项可能视情况而有所不同。

## 路线设置

#### 要编辑路线设置,请选择 选项 > 工具 > 设置 > 路线。

要选择交通模式,请选择 交通方式 > 步行 或 驾驶。如果您选择 步行, 则单行街道会被视为普通街道,同时可以使用人行道。

要计算最快的路线,请选择 路线选择 > 更快的路线。仅当您选择 驾驶 作为交通模式时,才可以使用此选项。

要计算最快的路线,请洗择 路线洗择 > 更短的路线。

要制定最短同时又是最快的路线,请选择 路线选择 > 优化。

您也可以选择允许或避免经过高速公路、隧道、渡口和收费公路。

## "地图"应用程序的设置

要编辑"地图"应用程序的设置,请选择选项 > 工具 > 设置, 然后从以 下选项中选择:

- 互联网 定义互联网设置。
- 导航 定义导航设置。
- 路线 定义路线设置。
- 地图 定义地图设置。

## 更新地图

要更新兼容设备中的地图和语音指导文件,请从 [www.nokia.com .cn/maps](http://www.nokia.com.cn/maps) 将诺基亚地图更新器下载到计算机中。将您的设备连接到计算机,打开诺 基亚地图更新器, 然后执行以下操作:

- 1. 从列表中选择您适用的语言。
- 2. 如果已将多台设备连接到计算机,请从列表中选择您的设备。
- 3. 诺基亚地图更新器找到更新后,可将它们下载到您的设备。
- 4. 当设备屏幕上出现提示时,在设备中接受下载。

#### **© 2009** 诺基亚。保留所有权利。

**104**

# 连接功能

诺基亚深知安全和可靠对您的手机来说至关重要。

诺基亚提醒您:通过不明来源的任何形式 (如蓝牙、彩信、红外或者数据线) 收到的信息可能对您的个人电脑或手机有害, 为了您的手机安全诺基亚建议您:

- 如有蓝牙功能,平时应关闭蓝牙功能; ●
- 接收不明来源的文件,如蓝牙文件或彩信,要特别谨慎; ●
- 对于来源不明的手机程序不要安装; ●
- 下载手机铃声、手机游戏等应用程序,请至知名品牌网站, 比如诺基亚的软 件库,它们可以为您提供安全可靠的应用软件。 ●

以上仅为提示信息,所涉及功能、配置可依手机型号有所不同。

## 数据连接和接入点

要建立数据连接,需使用接入点。您可以定义不同类型的接入点,例如以 下接入点:

- 发送和接收彩信的彩信接入点
- 收发电子邮件与连接互联网的互联网接入点 (IAP)

就您需要访问的服务,向您的服务提供商咨询接入时需使用哪一类接入 点。请向您的服务提供商咨询其是否提供分组数据连接服务,以及如何申 请开通这些服务。

## 网络设置

### 选择功能表 > 设置, 然后选择连接功能 > 网络。

请从以下选项中进行选择:

- 运营商选择 洗择自动可设置设备进行搜索, 然后选择一个可用网 络;或选择手动从列表中手动选择所需网络。如果设备与您手动选择的 网络之间的连接断开,设备会发出错误提示音并要求您重新选择网络。 选定网络必须与您的注册网络签有漫游协议。
- 小区信息显示 将设备设置为当在基于微蜂窝网络 (MCN) 技术的蜂 窝网络中使用时提供指示信息,同时可启动小区信息接收功能。

## 接入点

### 创建新接入点

#### 选择功能表 > 设置, 然后选择连接功能 > 承载方式。

您可以采用信息的形式接收服务提供商发送的接入点设置。服务提供商可 能已在您的设备中预设了部分或全部接入点,并且您可能无法更改、创 建、编辑或删除这些接入点。

在打开一个接入点组时 (4)、 (2)、 (0), 您可以看到以下接入点类型:

■ 表示受保护的接入点

← 表示分组数据接入点

要创建新接入点, 请选择 的接入点。 设备要求检查可用连接。 搜索结束 后,屏幕上会显示可用的连接,而且这些连接可由新接入点共享。 如果跳 过这一步骤,设备会要求您选择一种连接方法,并定义所需设置。

要编辑接入点的设置,请打开一个接入点组,从中选择一个接入点。请按 服务提供商的说明操作。

- 连接名称 输入连接名称。
- 数据承载方式 洗择数据连接类型。

根据您所选择的数据连接情况,仅有部分设置栏位可用。请填写所有标有 **必须定义**字样或红色星号 (\*) 的栏位。其他栏位可以留空, 除非您的服务 提供商另有规定。

要使用数据连接,服务提供商必须支持此功能,并视需要为您的 SIM 卡 开通数据连接服务。

## 创建接入点组

#### 选择功能表 > 设置, 然后洗择连接功能 > 承载方式。

某些应用程序允许您将接入点组用于网络连接。

要避免每次设备建立网络连接时都选择一个接入点,您可以建立一个包含 连接至该网络的各种接入点的组,并定义接入点使用的顺序。

要创建新接入点组,请选择选项 > 管理 > 新承载方式。

要将接入点增加至接入点组,请选择所需组,然后选择**选项 > 新接入点**。 要从另一个组复制现有接入点,请选择所需组并点按相关接入点 (如果尚 未突出显示),然后选择选项 > 整理 > 复制至其他承载方式。

要更改组内的接入点优先级,请选择选项 > 整理 > 更改优先等级。

#### 分组数据接入点

选择功能表 > 设置, 然后选择连接功能 > 承载方式 > 接入点, 并按屏 幕上的说明进行操作。

要编辑分组数据接入点,请打开一个接入点组,从中选择一个用 <⇒ 标记 的接入点。

请按服务提供商的说明操作。

请从以下选项中进行选择:

- 接入点名称 您可以从服务提供商处获得接入点名称。
- 用户名 建立数据连接时可能需要用户名,该用户名通常由您的服务 提供商提供。
- 提示输入密码 如果您必须在每次登录服务器时输入密码, 或者您不 希望在设备中储存密码, 请选择是。
- 密码 建立数据连接时可能需要密码,该密码通常由您的服务提供商 提供。
- 鉴定 选择安全可总是以加密方式发送您的密码, 或可选择普通在可 能的情况下以加密方式发送密码。
- 主页 根据您设置的接入点,输入网址或彩信中心的地址。
- 使用接入点 如果希望设备在使用创建的接入点进行连接前请求您的 确认,请选择确认之后,或者希望设备自动使用此接入点与目的地进行 连接, 请洗择**自动**。

选择洗项 > 高级设置, 然后从以下洗项中讲行洗择:

- **网络类型** ─ 选择设备发送和接收数据使用的互联网协议类型。其他设 置则取决于选择的网络类型。
- ● **手机 IP 地址** (仅适用于 IPv4) 输入设备的 IP 地址。
- **DNS** 地址 如果服务提供商要求,请输入主域名服务器和次域名服务 器的 IP 地址。要获取这些地址,请向网络服务提供商咨询。
- 代理服务器地址 输入代理服务器的地址。
- 代理端口号码 输入代理服务器的端口号。

## 当前数据连接

#### 选择功能表 > 设置, 然后洗择连接功能 > 连接管理。

在当前数据连接视图中,您可以查看已建立的数据连接:

数据通话

d 分组数据连接

注意: 服务提供商单据中的实际通话和服务费用可能会与之有所不 同,这取决于网络功能、记帐的去零取整和税收等因素。

要断开连接, 请洗择洗项 > 断开连接。

要断开所有打开的连接,请选择选项 > 全部断开。

要查看连接详情,请洗择选项 > 详情。

**© 2009** 诺基亚。保留所有权利。

**108**

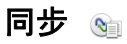

### 选择功能表 > 设置, 然后选择连接功能 > 数据传送 > 同步。

使用同步应用程序,您能够将自己的备忘、日历项、短信息和彩信、浏览 器书签或名片夹与兼容计算机或互联网上的各种兼容应用程序进行同步。 您可以通过特殊信息的形式从您的服务提供商处接收同步设置。

同步情景模式中包含同步所需的设置。

当您打开该应用程序时,屏幕中会显示默认的或以前使用的同步情景模 式。要修改该情景模式,请点按所需的同步项以将其包含于该情景模式 中,或将其从该情景模式中移除。

要管理同步情景模式,请选择选项并选择所需选项。

要同步数据,请选择选项 > 同步。要在同步完成前取消操作, 选择取 消。

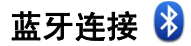

## 关于蓝牙连接

使用蓝牙连接功能,您可以与其他兼容设备 (例如手机、计算机、耳机和 车载套件) 建立无线连接。

使用这种连接功能,您可以执行以下操作:发送图像、视频片段、音乐和 声音片段以及备忘,从兼容 PC 向本设备传送文件以及使用兼容打印机打 印图像。

由于支持蓝牙无线技术的设备通过无线电波进行通信,因此不需要保持它 们相互正对。但是,建立蓝牙连接的两台设备之间的最大距离不能超过 10 米 (约 33 英尺), 并且蓝牙连接也可能因为墙壁等障碍物或其他电子设备 而受到干扰。

本设备支持第 2.0 + EDR 版蓝牙规范,并支持以下模式: 高级音频传输模 式、音频/视频远程控制模式、基本图像模式、设备识别模式、拨号网络模 式、文件传输模式、通用音频/视频传输模式、免提模式、耳机模式、对象

推送模式、通讯录访问模式、SIM 卡接入模式和立体声音频流模式。为确 保可在本设备和其他支持蓝牙无线技术的设备间进行互操作,请使用经诺 基亚认可,适用于此型号设备的配件。请向其他设备的制造商咨询该设备 是否与本设备兼容。

使用支持蓝牙技术的功能可能加速消耗电池的电量,缩短电池的使用寿 命。

当设备锁闭时,不能使用蓝牙连接。

### 设置

### 选择功能表 > 设置, 然后选择连接功能 > 蓝牙。

第一次打开此应用程序时,它将要求您为设备定义一个名称。以后可以更 改此名称。

请从以下选项中进行选择:

- 蓝牙 打开或关闭蓝牙连接。
- 本手机可见性 要允许其他支持蓝牙无线技术的设备可以查找到您的 设备,请选择全部。要设置一个时间段以便在此时间段后将可见性设置 从可见变为隐藏,请选择设置可视时间长度。要对其他设备隐藏您的设 备,请选择隐藏。
- 我的手机名称 编辑本设备显示在与之建立蓝牙连接的另一台设备上 的名称。
- 远程 SIM 卡模式 允许或禁止其他设备 (如兼容的车载套件) 使用您 的设备中的 SIM 卡连接到网络。

#### 安全性提示

### 选择功能表 > 设置, 然后选择连接功能 > 蓝牙。

当您不使用蓝牙连接时,要控制哪些设备可以找到您的设备并与之建立连 接, 请选择**蓝牙 > 关或本手机可见性 > 隐藏**。 关闭蓝牙连接功能不会 影响设备的其他功能。

请勿与未知设备配对,也不要接受未知设备的连接请求。这有助于保护您 的设备免受有害内容的侵扰。在隐藏模式下使用设备是一种更加安全的避 免恶意软件的方法。

### 使用蓝牙连接发送数据

您可以同时启动若干个蓝牙连接。例如,如果设备连接了兼容耳机,还可 以同时向其他兼容设备传送文件。

- 1. 打开储存需要发送的内容的应用程序。例如,要向另一台兼容设备发 送图像,请选择多媒体 > 图像和视频。
- 2. 点按某个条目, 然后选择选项 > 发送 > 经蓝牙。

屏幕上将显示有效范围内支持蓝牙无线技术的设备。设备图标如下所 示:

- 目 计算机
- 口 手机
- ← 音频或视频设备
- 其他蓝牙设备

要中断搜索,请选择停止。

- 3. 选择需要连接的设备。
- 4. 如果对方设备要求先配对才能传送数据,则设备会发出提示音并要求 输入通行码。必须在两台设备中输入相同的通行码。

连接建立后, 设备会显示正**在发送数据**。

3% 提示: 当您搜索其他设备时,可能只能看到部分设备的唯一地址 (设备地址)。要查找本设备的唯一地址,请输入 **\*#2820#**。

### 配对设备

### 选择功能表 > 设置, 然后选择连接功能 > 蓝牙。

要将兼容的设备配对并查看已配对设备,请打开**配对设备**标签。

配对前,请创建您自己的通行码 (1 到 16 位数字),并与另一台设备的用 户协商使用相同的通行码。无用户界面的设备可使用原厂设定通行码。您 只需要输入一次通行码。

- 1. 要与设备配对, 请选择**选项 > 新配对设备**。屏幕上将显示有效范围内 的设备。
- 2. 选择所需设备并输入通行码。对方也必须在其设备上输入同一通行码。
- 3. 完成配对后,部分音频配件会自动连接至您的设备。如果没有自动连 接, 请选择选项 > 连接音频设备以连接配件。

在设备搜索结果中,已配对的设备由 \*\* 表示。

要将设备设为授权或未授权设备,请选择以下选项:

- 设为授权设备 您的设备可以在您不知情的情况下与授权设备建立连 接。不需要您单独授权或接受。仅可对您自己的设备 (例如兼容耳机或 ....<br>PC) 或属于您信任的人士的设备使用此设置。在配对设备视图中, ■ 表 示授权设备。
- 设为未授权设备 您每次都必须分别接受该设备的连接请求才能建立 连接。

要取消某个设备配对,请洗择选项 > 删除。

要取消所有配对, 请洗择洗项 > 删除全部。

### 使用蓝牙连接接收数据

当您通过蓝牙连接接收数据时,设备会发出提示音并询问您是否希望接受 信息。如果接受,设备会显示 ~ , 并将收到的内容储存在"信息"的收 件箱内。通过蓝牙连接收到的信息由 8 表示。

### 禁止设备

### 选择功能表 > 设置, 然后选择连接功能 > 蓝牙。

要禁止某一设备与您的设备建立蓝牙连接,请打开**配对设备**。 如果需要禁 止的设备尚未突出显示,则点按该设备,然后选择选项 > 禁止。

要取消禁止某设备,请打开**禁止的设备**标签,点按该设备 (如果它尚未突 出显示),然后选择选项 > 删除。

要取消禁止所有被禁止的设备,请选择选项 > 删除全部。

如果您拒绝了某台设备的配对请求,设备会询问您是否要禁止此设备以后 发出的所有连接请求。如果您接受此询问,则该远程设备会被增加到禁止 设备的列表中。

**USB**

选择功能表 > 设置,然后选择连接功能 > **USB**。

要让设备在每次连接兼容数据线时都询问连接的用 涂,请选择连接时询问 > 是。

如果**连接时询问**选项设为**否**,或者您希望在当前连 接中更改模式,请选择 **USB** 连接模式,然后从以 下选项中进行选择:

- **PC** 套件 使用诺基亚 PC 应用程序,如诺基 亚 Ovi 套件。
- 大容量存储 在您的设备与兼容 PC 之间传送 数据。
- 图像传送 使用兼容打印机打印图像。
- 多媒体传送 与 "诺基亚音乐"或 Windows Media Player 同步音乐文件。

## **PC** 连接

您可以将移动设备与多种兼容的 PC 连接和数据通信应用程序配合使用。 例如,您可以使用诺基亚 Ovi 套件在您的设备与兼容计算机间传送文件和 图像。

要将 Ovi 套件与 USB 连接模式配合使用,请选择 **PC** 套件模式。

有关 Ovi 套件的更多信息,请访问 [www.ovi.com](http://www.ovi.com) 查看支持。

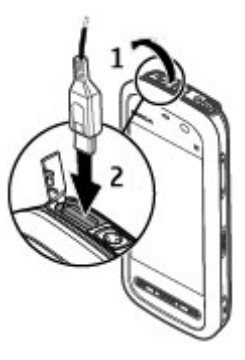

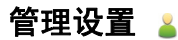

## 选择功能表 > 设置, 然后选择连接功能 > 管理设置。

分组数据设置

## 选择功能表 > 设置, 然后选择连接功能 > 管理设置 > 分组数据。

分组数据设置会影响所有使用分组数据连接的接入点。

请从以下选项中进行选择:

- 分组数据连接 如果您选择当可用时,当您在支持分组数据的网络服 务区内时,设备会注册至分组数据网络。相对于设备在需要时才建立分 组数据连接而言,直接启动分组数据连接 (例如,收发电子邮件) 的速 度会更快。如果您不在支持分组数据连接的网络服务区内,则设备会定 期尝试建立分组数据连接。如果选择**当需要时,**则仅当您启动一个需要 分组数据连接的应用程序或操作时,设备才会使用该连接方式。
- 接入点 如果要将设备用作兼容计算机建立分组数据连接时使用的调 制解调器,则需要接入点名称。

搜索

## 关于搜索

### 选择功能表 > 互联网 > 搜索。

利用搜索功能,您可以使用多种基于互联网的搜索服务来查找网站和图像 等内容。这些服务的内容和可用性可能有所不同。

## 开始搜索

#### 选择功能表 > 互联网 > 搜索。

要搜索移动设备的内容,请在搜索栏中输入要搜索的字符串,或浏览内容 分类。当您输入要搜索的字符串时,会按相应分类整理结果。如果最近访 问的结果与要搜索的字符串匹配,则将显示在结果列表的顶部。

要搜索互联网上的网页,请选择**搜索互联网**,选择搜索提供商,然后在搜 索栏中输入要搜索的字符串。您选择的搜索提供商将被设置为您的默认互 联网搜索提供商。

如果已设置默认搜索提供商,则选择它以启动搜索,或选择**更多搜索服务** 使用其他搜索提供商。

要更改默认服务提供商,请洗择选项 > 洗择服务。

要更改国家或地区设置以查找更多搜索提供商,请选择选项 > 设置 > 国 家或地区。

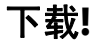

您所在地区可能没有提供某些功能。请向当地运营商咨询是否提供了所需 服务。

## 关于"下载**!**"

#### 选择功能表 > 下载**!**。

使用"下载!",您可以搜索、预览、购买、下载和升级内容、服务以及应 用程序。游戏、铃声、壁纸、应用程序及更多精彩内容唾手可得。这些内 容会分类储存在由不同服务提供商提供的目录和文件夹中。提供的内容取 决于服务提供商。

"下载!"使用您的网络服务来访问最新内容。有关"下载!"提供的其他内 容的信息,请联系您的服务提供商或相关内容的供应商或开发商。

"下载!"可持续接收更新,从而将服务提供商为您的设备推出的最新内容 提供给您。

部分内容可能需要您付费,但您通常可以免费预览这些内容。有关收费情 况的更多信息,请联系您的服务提供商或相关内容的提供商。

要手动更新"下载!"中的内容,请选择选项 > 刷新内容。

## 购买和下载内容

要购买主视图、文件夹或目录中的选定内容,请选择**选项 > 购买**。这时 会打开子功能表,您可以从中选择内容的版本并查看价格信息。可用选项 取决于服务提供商。

要下载免费内容,请洗择选项 > 获取。

# 其他应用程序

## 时钟 ②

## 设置时间和日期

选择功能表 > 应用程序 > 时钟。

洗择洗项 > 设置, 然后从以下洗项中进行洗择:

- 时间 设置时间。
- 日期 设置日期。
- 自动更新时间 设置网络自动更新您的设备的时间、日期和时区信 息 (网络服务)。

## 闹钟

### 选择功能表 > 应用程序 > 时钟。

要设置新闹铃,请选择**新闹铃**。设置闹铃时间。选择**重复**,设置是否重响 闹铃以及重响时间,然后选择完成。

要查看已启动和未启动的闹铃,请选择**闹铃**。当闹铃启动时,屏幕上将显 示 ?。当闹铃重复时,屏幕上将显示 !。

要取消闹铃,请选择闹铃,滚动至所需闹铃,然后选择选项 > 删除闹铃。 要在到点后关闭闹铃,请选择停止。要使闹铃重响,请选择重响。 如果闹 铃到点时设备尚未开机,则设备会自行开机并播放闹铃铃声。

要定义重响时间,请选择选项 > 设置 > 闹铃重响时间。

要更改闹铃铃声,请选择选项 > 设置 > 时钟闹铃铃声。

## 世界时钟

### 选择功能表 > 应用程序 > 时钟。

要杳看不同位置的当前时间,请选择**世界时钟**。要在列表中增加位置,请 选择选项 > 增加地点。

要设置您当前所在位置,请滚动至所需位置,然后选择**选项 > 设为当前** 位置。设备中的时间将根据所选位置更改。请确保时间正确并与您的时区 相符。

#### 日历  $\sqrt{12}$

要打开日历,请洗择功能表 > 日历。

## 日历视图

要在月视图、周视图、日视图和待办事项视图间切换,请选择**选项 > 更** 改视图。然后选择所需视图。

要更改每周开始的第一天或在打开日历时显示的视图,或要修改日历闹铃 设置,请洗择洗项 > 设置。

要进入某一日期,请选择选项 > 转到其他日期。

## 日历工具栏

请从工具栏的以下选项中进行选择:

- 际 下一个视图 选择月视图。
- 『穴下一个视图 洗择周视图。
- 『『下一个视图 洗择日视图。
- 图 下一个视图 选择待办事项视图。
- 《新会议 新增会议提醒。
- ■ 新待办事项 增加新待办事项。

## 农历

仅当设备的语言设置为中文时,才可以使用农历功能。

要启动农历功能,请在日历视图中选择选项 > 设置 > 农历 > 开。 要查看某个日期的农历详情,请点按此日期,然后选择选项 > 显示农历 详情。

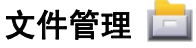

## 关于文件管理

## 选择**功能表 > 应用程序 > 办公 > 文件管理**。

使用文件管理,您可以浏览、管理和打开您的设备、存储卡或兼容外接驱 动器中的文件。

可用选项取决于您选择的存储器。

### 查找和整理文件

## 选择功能表 > 应用程序 > 办公 > 文件管理。

要查找某个文件,请洗择**洗项 > 查找**。输入与文件名相匹配的搜索文字。

要移动和复制文件及文件夹,或在存储器中创建新文件夹,请选择**选项 > 整理,**然后洗择所需的洗项。

要对文件进行排序,请选择**选项 > 排序方式**,然后选择所需的类别。

### 编辑存储卡

## 选择功能表 > 应用程序 > 办公 > 文件管理。

只有在设备中插入了兼容的存储卡时,这些选项才可用。 选择洗项,然后从以下选项中进行选择:

- 存储卡诜项 重命名或格式化存储卡。
- 存储卡密码 密码可以保护存储卡。

### 将文件备份到存储卡

## 选择功能表 > 应用程序 > 办公 > 文件管理。

要备份文件,请选择要备份到存储卡的文件类型,然后选择**选项 > 立即 备份**。请确保您的存储卡有足够的可用空间来储存选定要备份的文件。

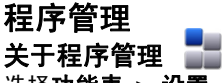

选择功能表 > 设置, 然后选择程序管理。

使用"程序管理",您可以查看设备中安装的软件包。 您可以查看已安装 应用程序的详情、删除应用程序,以及定义安装设置。 您可以将以下类型的应用程序和软件安装到设备中:

- 基于 Java™ 技术的 JME 应用程序 (文件扩展名为 .jad 或 .jar)
- 适用于 Svmbian 操作系统的其他应用程序和软件 (文件扩展名为 .sis 或 .sisx)
- Widget (文件扩展名为 .wgz)

仅安装与您的设备兼容的软件。

## 安装应用程序

您可以从兼容的计算机向您的设备传送安装文件;在浏览过程中下载安装 文件;或者通过彩信、电子邮件附件或其他连接方法 (如蓝牙连接) 接收安 装文件。

您可以使用诺基亚 Ovi 套件中的诺基亚应用程序安装器将应用程序安装到 您的设备中。

程序管理中的图标表示以下含义:

SIS 或 SISX 应用程序

Java 应用程序

Widget (互联精灵)

■ 安装在存储卡中的应用程序

### **120 © 2009** 诺基亚。保留所有权利。

 $\mathbf{f}$ 

**重要须知:** 仅可安装和使用来源可靠的应用程序及其他软件,如通 过 Symbian Signed 认证或通过 Java Verified 测试的应用程序。

安装前,请注音以下事项:

● 要查看应用程序的类型、版本号, 以及供应商或开发商, 请洗择**洗项 >** 查看详情。

要查看应用程序的安全证书详情, 请洗择**详情: > 证书: > 查看详** 情。在"证书管理"中控制数字证书的使用。

● 如果您所安装的文件是对现有应用程序的更新或修复,则仅当您保留有 原始安装文件或已删除软件包的完整备份时,您才可以恢复原始应用程 序。要恢复原始应用程序,请首先删除应用程序,然后再使用原始安装 文件或备份文件重新安装应用程序。

安装 Java 应用程序需要使用 JAR 文件。如果缺少该文件,设备可能会 要求您下载。如果尚未定义应用程序接入点,则设备会要求您选择一个 接入点。

要安装某个应用程序,请执行以下操作:

- 1. 要查找安装文件,请选择**功能表 > 设置**,然后选择**程序管理**。或者, 您也可以通过文件管理功能来查找安装文件;或选择信息 > 收件箱并 打开包含安装文件的信息。
- 2.在"程序管理"中,选择**选项 > 打开**。在其他应用程序中,选择安装 文件以开始安装。

安装过程中,设备会显示有关安装进度的信息。如果您正在安装的应 用程序没有数字签名或证书,则设备会显示一条警告信息。仅当您确 信应用程序的来源和内容没有问题时,方可继续安装。

要启动已安装的应用程序,请在功能表中找到该应用程序,然后选择该应 用程序。如果未定义应用程序的默认文件夹,则系统会将应用程序安装在 主功能表的已安装的程序文件夹中。

要查看安装/删除的软件包以及安装/删除的时间,请选择**选项 > 查看记** 录。

**重要须知:**本设备仅可支持一个防病毒应用程序。安装多个具有防 病毒功能的应用程序可能影响设备的性能和操作,或可能导致设备停止工 作。

向兼容的存储卡安装应用程序后,安装文件 (.sis、.sisx) 会保留在设备存 储器中。这些文件可能占用大量存储空间,从而限制您储存其他文件。要 保留足够的存储空间,请使用诺基亚 Ovi 套件向兼容 PC 备份安装文件, 然后使用文件管理器从设备存储器中删除安装文件。如果 .sis 文件是信息 附件,请从信息的收件箱中删除信息。

### 删除应用程序

### 洗择功能表 > 设置, 然后洗择程序管理。

要删除软件包,请选择已安装的程序 > 选项 > 卸载。选择是进行确认。 如果您删除了软件,则只能用两种方法重新安装该软件:其一为使用原始 的软件包;其二为使用已删除软件包的完整备份。如果您删除了某个软件 包,就不能再打开用该软件创建的文档。

如果有其他软件包依赖于已删除的软件包,则这些软件包也将无法使用。 有关详情,请参见已安装软件包的相关文档。

### 程序管理设置

### 洗择功能表 > 设置, 然后洗择程序管理。

选择安装设置,然后从以下选项中进行选择:

- 软件安装 选择是否能够安装不具备已通过验证的数字签名的 Symbian 软件。
- 在线证书检查 ─ 选择在安装应用程序前检查在线证书。
- 默认网址 设置检查在线证书时使用的默认网址。

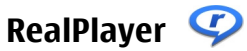

使用 RealPlayer,您可以播放视频片段或流式播放网上直播的媒体文件, ……<br>而不用先将媒体文件储存到设备中。

RealPlayer 不一定支持上述全部文件格式或一种文件格式的所有版本。

选择功能表 > 应用程序 > **RealPlayer**。

## **RealPlayer** 工具栏

在视频片段、流媒体链接和最近播放的视图中,可使用以下工具栏图标:

- ■ 发送 发送视频片段或流媒体链接。
- ▶ 播放 播放视频片段或视频流。
- ■除 删除视频片段或流媒体链接。
- ■隙 从最近播放的列表中删除文件。

### 播放视频片段

### 选择功能表 > 应用程序 > **RealPlayer**。

要播放视频片段, 请选择**视频片段**, 然后选择一个片段。

要列出最近播放的文件,请在应用程序主视图中选择**最近播放内容**。

在视频片段列表中,滚动至某个片段,选择**选项**,然后从以下选项中进行 选择:

- 使用视频片段 将某段视频设定给某个联系人,或设置为铃声。
- 标记/取消标记 在列表中标记多个条目, 用以同时发送或删除多个条 目。
- 查看详情 查看洗定条目的详情, 如格式、分辨率和时间。
- 设置 编辑视频播放和流媒体的设置。

在视频片段、最近播放的片段和流媒体链接视图中,可能会显示以下工具 栏图标:

● ■ 发送 — 发送视频片段或流媒体链接。

- ≸放 ─ 播放视频片段或视频流媒体。
- 删除 删除视频片段或流媒体链接。
- 图 删除 从最近播放的片段列表中删除文件。

## 流式播放网上的直播内容

在 RealPlayer 中,您只能打开 RTSP 链接。但是,如果您在浏览器中打 开指向 RAM 文件的 HTTP 链接, 则 RealPlayer 将播放该 RAM 文件。

选择功能表 > 应用程序 > **RealPlayer**。

要以"空中传送"的方式流式播放内容 (网络服务), 请选择**流媒体链接**以 及所需链接。您也可以在短消息、彩信中接收流媒体链接或在网页上打开 某个链接。 在开始流式播放直播内容之前,您的设备会先连接指定网站并 开始加载内容。该内容不会储存到您的设备中。

# 录音器

## 选择功能表 > 音乐 > 录音器。

使用录音器应用程序,您可以录制语音备忘和通话内容。

在使用数据通话连接时,您不能使用语音备忘。

要录制声音片段,请选择 。

要停止录制声音片段,请选择 ■。

要收听声音片段,请选择下。

要选择录制质量或希望储存声音片段的位置,请选择选项 > 设置。 录制的声音片段将储存在多媒体中。

要进行电话录音,请在语音通话时打开录音器,然后选择 7。录音时, 通话双方每 5 秒钟就会听到一声提示音。

## 编写笔记

选择**功能表 > 应用程序 > 办公 > 记事本**。 要编写笔记,请选择**选** 项 > 新笔记。点按记事本栏以输入文字, 然后选择 √。

您可以将收到的纯文本文件 (.txt 文件格式) 储存在"记事本"中。

# 计算器 圖

## 选择功能表 > 应用程序 > 办公 > 计算器。

此计算器的精确度有限且仅可用于简单的计算。

要执行运算,请输入运算的第一个数字。要删除某个数字,请选择 **C**。选 择一个函数,如加法或减法。输入运算的第二个数字,然后选择 **=**。

单位换算 <sup>上一</sup>

使用单位换算,您可以换算计量单位。

单位换算的精确度有限,并且可能出现舍入误差。

选择功能表 > 应用程序 > 办公 > 单位换算。

## 词典

## 选择功能表 > 应用程序 > 办公 > 词典。

要将单词从一种语言翻译为另一种语言,请在搜索栏中输入所需文字。当 您输入文字时,将显示要翻译单词的建议。要翻译单词,请从列表中选择 所需单词。 并非支持所有语言。

洗择洗项,然后得到以下的洗择:

- 听取读音 收听所选单词。
- 历史记录 从当前会话中查找以前翻译的单词。

● 语言 — 更改源语言或目标语言、从互联网下载语言, 或从词典中删除 语言。您不能从词典中删除英语。除英语之外,您还可以再安装两种语 言。

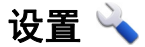

您的服务提供商可能已预设了部分设备设置,因而您可能无法更改这些设 置。

## 手机设置

## 日期和时间设置

## 选择功能表 > 设置, 然后选择手机 > 日期和时间。 请从以下选项中进行选择:

- 时间 输入当前时间。
- 时区 选择您所在的位置。
- 日期 输入日期。
- 日期格式 洗择日期格式。
- 日期分隔符 选择分隔日、月、年所使用的符号。
- 时间格式 选择时间格式。
- 时间分隔符 选择分隔小时和分钟所使用的符号。
- 时钟显示类型 选择时钟类型。
- 时钟闹铃铃声 选择闹钟的铃声。
- 闹铃重响时间 调整重响时间。
- 工作日 选择您的工作日。然后您可以仅设置工作日早晨的闹铃。
- 自动更新时间 要更新时间、日期和时区, 请选择开。并非所有网络 都支持此服务。

## 语言设置

### 选择功能表 > 设置, 然后选择手机 > 语言。

- 要更改设备语言,请选择手机显示语言。
- 要更改编辑语言, 请洗择编辑语言。

要打开或关闭预想输入法,请选择预想输入。

### 屏幕设置

## 选择功能表 > 设置, 然后选择手机 > 屏幕显示。

请从以下选项中进行选择:

- 亭度 调节设备屏幕的亭度。
- 字体大小 选择屏幕上文字和图标的大小。
- 开机问候语或图案 设置要在打开设备时显示的问候语或图像。
- 背光延续时间 设置停止使用设备后的灯光持续时间。

## 声控命令

要启动增强型声控命令以打开应用程序和情景模式,请在主屏幕中按住通 话键。

要使用增强型声控命令来控制您的设备,请在主屏幕中按住通话健,然后 说出一个声控命令。声控命令的内容应为列表中显示的应用程序或情景模 式的名称。

## 选择功能表 > 设置, 然后选择手机 > 声控命令。

选择**选项**,然后从以下选项中进行选择:

- 更改命令 编辑声控命令。
- 播放 播放合成声控标签。
- 删除声控命令 删除手动增加的声控命令。
- 设置 调整设置。

## 配件设置

### 选择功能表 > 设置, 然后选择手机 > 附件。

某些配件的插头表明了可连接至设备的配件类型。

选择某种配件, 然后从以下选项中讲行选择:

● 默认情景模式 — 设置每次将特定的兼容配件连接至设备时, 您希望启 动的情景模式。

- 自动应答 选择是否要设备在接到来电 5 秒钟后自动应答。如果将铃 声类型设置为蜂鸣或无声,则自动应答无效。
- 灯光 设置在延时时间过后灯光是否仍然处于亮起状态。 可用设置取决于配件的类型。

### 应用程序设置

### 选择功能表 > 设置, 然后选择手机 > 应用程序设置。

在应用程序设置中,您可以在自己的设备中编辑某些应用程序的设置。

要编辑设置,您还可以在每个应用程序中选择选项 > 设置。

## 设备更新

### 选择功能表 > 设置, 然后选择手机 > 手机管理 > 设备更新。

借助设备更新,您可以连接到服务器并接收设备的配置设置、创建新的服 务器配置文件、查看现有的软件版本和硬件信息,或者查看和管理现有的 服务器配置文件。

您可能会收到由服务提供商和公司信息管理部门发出的服务器配置文件以 及不同的配置设置。这些配置设置可能包括您设备中不同应用程序所使用 的连接设置和其他设置。

要连接到服务器并接收设备的配置设置,请选择**选项 > 服务器模式**、配 置文件、然后选择选项 > 开始配置。

要创建服务器配置文件,请选择选项 > 服务器模式 > 选项 > 新服务器 情景模式。

要删除服务器配置文件,请洗择该配置文件,然后洗择选项 > 删除。

### 安全性设置

手机和 **SIM** 卡

选择功能表 > 设置,然后选择手机 > 手机管理 > 安全性设置 > 手机 和 **SIM** 卡。

请从以下选项中进行选择:

- 开机 PIN 码 启动此功能后, 您每次开机时都需要输入 PIN 码。部 分 SIM 卡可能不允许关闭开机 PIN 码功能。
- **PIN** 码 和 **PIN2** 码 更改 PIN 和 PIN2 码。这些密码只能包含数字。 请避免使用与紧急号码类似的密码,以防止误拨紧急号码。如果您忘记 了 PIN 码或 PIN2 码,请向您的服务提供商咨询。如果您忘记了锁码, 请与诺基亚客户服务网点或您的服务提供商联系。
- 锁码 锁码用于解锁设备。要防止他人未经您的许可使用您的设备, 请更改锁码。预设的锁码是 12345。新锁码长度可以为 4-255 个字符。 可以使用字母数字 (大写和小写) 字符。如果锁码的格式不正确, 设备 会通知您。请不要将新锁码和设备放在一起,注意保密。
- 手机自动锁闭前的时间 为避免他人未经您的许可使用您的设备, 您 可以设定一个自动锁定时间,当设备处于待机状态下的时间超过该时间 后,它就会自动锁定。除非您输入正确的锁码,否则将无法使用被锁定 的设备。要关闭自动锁定,请选择无。
- **SIM** 卡改变时锁闭 将设备设为在每次插入未知的 SIM 卡时要求输入 锁码。设备中会维护一个 SIM 卡列表,其中记录了可识别为用户卡的  $SIM + .$
- 远程手机锁定 启用或禁用远程锁定。
- 封闭用户组 指定您能够拨打和接听其电话的一组用户 (网络服务)。
- 确认 SIM 卡服务 将设备设置为在您使用 SIM 卡服务时显示确认信 息 (网络服务)。

## 证书管理

### 选择功能表 > 设置, 然后选择手机 > 手机管理 > 安全性设置 > 证书 管理。

如果要连接到网上银行、其他网站或远程服务器以便执行某些涉及到保密 信息传输的操作,则需要使用数字证书。为了在下载和安装软件时尽可能 降低感染病毒或其他恶意软件带来的风险,并确保软件的可靠性,也应使 用数字证书。

请从以下选项中进行选择:

- 授权证书 查看和编辑授权证书。
- 可信站点证书 查看和编辑可信站点证书。
- 个人证书 查看和编辑个人证书。
- 手机证书 查看和编辑设备证书。

数字证书并不能保障安全性;它们仅可用于验证软件的来源。

t要须知: 虽然证书的使用会极大地降低远程连接和软件安装过程 中的风险,但只有正确地使用证书才能提高安全性,使您获益。证书的存 在本身并不能提供任何保护;只有当证书管理中存在着正确、可靠和可信 的证书时,安全性才能得到提高。证书的有效期有限。如果确信证书有 效,而仍然显示"过期证书"或"证书尚未生效",请查看设备内的当前 日期和时间设置是否正确。

### 查看证书详情 **-** 验证可靠性

仅当服务器证书的签名和有效期通过验证后,您才能确信服务器的身份是 真实的。

如果服务器的身份不可靠,或设备中没有正确的安全证书,屏幕上会显示 相应的提示信息。

要查看证书详情,请选择**选项 > 证书详情**。检查完证书的有效性后, 屏 幕上会显示以下提示:

- 证书不被信任 您未设置任何应用程序使用该证书。
- 证书过期 证书的有效期已过。
- 证书尚未生效 证书有效期尚未开始。
- 证书已损坏 证书不可用。请与证书颁发机构联系。

## 更改信任设置

更改任何证书设置之前,您必须确定您相信证书的所有者,并且证书确实 属于其声称的所有者。

要更改授权证书的设置,请选择**选项 > 信任设置**。根据选定的证书,屏 幕上会显示出可使用该证书的应用程序列表。例如:

- **Symbian** 应用安装: 是 该证书可用于验证新的 Symbian 操作系统应 用程序的来源。
- 互联网: 是 该证书可用于验证服务器。
- 应用程序安装: 是 该证书可用于验证新的 Java 应用程序的来源。

要更改值,请洗择洗项 > 更改信任设置。

### 恢复出厂设置

#### 选择功能表 > 设置, 然后选择手机 > 手机管理 > 出厂设置。

您可以将部分设置重设为出厂设置。您需要输入锁码才能执行此操作。 恢复出厂设置后,设备第一次开机时可能需要较长的时间。

### 受保护的内容

### 要管理数字版权许可证,请选择**功能表 > 设置**, 然后选择手机 > 手机管 理 > 安全性设置 > 受保护的内容。

## 数字版权管理

内容所有者可能使用不同类型的数字版权管理 (Digital Rights Management, DRM) 技术以保护其知识产权,其中也包括版权。本设备使用不同类型的 数字版权管理软件以访问受数字版权管理保护的内容。使用此设备,您可 以访问受 WMDRM 10、OMA DRM 1.0 和 OMA DRM 2.0 保护的内容。 如果特定的数字版权管理软件未能保护内容,则内容所有者可能要求撤销 此类数字版权管理软件访问新的、受数字版权管理保护的内容的权利。撤 销也可能禁止更新设备内已有的,受数字版权管理保护的此类内容。撤销 此类数字版权管理软件不会影响使用受其他类型数字版权管理保护的内 容,也不会影响使用不受数字版权管理保护的内容。

受数字版权管理保护的内容带有相关的启动密钥,启动密钥定义了您对内 容的使用权。

如果您的设备带有受 WMDRM 保护的内容,则在对设备存储器进行格式 化后,启动密钥和内容都会丢失。当设备内的文件遭到损坏时,您也可能 丢失启动密钥和内容。丢失启动密钥或内容可能限制您再次使用设备内相 同内容的能力。有关更多信息,请向您的服务提供商咨询。

某些启动密钥可能与特定的 SIM 卡相关联,仅当设备中插入该 SIM 卡时 才能访问受保护的内容。

### 灯光提醒

### 洗择功能表 > 设置, 然后洗择手机 > 灯光提醒。

要打开或关闭待机光效指示灯,请选择**待机信号灯**。 打开光效指示灯后, 功能表键每隔一段时间便会亮起。

要打开或关闭灯光提醒,请选择灯光提醒。 打开灯光提醒后, 功能表键将 在您定义的时间长度内亮起以提醒错过的事件 (如未接电话或未读信息)。

## 通话设置

### 通话设置

#### 选择功能表 > 设置。选择通话设置 > 通话, 然后从以下选项中进行选 择:

- 发送本机号码 选择是可将您的电话号码显示在被叫方的手机上。要 使用您与服务提供商共同确定的设置,请选择**网络预设** (网络服务)。
- 呼叫等待 将设备设置为在通话过程中接到来电时发出提醒 (网络服 务),或者检查是否已启动此功能。
- 通过信息拒绝通话 启动通过文字信息来拒绝通话的功能, 以告知来 电人未能接听电话的原因。
- 短信息 编写您拒绝接听来电时要发送的标准文字信息。
- 自动重拨 您在一次试拨不成功后,最多可追加十次试拨,以尝试接 通某一电话号码。要停止自动重拨,请按结束键。
- 显示通话时间 设置在通话中显示通话时长。
- 通话报告 设置在通话结束后显示通话时长。

- 单键拨号 启动单键拨号。
- 任意键接听 启动任意键接听。

#### 呼叫转接

### 选择功能表 > 设置, 然后选择通话设置 > 呼叫转接。

使用呼叫转接,您可以将来电转接至您的语音信箱或其他电话号码。有关 详情,请向您的服务提供商咨询。

- 1. 选择需要转接的呼叫类型和转接选项。 例如,要转接所有语音来电, 请选择语音通话 > 所有语音来电。
- 2. 要启动呼叫转接, 请洗择启动。
- 3. 要将来电转接至您的语音信箱, 请选择**转至语音信箱**。
- 4. 要将来电转接至其他电话号码,请选择转至其他号码并输入此号码, 或选择查找提取名片列表中储存的号码。

您可以同时启动若干转接选项。当您转接全部呼叫时,主屏幕会显示 。

## 呼叫限制

使用呼叫限制 (网络服务),您可以限制用设备拨打或接听的电话。例如, 您在国外时,可以限制所有拨出的国际电话或来电。要更改此设置,您需 要输入服务提供商提供的呼叫限制密码。

### 选择功能表 > 设置, 然后选择通话设置 > 呼叫限制。

### 语音呼叫限制

选择所需限制选项和启动、关闭,或者查询状态。呼叫限制会影响所有的 呼叫 (包括数据通话)。

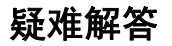

### 问题: 锁码、**PIN** 码或 **PUK** 码的密码是什么?

回答: 默认锁码是 12345。如果您忘记了锁码,请联系您的设备经销 商。如果您忘记了 PIN 码或 PUK 码,或者未收到此码,请联系您的网络 服务提供商。 有关密码的信息,请联系您的接入点提供商, 例如, 商业互 联网服务提供商 (ISP) 或网络服务提供商。

### 问题: 如何关闭没有响应的应用程序?

回答: 按住功能表键。 选择并按住应用程序图标,然后选择**退出**。

#### 问题: 为什么图像看起来模糊不清?

回答: 请确保照相/摄像机镜头保护窗保持清洁。

### 问题: 为什么每次打开设备时屏幕上出现漏点、变色点或亮点?

回答: 这是此类屏幕的一个特征。 某些屏幕可能包含处于打开或关闭状 态的像素或点。 这属于正常现象,而非故障。

### 问题: 为什么我的诺基亚设备无法建立 **GPS** 连接?

回答: 建立 GPS 连接可能需要几秒钟至几分钟的时间。 在汽车中建立 GPS 连接可能需要更长的时间。 如果您处于室内环境中,请走到室外, 以接收更好的信号。 如果您处于室外环境中,请移动到一个更开放的空 间。 请确保您的手没有遮住设备的 GPS 天线。 天气状况不好可能会影响 信号强度。 某些汽车装有有色 (不透热) 车窗,此类车窗可能会阻挡卫星 信号。

#### 问题: 为什么我在使用蓝牙连接时找不到我朋友的设备?

回答: 请检查您两个人的设备是否兼容,是否启动了蓝牙连接以及是否未 处于隐藏模式。 此外,还应检查您两个人的设备之间的距离是否不超过 10 米 (33 英尺), 且设备之间没有墙或其他障碍物。

### 问题: 为什么无法断开蓝牙连接?

回答: 如果另一个设备连接至您的设备,则可以从此设备断开连接或在您 的设备中关闭蓝牙连接。 选择**功能表 > 设置**, 然后选择**连接功能 > 蓝** 牙 > 蓝牙 > 关。

#### 问题: 如果存储已满,该怎么办?

回答: 从存储中删除项目。 如果在您同时删除多个项目时显示存储空间 不足,无法进行操作。请先删除一些数据。或存储空间不足。请从手机存 储中删除一些数据。,请从最小的项目开始逐个删除项目。

### 问题: 为什么无法为我的邮件选择名片?

回答: 名片没有电话号码、地址或电子邮件地址。 选择**功能表 > 通讯录** 和相关名片,然后编辑名片。

## 问题: 如何在设备不断启动数据连接时断开数据连接?

回答: 设备可能尝试从彩信中心提取彩信。 要停止设备进行数据连接, 请选择功能表 > 信息, 然后选择选项 > 设置 > 彩信 > 彩信提取方 式。 选择手动,让彩信中心储存彩信以便以后提取,或者选择关忽略所有 传入的彩信。 如果选择手动, 则当彩信中心有新彩信时, 您将收到通 知。如果选择关,设备将不会进行任何与彩信有关的网络连接。要将设 备设置为仅当您启动需要分组数据连接的应用程序或操作时才使用此连 接,请选择功能表 > 设置,然后选择连接功能 > 管理设置 > 分组数 据 > 分组数据连接 > 当需要时。如果此方法不起作用, 请关闭设备, 然后再将其打开。

### 问题: 如何将我的诺基亚设备作为传真调制解调器用于兼容 **PC**?

回答: 您无法将您的设备用作传真调制解调器。 但利用呼叫转接 (网络服 务),您可以将传真来电转接至传真号码。

### 问题: 如何校准屏幕?

回答: 屏幕在出厂时已校准。如果必须重新校准屏幕,请选择功能表 > 设置, 然后选择手机 > 触摸输入 > 触摸屏校准。 按相关说明讲行操作。

### 问题: 在安装下载的应用程序时为什么收到错误消息证书过期或证书尚未 生效?

回答: 如果显示**证书讨期或证书尚未生效**, 则即使证书应为有效, 也应检 查设备中的当前日期和时间是否正确。 您在首次启动设备时可能跳过了日 期和时间的设置,或者移动网络可能无法将这些设置更新到您的设备。 解决此问题,请选择功能表 > 设置, 然后选择手机 > 手机管理 > 出厂 设置。 恢复出厂设置,然后在设备重新启动时设置正确的日期和时间。

# 绿色提示

以下是如何为保护环境贡献一份力量的一些提示。

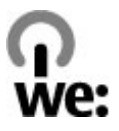

## 节约能源

当电池充满电并且断开充电器与设备的连接后,从交流电源插座上拔出充 电器。

执行以下操作可降低为电池充电的频率:

- 关闭并埜用不使用的应用软件、服务和连接。
- 降低屏幕的亮度。
- 如果您的设备有节电保护功能, 则将设备进入节电保护模式前的等待时 间设为最短等待时间。
- 关闭不必要的声音, 例如按键音和铃声。

# 回收

制造诺基亚手机的大部分材料是可回收的。 要查看如何回收诺基亚产品, [www.nokia.mobi/werecycle](http://www.nokia.mobi/werecycle)。 请访问 www.nokia.com.cn/werecycle,或使用移动设备访问

将包装和用户手册送至当地的回收站进行回收。

## 节省纸张

本用户手册帮助您开始使用您的设备。 有关更详细的说明,请打开设备中 的帮助 (在大多数应用程序中, 选择**选项 > 帮助**)。 有关进一步的支持, 请访问 [www.nokia.com/support](http://www.nokia.com/support)。

# 了解更多信息

有关您的设备环境属性的更多信息,请访问 [www.nokia.com/](http://www.nokia.com/ecodeclaration) [ecodeclaration](http://www.nokia.com/ecodeclaration)。

# 配件 诺基亚原厂配件

警**告:** 仅可使用经诺基亚认可,适用于此特定型号设备的电池、充 电器和配件。使用其他类型的电池、充电器和配件可能违反对设备的认可 或保修条款,并可能导致危险。

有关认可配件的供货情况,请向您的经销商查询。

现有多种配件可供您的设备使用。有关更多详情,请 参见 [www.nokia.com.cn](http://www.nokia.com.cn)。

诺基亚设备的所有配件都在精美的销售包装中提供。 购买的配件如果没有单独的包装一定不是诺基亚原厂 配件。

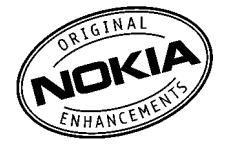

## 如何购买诺基亚原厂配件:

1. 到诺基亚原厂配件的授权经销商处购买。

有关最近的诺基亚配件授权经销商的信息,请向诺基亚原厂配件分销 商查询。

- \* 当您购买配件时,一定要求经销商开具单独的发票,列出价格和型 号,这将有助于保护您自己的权益。
- 2. 访问诺基亚在线商店,网址为 [www.shop.nokia.com.cn](http://www.shop.nokia.com.cn)。

## 有关配件使用的一些注意事项

- 请将所有配件放置在儿童接触不到的地方。
- 切断任何配件的电源时,应握住并拔出插头而不是拉扯电源线。
- 定期杳看所有车载配件是否安装和操作正常。
- 只有合格的维修人员才可以安装复杂的车载配件。

## 为什么使用原厂配件?

作为设备的关键组件,电池和充电器在确保设备正常、安全工作方面发挥 关键作用。我们的长期客户调查和售后服务显示,在很多情况下,使用未 经认可的配件 (特别是未经认可的电池和充电器) 会导致设备出现故障。

## 使用未经认可的电池和充电器可能产生的危险

- 使用寿命缩短,充电和放电时间明显短于原厂电池的充电和放电时间。
- 导致设备的使用寿命明显缩短,不稳定的电源使设备电流不能正常工 作,这会产生持续的损害。
- 设备的性能和可靠性变差, 通话质量受到影响, 经常出现断线。
- 可能出现燃烧或爆炸, 危害用户的安全。

## 使用诺基亚原厂配件的好处

- 充分的安全保障。
- 只有原厂配件才能享受高品质的售后维护和服务。
- 对于由于使用非诺基亚原厂配件而引起的设备故障, 诺基亚不承担保修 责任。

错误:设备电池是将一组相连电解槽组合在单个封装中的简单产品。

正确:许多高科技的设计和高品质的原材料是制造电池所必需的,这样才 能提供稳定且持久的性能。通过不严谨的生产方式制造的电池与原厂电池 在流程、设计和原材料方面存在很大差别,因此在性能和安全方面有着天 壤之别。

错误:所有具有诺基亚商标的配件都是原厂配件。

正确: 诺基亚原厂配件随精美的销售包装提供 (符合不同国家/地区的包装 规定),并且每块电池都带有全息标签。建议用户注意防范市场上的假冒 诺基亚配件。特别是一些经销商可能会从提供的设备中取下原厂电池,这 种行为违反了我们的分销政策并侵犯了消费者的权益。

错误:虽然质量较差,但假冒电池价格便宜得多,因此即使需要经常更 换,也是比较值的。

正确:未经认可的电池和充电器不仅使用寿命短、性能差,而且还将明显 损害设备的性能并缩短设备的使用寿命。使用未经认可的配件还将剥夺您 享受全面售后维护和维修的权利。最重要的是,未经认可的电池和充电器 会对用户构成安全威胁,在这些方面造成的损失将远远超出价格上节省的 部分。事实上,使用劣质的原材料和不合格的设计,某些假冒电池的成本 还不到原厂产品的 1/10。

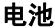

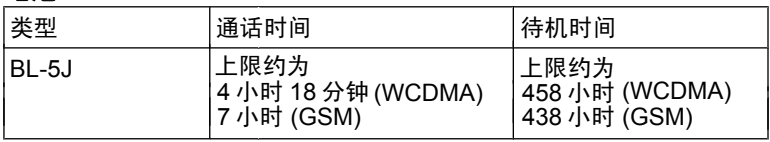

**要须知:** 电池通话时间和待机时间为估计值,只有在最佳网络环 境中才能实现。电池实际的通话时间和待机时间取决于 SIM 卡、使用的 功能、电池寿命和使用条件、电池所处环境的温度、网络状况以及许多其 他因素,因此可能明显短于上面指定的时间。此外,来电铃声、免提通 话、数字模式应用及其他功能也会消耗电池电量,使用设备进行通话的时 间长短会影响待机时间。同样,设备开机并处于待机状态的时间长短也会 影响其通话时间。

# 电池

## 电池和充电器信息

本设备由充电电池供电。适用于本设备的电池为 BL-5J。诺基亚可能会为 本设备制造其他型号的电池。本设备需由以下充电器供电才可使用: AC-8C+CA-100C。充电器的正确型号可能因插头类型而异。各种插头通 过以下符号来标识:E、EB、X、AR、U、A、C、K 或 UB。例如,充电 器的型号可以是 AC-8C、CA-100CC、AC-8C、CA-100CU、AC-8C、 CA-100CX 几种型号中的一个。为中国大陆地区提供的充电器型号为 AC-8C + CA-100C。

电池可以充电、放电几百次,但最终会失效。当设备的待机时间和通话时 间明显比正常时间短时,请更换电池。请仅使用经诺基亚认可的电池,并 仅使用经诺基亚认可、适用于此型号设备的充电器为电池充电。

若是初次使用电池,或如果电池已有较长时间未使用,则可能需要先连接 充电器,然后断开并重新连接充电器以开始为电池充电。如果电池电量已 完全耗尽,则可能需要等待几分钟,屏幕上才会出现充电指示符号,或者 您才可以拨打和接听电话。

安全取出电池。取出电池前,请务必关闭设备并断开与充电器的连接。

正确充电。充电器不用时,请断开其与设备的连接,并从电源插座上拔出 充电器插头。请勿将完全充电的电池连接在充电器上,因为过度充电会缩 短电池的寿命。如果已完全充电的电池搁置不用,电池本身在一段时间后 会放电。

避免温度过高。应尽量将电池温度保持在 15°C 和 25°C (59°F 和 77°F) 之间。温度过高或过低会减小电池的容量并缩短电池的寿命。设 备电池过冷或过热可能会造成设备暂时无法工作。当温度远低于冰点时, 电池的性能尤其受到限制。

不要使电池发生短路。当一些金属物体 (如硬币、别针或笔等) 偶然地将电 池的 (+) 极和 (-) 极 (即电池上的小金属条) 直接连接在一起时,会发生意
外短路。例如,当您将备用电池放在口袋或提包内时,就可能出现这种情 况。短路会损坏电池或连接物。

处理。请勿将电池掷入火中,以免电池爆炸。请按当地规定处理电池。请 在可能的情况下回收电池。不可将电池作为生活垃圾处理。

泄漏。请勿拆解、切割、打开、挤压、弯曲、刺破或弄碎电池组或电池。 如果发生电池泄漏,请勿使皮肤或眼睛接触到电池液体。如果接触到泄漏 的液体,请立即用清水冲洗接触泄露液体的身体部位,或者寻求医疗救 护。

损坏。请勿改装或再加工电池,亦不可尝试在电池中插入异物,或使其浸 没或暴露于水或其他液体中。受损电池可能会爆炸。

正确使用。不要将电池挪作它用。不恰当地使用电池可能导致火灾、爆炸 或其他危险。如果设备或电池掉落,特别是掉落在坚硬的表面上,且您相 信电池已破损,请在继续使用前将电池送至维修中心进行检测。切勿使用 任何受损的充电器或电池。请将电池放置在儿童接触不到的地方。

**重要须知:** 通话时间和待机时间仅为估算值。实际的使用时间由很 多因素决定,例如,网络状况、选择的设备设置、使用的设备功能 (或后 台运行的程序)、电池状况和环境温度。使用设备进行通话会影响待机时 间,而处于待机状态的时间长短也会影响通话时间。

## 诺基亚原厂电池鉴别说明

请务必使用诺基亚原厂电池以保证您的安全。要确保您购买的电池为诺基 亚原厂电池,首先应从诺基亚授权服务中心或授权经销商处购买电池,然 后按以下步骤检查全息标签:

## 鉴别全息标签

- 1. 查看标签上的全息图案时,您应该能够从一个角度看 到诺基亚拉手标志,并从另一个角度看到诺基亚原厂 配件标志。
- 2. 当您向左、右、下、上倾斜全息标签时,应该能够在 标志的各个侧边分别看到 1、2、3、4 个圆点。

成功完成这些步骤并不能完全保证电池的真实性。如果 您无法确认电池的真实性,或有任何理由认为自己使用 的贴有全息标签的诺基亚电池并非真正的诺基亚原厂电 池,请立即停止使用,并将其送至最近的诺基亚授权服 务中心或授权经销商处寻求帮助。

要了解有关诺基亚原厂电池的更多信息,请访问 [www.nokia.com/batterycheck](http://www.nokia.com/batterycheck)。

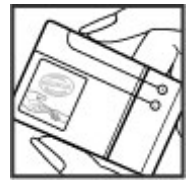

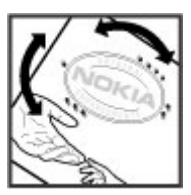

# 小心使用您的设备

您的设备是具有优良设计和工艺的产品,应小心使用。下列建议将帮助您 有效使用保修服务:

- 保持设备干燥。雨水、湿气和各种液体或水分都可能含有矿物质,会腐 蚀电子线路。如果设备被打湿,请取出电池,待设备完全晾干后方可重 新装入电池。
- 请勿在有灰尘或肮脏的地方使用或存放设备。这样会损坏它的可拆卸部 件和电子元件。
- 请勿在高温或低温环境中存放设备。高温会缩短电子设备的寿命, 毁坏 电池,使一些塑料部件变形或熔化。当设备温度从低温升高至常温时, 其内部会形成潮气,这会毁坏电路板。
- 请按本手册中的说明打开设备, 切勿尝试其他方法。
- 请勿扔掷、敲打或振动设备。粗暴地对待设备会毁坏内部电路板及精密 机械。
- 请勿用烈性化学制品、清洗剂或强洗涤剂清洗设备。必须使用清洁、干 燥的软布清洁设备表面。
- 请勿用颜料涂抹设备。颜料会阻塞可拆卸部件从而影响正常操作。
- 更换天线时,只能使用配套的或经认可的天线。未经认可的天线、改装 或附件会损坏设备并违反无线电设备的有关规定。
- 请在室内使用充电器。
- 备份需要保留的所有数据, 如名片夹和日历备忘。
- 可以不定期地重新设置设备以达到最佳性能, 请关闭设备电源并取出电 池。

这些建议都同等地适用于您的设备、电池、充电器和各个配件。

# 回收

请务必将废旧的电子产品、电池以及包装材料送交到专门的回收点。这样 可以帮助防止不受控制的废弃物处理并帮助推动材料回收。请访问 信息以及如何回收诺基亚产品。 www.nokia.com.cn/werecycle 或 nokia.mobi/werecycle,了解产品环保

# 中国 **ROHS** 表

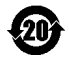

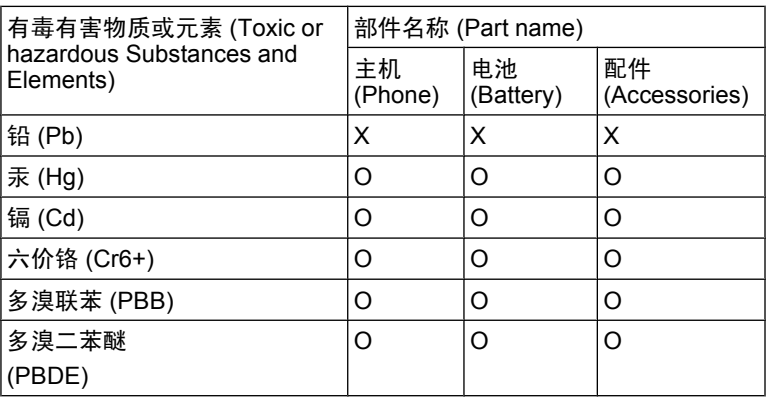

O:表示该有毒有害物质在该部件所有均质材料中的含量均在 SJ/T 11363-2006 标准规定的限量要求以下。

X:表示该有毒有害物质至少在该部件的某一均质材料中的含量超出 SJ/T 11363-2006 标准规定的限量要求。

注: 本产品标有"X"的原因是: 现阶段没有可供选择的替代技术或部件。

# 重要的安全信息

# 儿童

本设备及其配件不是玩具,并且可能包含一些微小部件。请将其放置在儿 童接触不到的地方。

# 操作环境

无论是在靠近耳部的正常操作位置,还是与身体相距 1.5 厘米 (约 5/8 英 寸) 的位置使用,本设备都符合射频辐射规范的要求。若使用设备套、腰 带夹或支架等随身携带设备,则应确保此类配件无金属元器件且应保证本 设备与身体的距离符合上述要求。

要传送数据文件或信息,本设备需要与网络建立稳定的连接。设备可能会 推迟传送数据文件或信息,直至建立必要的网络连接。在数据文件或信息 传送结束前,请遵守上述有关间隔距离的说明。

设备的某些部件具有磁性。金属材料可能会吸附到设备上。请勿使信用卡 或其他磁性存储介质靠近设备,以免因消磁而丢失其所储存的信息。

如果长时间执行某些操作,如正在进行中的高速数据连接,则设备可能发 热。在大多数情况下,这属于正常现象。如果怀疑设备工作异常,请将其 送至距离您最近的授权维修机构进行维修。

# 医疗设备

无线电发射设备 (包括无线电话) 的操作,可能会对保护不充分的医疗设备 的功能造成干扰。若要确定医疗设备能否充分屏蔽外部无线射频能量,请 向医生或医疗设备厂商咨询。在明文规定要求关闭移动设备的场所,请关 闭本设备。医院或保健场所可能使用对外部射频能量敏感的设备。

### 植入的医疗设备

医疗设备生产商建议,无线设备与植入的医疗设备 (如心脏起搏器、植入 式心脏复律除颤器、植入耳蜗等) 之间的距离至少为 15.3 厘米 (约 6 英

寸),以避免对医疗设备造成潜在干扰。装有此类设备的人士应遵循以下 建议:

- 始终将无线设备与医疗设备之间的距离保持在 15.3 厘米 (约 6 英寸) 以 上。
- 携带无线设备时, 不应将其放在胸部的口袋内。
- 请勿将无线设备置于与医疗设备位于身体同侧的耳旁。
- 如果有任何理由怀疑有干扰发生, 请关闭无线设备。
- 请遵守植入式医疗设备制造商的说明。

如果对于将无线设备和植入的医疗设备一起使用存有任何疑问,请向您的 健康护理师咨询。

#### 助听器

某些数字无线设备会干扰某些助听器。

# 汽车

射频信号会影响汽车上安装不当或屏蔽不充分的电子系统,如电子注油系 统、电子防锁制动系统、电子速度控制系统和气囊系统。有关更多信息, 请向汽车或其设备的制造商咨询。

只能让专业人员维修设备,或将其安装在汽车上。错误的安装或维修是危 险的,还可能会使对设备的保修失效。定期检查汽车中的所有无线设备是 否安装或操作正常。不要将设备及其部件或配件与易燃液体、气体或易爆 物品放在同一货舱中储存或运输。切记气囊膨胀时会产生很大的压力。请 勿将设备或附件放在气囊膨胀时可能占用的地方。

登机前请关闭设备。在飞机上使用无线电话设备会对飞机的操作造成危 险,而且可能违法。

# 有可能引起爆炸的地方

在任何有可能引起爆炸的地方,请关闭本设备。请遵守所有明文规定。在 这种地方,火花可能引起爆炸或火灾,从而导致人身伤亡。请在加油站内 关闭设备,例如在靠近加油站内的气泵时。请遵守在燃料库 (燃料储存和 分发地区)、化工厂或进行爆炸作业的地方的限制性规定。有潜在爆炸危 险的地区往往 (但并非始终) 有清晰的标示。存在爆炸危险的地方包括:建 议关闭汽车引擎的地方、船甲板下面、化学制品运输或存储设施,以及空 气中含有化学物质或微粒 (如颗粒、粉尘或金属粉末) 的地区。请向以液化 石油气 (丙烷或丁烷) 为动力的汽车制造商咨询以确定本设备能否在汽车附 近安全地使用。

# 紧急呼叫

本设备使用无线电信号、无线和地面网络以及用户可编 程功能操作。如果您的设备支持通过互联网进行语音通话 (互联网通话), 则可同时启动互联网通话和蜂窝电话。但不能保证在任何情况下都能建立 连接。因此,不应仅依赖任何无线设备来实现医疗救护等重要通信。 拨打紧急电话:

- 1. 如果设备未开机, 请开机。检查信号是否足够强。根据您的设备, 还 可能需要完成以下操作:
	- 如果设备使用 SIM 卡, 请插入 SIM 卡。
	- 取消已在设备中启动的特定通话限制功能。
	- 从离线情景模式切换至支持通话的情景模式。
	- 如果屏幕和按键被锁定,请滑动设备侧面的锁定开关解锁。
- 2. 根据需要,反复按结束键以清除屏幕内容,使设备做好拨打电话的准 备。
- 3. 要打开拨号程序, 请选择电话或 ...

- 4. 输入您所在国家或地区内的官方紧急电话号码。不同的国家/地区可能 有不同的紧急电话号码。
- 5. 按通话键。

拨打紧急电话时,请尽量准确地提供所有必要的信息。在事故现场,您的 无线设备可能是唯一的通信工具。未经允许,请不要挂断电话。

# 证书信息(**SAR**)

#### 此型号移动设备符合有关无线电波辐射的国际规范。

您的移动设备是无线电发射机和接收机。它的设计使其不会超出国际规 范 (ICNIRP) 建议的无线电波辐射限值。这些规范是由独立的科学组织 ICNIRP 制定的,包含了一定的安全系数,以确保各个年龄和健康状况的 人群的安全。

移动设备的辐射标准采用的计量单位被称作比吸收率 (SAR)。在 ICNIRP 规范中规定的比吸收率限值是平均每 10 克身体组织 2.0 W/kg。在测量比 。<br>吸收率时均采用标准操作位置,同时设备在所有被测频段上的发射功率经 验证均为其最高级别。鉴于本设备被设计为仅使用连接网络所需的功率级 别,所以设备在操作中的实际比吸收率可能低于最大值。实际比吸收率会 随许多因素而变化,例如您与网络基站之间的距离。

根据 ICNIRP 规范, 此设备在耳边使用时的最高比吸收率值为 1.10 W/kg。 使用设备配件可能导致不同的比吸收率值。比吸收率值可能因不同国家或 地区的报告要求、测试要求和网络频段而不同。诺基亚网站 ([www.nokia.com\)](http://www.nokia.com) 的产品信息部分可能提供了有关比吸收率的更多信息。

#### 本产品电磁辐射比吸收率 **(SAR)** 最大值为 **1.10 W/kg**,符合国家标准  **GB 21288-2007** 的要求。

# **How to obtain an English User Guide**

Nokia understands from consumer feedback in PRC that there is only limited usage of the English User Guide.

In consideration of this and to help conserve natural resources, Nokia has selected to not to include the English User Guide in the Sales Package.

To obtain a User Guide in English, please kindly download it from: [www.nokia.com.cn/englishUG](http://www.nokia.com.cn/englishUG).

The feature descriptions in English User Guide may vary by market, thus the device features described in the English User Guide you have obtained may differ from those shown on the display in English user interface.

索引

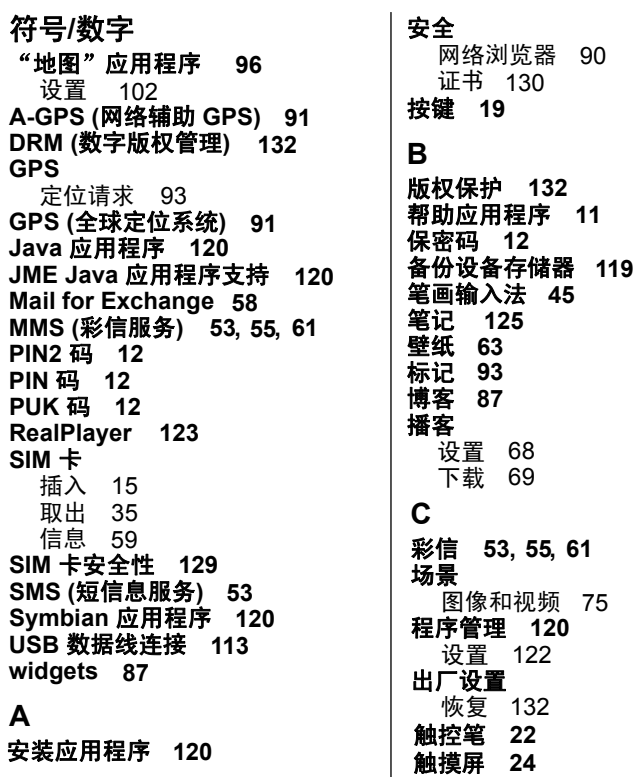

**154 © 2009** 诺基亚。保留所有权利。

**[53](#page-53-0),, [55](#page-55-0) [61](#page-61-0)**

[75](#page-75-0)

帮助应用程序 **[11](#page-11-0)**

[90](#page-90-0)

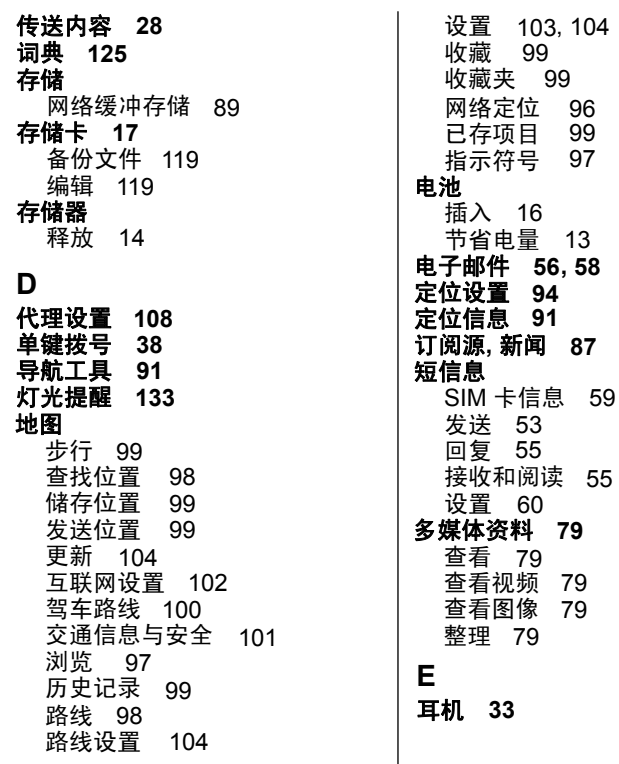

**F** 发件箱**,** 信息 **[53](#page-53-0)**  分组数据连接 计数器 [41](#page-41-0) 接入点设置  [107](#page-107-0) 设置 [114](#page-114-0) 辅助 **GPS (A-GPS) [91](#page-91-0)**  附件 **, [55](#page-55-0) [56](#page-57-0) G** 概述 **[11](#page-11-0)** 感应器 **[33](#page-33-0)** 歌曲  **[65](#page-65-0)** 个人证书 **[130](#page-130-0)**  个性化选择  **[63](#page-63-0)** 更新 设备软件 [12](#page-12-0) 功能表 **[23](#page-23-0) H**<br>呼叫等待 39<br>忽略来电 37<br>会议通话 [38](#page-38-0) 呼叫等待 **[39](#page-39-0)** 忽略来电 **[37](#page-37-0)** 广播 电台 [70](#page-70-0) 收听 [70](#page-70-0)  广播信息 **[59](#page-59-0)** 服务命令 **[60](#page-60-0)** 服务信息 **56** 

互联网连接 **[85](#page-85-0)** 另请参见 浏览器 缓冲存储 **[89](#page-89-0) J** 计算机连接  **[113](#page-113-0)**  另请参见 *数据连接* 计算器 **[125](#page-125-0)**  技术支持资源 **[11](#page-11-0)** 键盘锁 **[22](#page-22-0) 接入点 106**<br>组 107 接听来电 **[37](#page-37-0)** 结束所有通话选项 **[39](#page-39-0)** 静音 **[37](#page-37-0)** 拒绝接听来电 **[37](#page-37-0)** 请参见 拒绝接听来电 距离传感器 **[36](#page-36-0) L** 离线情景模式 **[31](#page-31-0)** 浏览 搜索内容 [88](#page-88-0) 浏览器 安全 [90](#page-90-0)  工具栏 [86](#page-86-0) 缓冲存储 [89](#page-89-0) 组 [107](#page-107-0) Widget (互联精灵 ) [87](#page-87-0) 浏览网页 87 浏览页面 [85](#page-85-0)

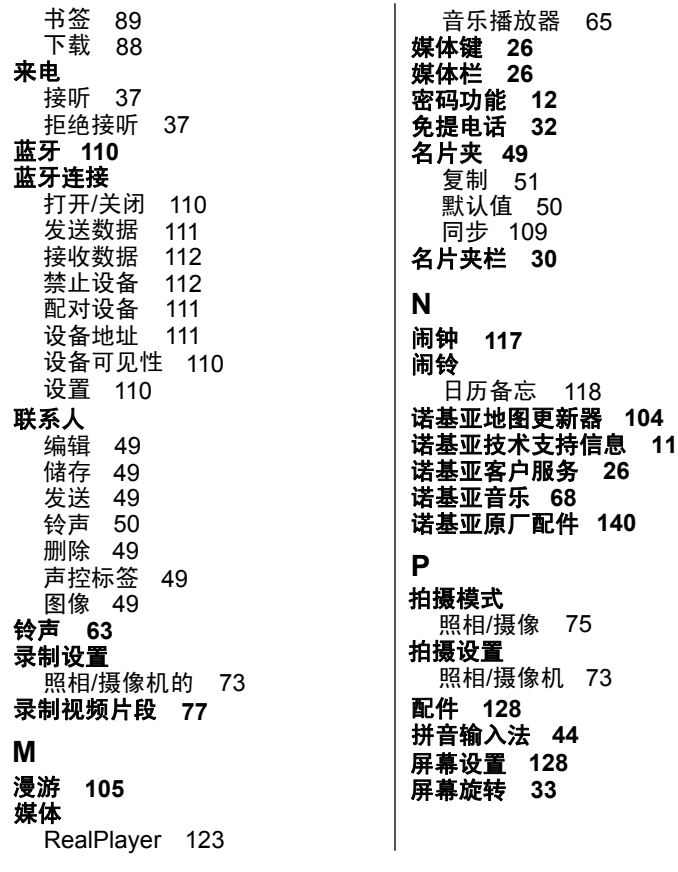

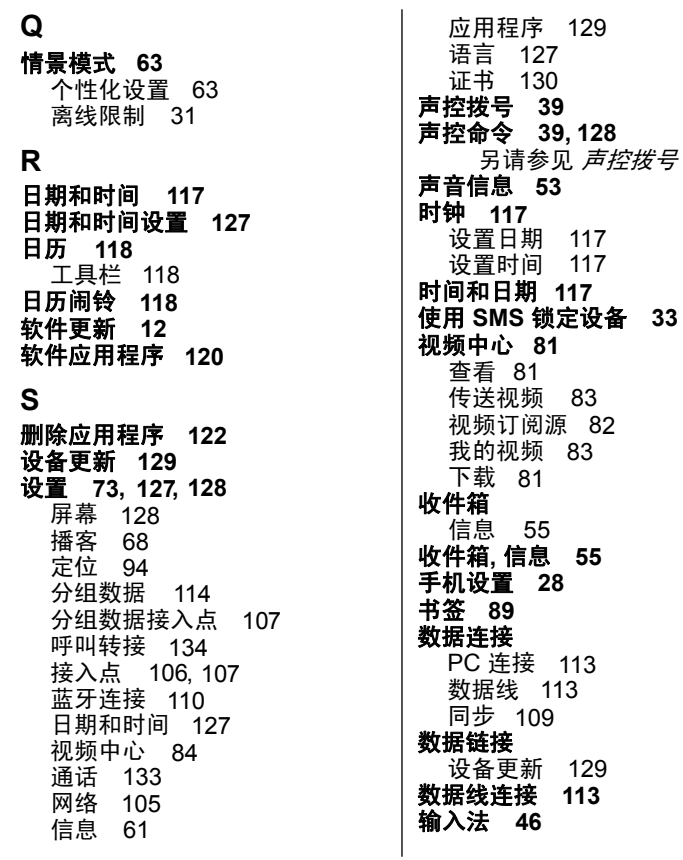

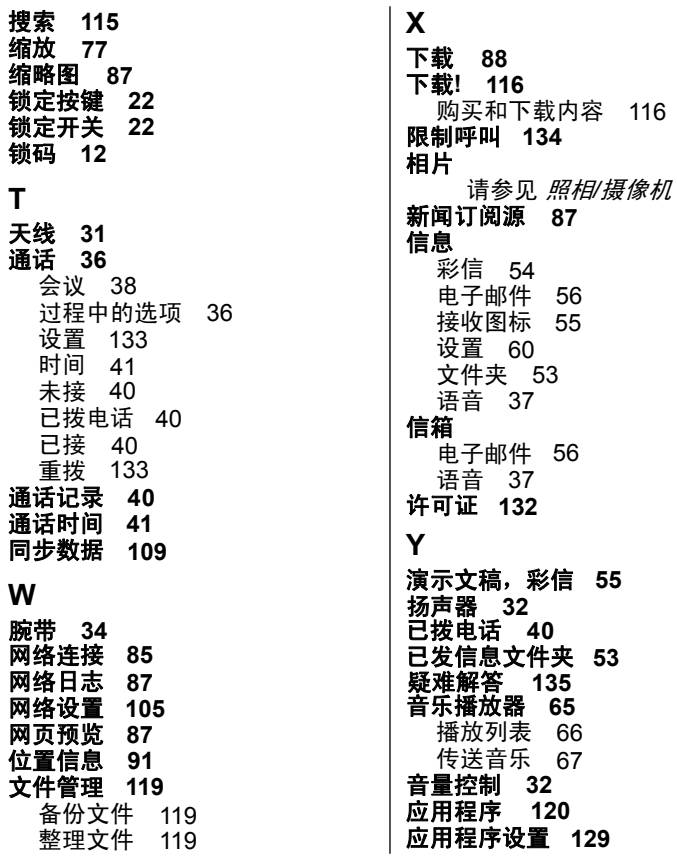

#### 语言设 语音控制 语音通话 **[127](#page-127-0) [128](#page-128-0)**  有用信息 **[11](#page-11-0)**

请参见 通话

#### 远程锁定

请参见 使用 *SMS* 锁定设备

#### 远程信箱 **[56](#page-56-0)**

#### **Z**

#### 照相**/**摄像

场景 [75](#page-75-0)  发送图像 将图像分配给名片 [74](#page-74-0) 连拍模式 录制 摄像模式 图像模式 选项 自动定时器 [76](#page-76-0)  照相**/**摄像机 位置信息 [75](#page-75-0) 指示符号 证书 **[130](#page-130-0)** 指示符号和图标 **[29](#page-29-0)** 周设置  **[118](#page-118-0)** 自动定时器 照相/摄像 自动更新时间**/**日期 **[117](#page-117-0)** [74](#page-74-0) [76](#page-76-0)  [78](#page-78-0) [77](#page-77-0)  [74](#page-74-0)  [74](#page-74-0) [72](#page-72-0) [77](#page-77-0) [76](#page-76-0) 主屏幕 **[23](#page-23-0)** 主题 **[63](#page-63-0)**

# 使用条款

感谢您选择诺基亚产品。当您开始使用本手机时,您将在我们 的陪伴下开始一段美妙的旅程。

## 首次使用您的手机

当您首次使用本手机时,诺基亚将会自动为您创建一个诺基亚 会员账户,以便您使用各种诺基亚 Ovi 服务。首次使用服务 时,您仅需要在该会员账户中添加个人用户信息即可。在此之 后,您可以在网上管理您的诺基亚会员账户。

为了帮助您更有效地利用本手机和我们提供的各种服务,您将 开始收到 My Nokia 发送的免费的个性化文本信息,以及一些技 巧、窍门和支持信息。您可以按照您激活手机后随后收到的欢 迎短信中所提供的信息,或者点击您手机上的 My Nokia 图标选 择"取消订阅"("Unsubscribe"),随时取消订阅上述"Mv Nokia 短信服务"。

在您首次使用手机并在更新诺基亚手机软件后,手机将向诺基 亚发送一条设备激活的文本信息。

## 软件更新

如果您是更新本手机的手机软件,本声明上文所述的信息仍然 适用。

为了确保您获得最新的诺基亚手机软件和应用,本手机将会自 动从诺基亚查询是否有软件更新可供使用。如有可供使用的软 件更新,手机将会提示您批准安装软件更新。您可以通过手机 上的设置来禁用自动查询更新的功能。您也可以通过其他可行 的软件更新渠道来安装软件。

# 其它重要信息

开始使用本手机或更新诺基亚手机软件,代表您接受手机销售包 装内包含的或另行提供给您的 Ovi 服务条款和隐私权政策 ("Ovi 条款")。

为了向您提供前述服务,在您首次使用本手机时,手机将会把您 的手机号码、手机序列号以及移动注册识别码发送至诺基亚。在 进行软件更新时,手机也会把上述部分或全部信息发送给诺基 亚。诺基亚可能会按照隐私权政策中的条款使用这些信息。

如果您所在的国家、所使用的软件版本或选用的手机语言不支 持本项服务,则在您首次使用本手机时,本声明的内容将不适 用,也不会出现欢迎屏幕。

文本短信和数据传输可能会产生费用。请与您当地的运营商联 系查询详情。

OVI 服务条款

## **1.** 接受

本 Ovi 服务条款与隐私政策 ( 合称本 "服务条款" ) 适用于阁下 对适用 Ovi 服务条款的应用程序或网站以及本服务 ( 合称"本 服务") 的使用。本服务条款构成阁下与诺基亚公司 ( 包括诺基 亚公司的关联方和供应商,以下合称为"诺基亚") 就您与诺基 亚之间对本服务的权利和义务达成的协议。本服务的某些部分 还可能适用附加条件。

如果阁下不同意本服务条款,则不得使用本服务。

### **2.** 资格

阁下必须年满十三 (13) 岁,方可使用本服务。如果阁下年满十 三 (13) 岁但是在您的居住地仍为未成年人,则阁下必须阅读本 服务条款,由您的父母或法定监护人为您完成使用本服务的注 册。完成注册的人士必须具有法定资格。

### **3.** 注册和终止

阁下同意在注册使用本服务时提供真实完整的信息,并且及时 更新相关信息。禁止提供使人对阁下身份产生误解的信息。 阁下注册时将创建一个用户名和密码。对于利用阁下的用户名 和密码使用本服务的行为,由您 ( 和您的父母或法定监护人, 如阁下为未成年人 ) 个人负责。阁下同意谨慎保护用户名和密

码,防止被其他人滥用,并且在发生被滥用的情况时,及时通 知诺基亚。

如阁下不愿再使用本服务,可以将注销您的注册。注销后,阁 下不再享有使用本服务的权利。如果发现阁下有违反本服务条 款的情况或者在过去六 (6) 个月没有通过您的用户名登陆本服 务,则诺基亚可以注销您的注册或者限制阁下享受部分本服务 的权利;但在后者的情况下,即过去六 (6) 个月没有登陆本服 务,诺基亚在注销或限制使用之前将提前通知阁下。

除了隐私政策中规定的情况外,诺基亚不对阁下注销时发生的 已提交的信息或内容 ("资料") 从本服务中被删除的情况承担 责任。

在阁下或诺基亚将资料从本服务中删除后,资料的痕迹可能残 留并且资料的复本仍可能存在于服务之内。

## **4.** 使用本服务

阁下同意:

- 仅为您个人、非商业目的使用本服务;
- 遵守适用法律、本服务条款和良好礼仪;
- 不提交非法的、侮辱性的、辱骂性的、色情的、骚扰性的、 诽谤性的或者其他不适当的资料;
- 尊敬他人的隐私;
- 获得您提交任何资料的合法权利所必要的同意、允许或许 可: 以及

*•* 不传播或者张贴垃圾邮件、不合理巨大的文件、连锁邮件、 传销模式、病毒或者其他可能损害本服务或者本服务使用人 利益或财产的技术。

诺基亚可以但是没有义务:

- 监督或适度修改任何资料;
- 在任何时候自行酌定从本服务中删除任何资料以及限制获得 本服务的任何部分。

## **5.** 著作权侵权主张

阁下可以通过以下方式将任何本服务的著作权侵权情况通知诺 基亚: (a) 通过电子邮件, 在邮件的标题栏写上 "Copyright Notification",发送至 copyright.notices@nokia.com,(b) 以文 件方式, 在文件上标明"Copyright Notification"并邮寄给诺基 亚 ( 收件人:著作权代理人,地址:102 Corporate Park Drive, White Plains, NY 10604), 或者 (c) 通过在线表格 ( 如有 )。阁 下的通知必须包括以下内容:

- 指明您主张被侵权的原著作权作品;
- 指明您主张侵犯著作权作品的本服务的内容。请提供充分详细 的内容,以便诺基亚在本服务上查明被称涉嫌侵权的内容;
- 提供您的联系信息,包括您的全名、通讯地址、电话号码以 及邮件地址 ( 如有 ) ;
- 提供一份声明,表明您善意地认为以被投诉的方式对内容进 行的使用,没有获得著作权人、其代理人或者法律的授权;
- 提供以下声明:"在作伪证受处罚的前提下,本人宣誓,本 通知和投诉函内的信息是准确的,并且本人系著作权人,或 者被授权代表其独占权利被侵犯的著作权人行事。";以及
- 提供您的签名。

## **6.** 许可

诺基亚不对阁下的资料主张所有权。阁下向本服务提交资料的 行为并没有将对资料的所有权转移给诺基亚。

但是,通过向本服务提交资料,阁下授予诺基亚一项在全世界 范围内的非独占性的、可转让的、已全额付款的、免使用费 的、永久且不可撤销的许可,许可诺基亚使用、复制、公开表 演、展示、传播和修改资料和制作其衍生作品或者将资料并入 其他作品当中,以及进行再许可。

本服务的使用人被许可严格按照本服务条款获得并使用本服 务,但该项许可是非独占性的、不可转让的和可撤销的 ( 诺基 亚可随时自行决定撤销 )。本服务中的任何信息或内容的进一步 的知识产权并未被进行许可。

### **7.** 费用

阁下对本服务的使用可能或者今后可能需要缴纳费用。 诺基亚就本服务收取的任何费用将另行公布。

对本服务的使用可能需要通过阁下的服务供应商的网络传输数 据,而阁下的网络服务供应商可能会对该等数据传输收费。 诺基亚不负责支付任何收费。

# **8.** 本服务的可获得性

本服务可能在某些国家无法获得,而且本服务仅以特定的语言 提供。鉴于本服务可能需要依赖网络,要获得更多详情,请联 系您的网络服务供应商。

诺基亚保留自行酌定对本服务进行变更、改进和纠正的权利。 本服务维修期间和其他一些时候可能在不予提供。

诺基亚还可能自行决定不再继续本服务或者其任何部分。在该 等情况下,阁下将会获得提前通知。

## **9.** 与他人的联系

阁下在本服务上或者通过本服务可能与其他用户发生联系。阁 下同意,任何该等联系不涉及诺基亚,而仅仅发生在阁下与其 他用户之间。

### **10.** 个人资料

隐私政策以及本 Ovi 服务条款中的补充规定适用于对您个人资 料使用的情况。

## **11.** 责任限制

本服务是在其"现有"以及"如有"的基础之上提供的。诺基 亚并不保证本服务不会间断、不会发生错误或不受病毒影响。 诺基亚没有对本服务的可获得性、准确性、可信性、信息或内 容作出任何形式的明示或暗示的保证,包括但不限于对所有权 或非侵权性的保证,以及对适销性或适于某种特定目的性的暗 示性保证。阁下明确同意并承认:使用服务的风险由您独自承 担,并且您可能会接触到各种来源的内容。

除了对因重大疏忽或者故音不当行为造成的死亡或人身伤害承 担责任外,诺基亚不负责任何因使用或者不能使用本服务发生 的直接、间接、附带或者惩罚性的损害。

#### **12.** 赔偿

阁下同意赔偿诺基亚因以下原因导致或引起的任何第三方索赔 和全部责任、被确定的损害赔偿金额、损失、费用或者损害赔 偿,就此为诺基亚抗辩并使其免受损害:(i) 阁下对本服务条款 的违反,(ii) 阁下侵犯或违反第三方的任何知识产权、其他权利 或隐私,(iii) 第三方滥用本服务,而该等滥用行为系因阁下未能 采取合理措施保护您的用户名和密码造成的。

### **13.** 其他规定

#### 法律选择和仲裁

除非法律禁止或者本服务条款另有规定,本服务条款适用芬兰 法律,但不考虑其冲突法条款。

如果阁下是美国居民,则适用下段规定:

本服务条款适用纽约法,但不考虑其冲突法条款。任何与本服 务条款或者本服务有关的争议在引起纠纷的事实被仲裁申请人 知晓或者应当知晓之日起 18 个月内提交到纽约州 Westchester 郡的仲裁机构进行有约束力的仲裁。但如果阁下已经或者可能 侵犯任何知识产权,诺基亚可以寻求禁令或者其他救济手段。 所有仲裁事项将适用联邦仲裁法 (9 U.S.C. § 1 et. seq.)。仲裁 由一名仲裁员根据届时适用的美国仲裁协会的《无线行业仲裁 规则》进行仲裁。各方必须提交任何构成诉讼上强制反诉的仲 裁请求,否则该等诉求将不被接受。 不允许任何惩示性的、特 殊的、间接的或者惩罚性的损害赔偿的裁决。仲裁费用由仲裁 员裁定的败诉方支付。仲裁裁决具有约束力,并且可据以作出 判决并可在任何具有司法管辖权的法院强制执行。仲裁应当为 个人仲裁,而非集团仲裁,且不得与涉及任何其他个人和实体 的仲裁合并进行。

#### 有效性

本服务条款既不得排除也不得限制阁下居住国赋予的任何强制 性权利。 本服务条款的任何规定被认定无效的情况并不影响其 他条款的效力,且无效条款应被最接近本服务条款效果和宗旨 的有效条款代替。如果 Ovi 服务条款与隐私政策有任何冲突, 以 Ovi 服务条款为准。本服务条款中拟在终止后依然有效的规 定应在任何终止后继续有效。

#### 条款的修改

诺基亚保留在任何时候无需事前通知的情况下修改本服务条款 的权利。如果本服务条款被进行实质性的不利的修改,诺基亚 将事先对于该修改做出通知。

阁下有责任定期阅读本服务条款,并且阁下持续性使用本服务 应构成您对于本服务条款任何修改和修订的同意。

### 与第三方站点和内容的链接

为了阁下接入的便利,诺基亚可以提供链接到由第三方拥有或 者经营的但非本服务范围的互联网站点。一旦点击链接进入第 三方站点,阁下应当在使用该站点前阅读并同意其使用规则。

阁下同意,诺基亚对于第三方站点的内容没有控制权,从而对 该等站占提供的任何服务或者创立或者发布的信息不承担责 任。提供第三方站点的链接并不意味着诺基亚认可该站点或者 其产品或服务。

此外,用户可以在本服务范围内创建链接接入到有关内容,而 该等内容并未被提交到本服务的范围。 您同意诺基亚对此链接 不承担负责。

## **14.** 知识产权

本服务及其相关软件受国际著作权法律保护,并且阁下在此被 告知诺基亚对其主张著作权。在遵守本服务条款的前提下, 诺基亚保留对本服务以及通过本服务提供给阁下或者被阁下使 用的所有诺基亚产品、软件和其他财产的全部权利、权属和 利益。

# 我们重视阁下的隐私

诺基亚承诺,将保护阁下的隐私,并遵守适用的信息保护和隐 私保密法律。我们希望本隐私保密政策 (本"政策"), 可帮助 阁下理解我们在提供本公司的产品和服务的过程中将会收集哪 些信息,以及我们将会如何处理这些信息。在本政策中, "个 人信息"是指与任何已经明确或可以明确身份的个人 ( 即: 自然 人 ) 有关的信息。"诺基亚"是指诺基亚公司 ( 包括其关联方; 亦称为"我们")。

本政策适用于在诺基亚提供产品和服务的过程中所收集的个人 信息, 或从与我们的其他互动中( 若在该等互动中设置了与本 政策的链接或其他以提及纳入的方式对本政策的提及的话 ) 中 收集的个人信息,例如在提供诺基亚的设备和附件、网站 ( 包 括移动网站 )、游戏、音乐以及诺基亚通常以电子形式提供的其 他类型的服务、以及其他客户维护和保修服务或促销及广告活 动的过程中收集的个人信息。

针对某一特定的诺基亚产品或服务,我们可能会规定补充的或 变更的隐私保密条件。若此等条件与本政策存在冲突,以此等 条件为准。我们的产品或服务可能会包含与其他公司网站及第 三方服务之间的链接,而此等其他网站及第三方服务拥有它们 自己的隐私保密政策。建议阁下认真阅读此等第三方服务的隐 私保密政策。就任何该等第三方服务的隐私保密措施或内容, 诺基亚概不负责。

阁下使用本网站和 **/** 或向诺基亚提供阁下的个人信息,表明阁下 同意以本政策中规定的方式处理阁下的个人信息。若阁下不同意 本政策,请不要使用本网站或向诺基亚提供阁下的个人信息。

#### 我们收集哪些信息

我们通常在阁下购买、使用或注册我们的服务时、参加我们的 促销活动或广告活动或以其他方式与我们互动时,收集阁下的 信息。我们争取仅在阁下知情或同意的情况下才会收集阁下的 信息。下面是我们所收集信息类别的示例。

- *技术信息* 一般情况下,阁下可以直接浏览我们的网站或使 用我们的产品或服务,而无需告诉我们阁下的身份。但 是,作为阁下使用我们服务的标准程序,我们通常会收集 特定的技术信息。此类信息包括:阁下的 IP 地址、接入次 数、来自于哪个网站、浏览的网页、使用的链接、观看过 的旗帜广告以及其他内容、有关阁下设备的信息以及阁下 的浏览器向我们提供的或我们可能以其他方式收集的针对 特定产品和服务的其他技术信息。当阁下通过电信网络使 用我们的服务或另行与我们进行互动时,作为该等交流的 标准程序,阁下的某些其他信息,如移动电话号码,可能 会被电信运营商传输给我们。关于本部分的内容,同时请 参看下文标题为"Cookies 及 Web Beacons 的使用"一节 中的论述。
- *阁下向我们提供的信息* 当阁下注册我们的服务、进行购 买、参加促销活动或以其他方式与我们互动时,我们可能 会要求阁下向我们提供用以验证用户并使得用户的行为生 效或为了可能向阁下提供阁下所要求的产品或信息或为了 与阁下进行交流而需要提供的信息,包括:姓名、电邮地 址、街道地址以及用户名、密码和其他资格证明信息。 我们可能会收集人口统计信息,如:阁下的年龄、性别、 邮编及语言趋向。我们还可能收集阁下提供的其他信息,

如:阁下的同意、偏好及反馈、与阁下的设备有关的信息 以及阁下向我们提供的其他信息。请注意,从阁下收集的 某些原本不可识别身份的信息,当阁下向我们提供了阁下 的个人信息之后,可能会成为可识别个人身份的信息。我 们还可能会根据适用法律,从出租名单的公司或其他可公 开获取的信息来源获取某些个人信息。我们的某些服务可 能会容许阁下提交有关他人的信息,例如:如果阁下订购 了一个产品,并希望我们将该产品直接递送给他人收取。

• *阁下与我们之间的交易* 在阁下购买和 / 或使用我们的产品 和 / 或服务时以及阁下与我们进行其他互动时,我们会收集 或要求阁下提供信息。此类信息可能包括:阁下所作查询 或所提请求的详情、我们所提供的产品和服务的详情 ( 包 括交货详情 )、财务详情 ( 包括所作的付款、信用卡详情、 账单地址、信用核查以及该等其他财务信息 )、阁下与诺基 亚之间协议的详情、联系及交流的记录、有关阁下向我们 提供之内容的信息和详情以及此类其他交易信息。我们可 能会依照适用法律,录下阁下与我们的客户维护人员或其 他联络人之间的沟通交流内容。某些服务可能会涉及使用 阁下的定位资料。但是,将阁下的定位资料用于该等服 务,尚取决于阁下的同意。

### 我们处理阁下个人信息的目的

诺基亚仅为了本政策中和 / 或就某项服务而补充的隐私保密条 件中所述的目的而处理阁下的信息。请注意,下列多个目的可 同时适用。

- 提供产品和服务 我们可能将阁下的个人信息用于满足阁下 的请求、处理阁下的订单或为了履行或执行阁下与诺基亚 之间的合同而另行需要的目的,以确保我们产品和服务的 功能和安全、验证阁下的身份、防止并追究欺诈或其他不 当使用的情形。
- *开发产品和服务* 我们可能将阁下的信息用于我们的产品和 / 或服务开发。但是,一般情况下,我们在产品和服务开发 中仅使用综合信息和统计性信息。我们也可能将阁下的个 人信息用于进行产品的个性化设计,并向阁下提供更为贴 身的服务,例如:在我们的网站上进行推荐、展示具有针 对性的内容和广告。我们可能会将在阁下使用某一特定诺 基亚产品和 / 或服务的过程中所收集的个人信息与我们已掌 握的阁下其他个人信息合并起来,除非此等个人信息是为 了不同的目的而收集的。我们可能会基于阁下的个人信息 创制综合的统计性信息。
- *与阁下进行交流及营销* 我们可能使用阁下的个人信息与阁 下进行交流,例如:向阁下提供与阁下正在使用的诺基亚 产品和 / 或服务有关的信息, 或与阁下联系进行客户满章度 调查。我们可能将阁下的个人信息用于营销或研发目的, 例如:进行市场调研,并且我们可能会依照适用法律,与 阁下联系向阁下发布我们可能提供的新产品、新服务或促 销活动。此外,我们的某些产品和服务可能会被用于推广 其他公司的产品和服务。但是,未经取得阁下的事先同 意,诺基亚不会为了营销目的向该等公司或任何其他公司 披露阁下的个人信息。

### 阁下个人信息的共享

我们的基本原则是,除了下文所载明的情形外,我们不向第三 方出售、出租、租赁或以其他方式披露阁下的个人信息:

- *同意* 如果取得阁下的同意,我们才会与他人共享阁下的个 人信息。某些服务可能会涉及与该项服务的其他用户共享 阁下的个人信息,例如:供用户发布他们自己内容的服务 或诺基亚用户社区。
- *诺基亚公司及被授权第三方* 为了本政策所述之目的,我们 可能会与那些为诺基亚处理个人信息的其他诺基亚公司或 被授权的第三方共享阁下的个人信息。我们严禁此等共享 阁下信息的各方将阁下的个人信息用于其他目的,并且我 们要求该等各方遵守本政策,并采取适当的安全措施保护 阁下的个人信息。
- 跨国传输 我们可能会使用分布在世界各地的资源和服务器 提供产品和服务。因此,阁下的个人信息可能会在阁下使 用我们的服务所在之国家以外的其他国家之间跨境传输, 包括传输到欧洲经济区 (European Economic Area,下称 "EEA") 以外的国家,而那些国家可能没有规定对个人信 息具体保护措施的法律或它们关于信息保护的法律原则可 能与 EEA 的不同,例如:美国。若发生此等情况,我们会 采取措施,确保确实存在进行此等传输的法律基础,并且 按照适用法律的要求为阁下的个人信息提供了充分的保 护,例如:通过采用经有关部门批准的标准协议 (如需要) 及通过要求采用其他适当的技术方面和组织方面的信息安 全措施的方式。
- 强制披露我们可能会被强制性法律要求必须向特定部门或 第三方披露阁下的个人信息,例如:向我们或我们的代表 运营所在之国家的执法机关进行披露。我们也可能会为了 保护诺基亚合法利益的目的 ( 如: 在民事或刑事诉讼中 ), 按照适用法律披露并以其他方式处理阁下的个人信息。
- *兼并和收购* 如果我们决定出售、收购、兼并或以其他方式 重组我们在某些国家的业务,此等交易可能需要我们向潜 在的或实际的买方或其顾问披露个人信息或从卖方及其顾 问接收个人信息。

#### 收集未成年人信息

诺基亚并不试图向 13 岁以下的儿童收集信息, 也不与他们从事 任何交易。然而,由于不可能总是准确地确定用户的年龄,因 此我们的数据库可能会包含有年龄在 13 岁以下的儿童的信息。 如果针对某项服务我们要求阁下提供年龄,则该项服务是不向 任何年龄在 13 岁以下的未成年人提供的。我们还将采取合理的 努力,将数据库中涉及未成年人用户的个人信息予以清除。

诺基亚的政策是,除非相关法律允许,我们要求未成年人 ( 由 于成年的法定年龄是由阁下所处地的当地法律确定的,因此未 成年的年龄也由当地法律确定 ) 在未经父、母或法定监护人同 意的情况下,不购买我们的产品和服务,也不从事其他针对我 们的产品和服务的法律行为。

## 信息质量

我们采取合理措施来保证所掌握的个人信息的准确性和时新 性,并删除过时或不正确、不必要的个人信息。

由于某些诺基亚产品和服务可能允许阁下来管理您的个人信 息,我们希望阁下不时访问您的个人信息以确保其正确性和时 新性。请记住,阁下有义务向我们提供正确的详细个人信息, 并在所提供信息发生变化时对之进行更新。

#### 安全保障

虽然无论是当面、通过电话还是互联网或其他方式提供个人信 息总会伴随着风险,并且没有任何技术是绝对安全的、完全 "防算改"或"防黑客"的,但诺基亚仍采取了话当的技术上 和组织上的信息安全措施来预防这样的风险,并尽量降低这样 的风险。

该等措施包括使用防火墙、安控服务器设施、加密技术,采用 适当的访问权管理系统和程序、仔细挑选处理器以及其他技术 上和商业上合理的措施,为阁下的个人信息免遭擅自使用或披 露提供恰当的保护。在适当的情况下,我们还会采用备份及其 他类似方法方式来预防阁下个人信息的音外损坏或毁坏。如果 诺基亚网站的某部分支持在线交易,我们将使用行业标准安全 措施,诸如可通过"SSL"获得的安全措施,来保护在线交易 的保密性和安全性。

#### **Cookies** 和 **Web Beacons** 的使用

在阁下不时访问诺基亚网站时,我们会在阁下的电脑上加载信 息以便我们能够识别您的电脑。这种信息一般采用文本文件的 形式,被称为"cookie"。Cookies 是存储在阁下电脑硬盘上 而不是网站上的少量数据。通常,它们能够使我们收集有关阁 下电脑的某些信息,包括阁下的 IP 地址、电脑操作系统、浏览 器类型和将阁下链接至诺基亚网站的网站地址。我们使用 cookies 的目的是为了向阁下提供帮助,例如略去阁下在访问期 间频繁输入密码的需要,或者在阁下某次访问中没有完成交易 的情况下,略去重新输入阁下在购物车中放置货物的需要。 Cookies 还用于网站流量分析和匿名统计,从而可以完善我们 的服务。

诺基亚可能在某些网站上使用所谓的 web beacons ( 或称为 "像素标识")。然而,我们并不用它们来个别地识别个人用 户。Web beacons 通常是加载在网站上的图形图像,用于计算 某一网站的浏览人数和 / 或使用某些 cookies 的访问人数。这一 信息用来完善我们的服务。Web beacons 通常只收集阁下浏览 器向我们提供的作为任何互联网通讯的标准部分的信息。如果 阁下关闭 cookies,则 web beacons 就不能够跟踪您的具体活 动。然而,Web beacon 可以继续从阁下的 IP 地址收集访问信 息,但是该信息不再是唯一的。

如果阁下不希望接收 cookies,或希望收到有关何时加载 cookies 的通知, 那么如阁下的浏览器许可, 您可设置网络浏览 器使之具备该等功能。请注意,如果关闭 cookies,阁下就不能 够看到本网站的可以提高您的浏览质量的某些部分。我们的一 些其网站内容被链接至或链接出本网站的商业合作伙伴也可能

使用 cookies 或 web beacons,然而,我们无权接触或控制这 些 cookies。

#### 阁下的权利

如果阁下希望了解我们掌握您的哪些个人信息,或者希望补 充、修改、隐藏或删除不完整、不正确或过时的个人信息,或 者希望我们不再为以下目的来处理您的个人信息,即为了发送 促销材料或者有接销售,或者为了进行市场调查,或者基于其 他强制性的法律理由希望我们不再处理您的个人信息,您可以 按照法律规定,通过下文提及的联系地点与我们联系,来行使 这一权利。在某些情况下,由其是如果阁下希望我们删除或者 停止处理您的个人信息,这也意味着我们不能继续向您提供服 务。我们鼓励阁下使用可获得的个人信息管理工具来实现上述 目的,因为这些工具为阁下提供直接进入您个人信息的途径, 并允许您对之实施有效管理。

请注意,为了实现阁下的上述要求,诺基亚可能需要对阁下进 行识别并要求提供补充信息。另请注意,相关适用法律可能包 含有涉及阁下上述权利的限制性规定和其他规定。

#### 阁下个人信息控制人及联系方式

诺基亚公司 ( 地址为 Keilalahdentie 4, 02150 Espoo, Finland) 为阁下个人信息的控制人。

此外,提供产品或服务的诺基亚关联公司也可能控制阁下的个 人信息。阁下可以通过阅读产品或服务的条款和条件的方式或 者使用相关诺基亚网站中提供的联系信息来获得控制人的身份 及其联系方式。
有关诺基亚隐私保密措施的事宜,阁下还可以通过以下地址与 我们联系:

Nokia Corporation

c/o Privacy

Keilalahdentie 4

02150 Espoo

Finland

## 隐私保密政策的变更

诺基亚可能随时经通知后或不作任何通知而对本隐私保密政策 进行修改,或者改变、修改或撤销接入本网站的路径。但是, 如果本隐私保密政策发生了重大不利的变化,诺基亚将在本政 策开始实施之际,在本网站首页发布为期三十天的通知,将变 更事项予以告知。我们建议阁下随时再浏览本隐私保密政策, 以了解其发生的任何该等变化。